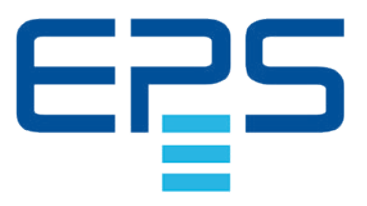

# Ensuenceus Stromversorgung  $\overline{0}$ MGJOSHAM WOJA

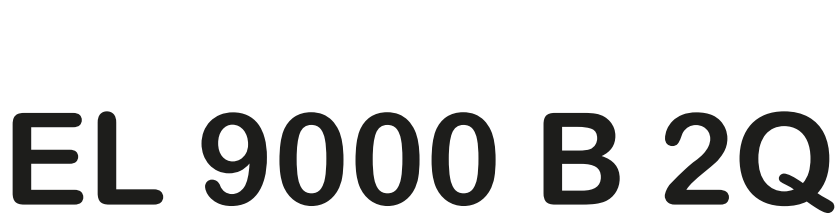

**Betriebsanleitung**

# **Elektronische DC-Last**

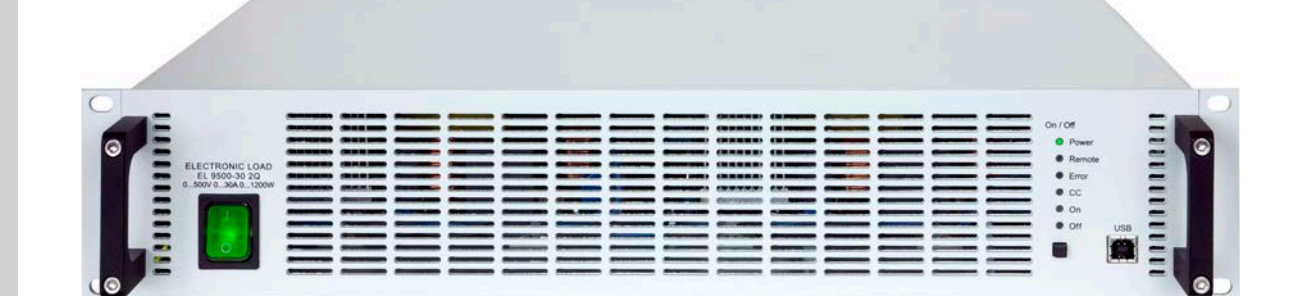

Achtung! Diese Anleitung gilt nur für Geräte mit einer Firmware ab "KE: 2.31" und "HMI: 2.03" und DR: 1.6.6" oder höher

Doc ID: EL9QDE Revision: 02 Date: 08/2020

CE

# INHALT

# **1** [ALLGEMEINES](#page-3-0)

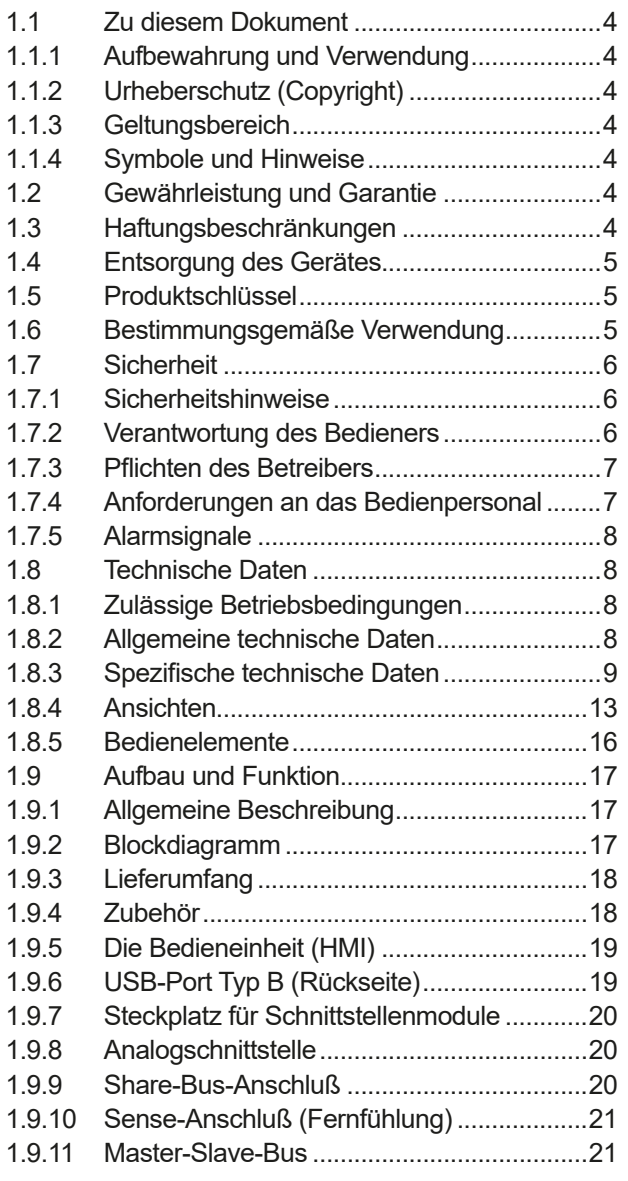

# **2** [INSTALLATION &](#page-21-0)  [INBETRIEBNAHME](#page-21-0)

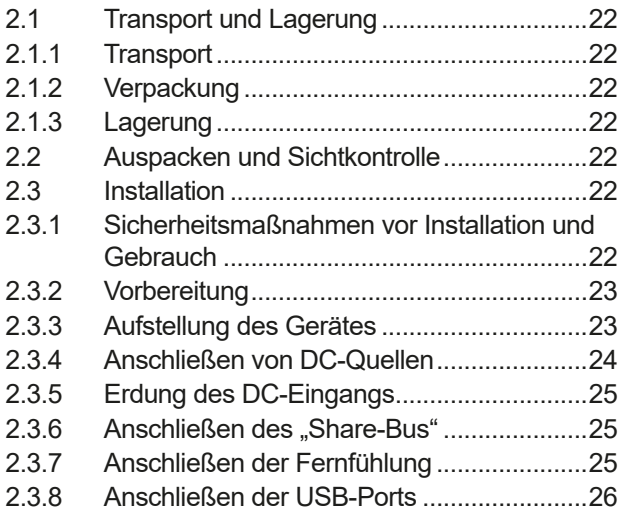

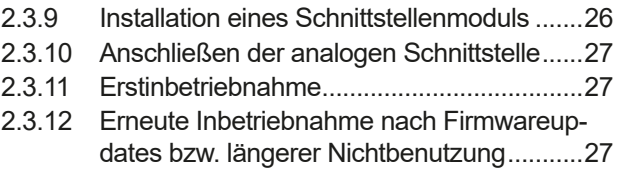

# **3** [BEDIENUNG UND VERWENDUNG](#page-27-0)

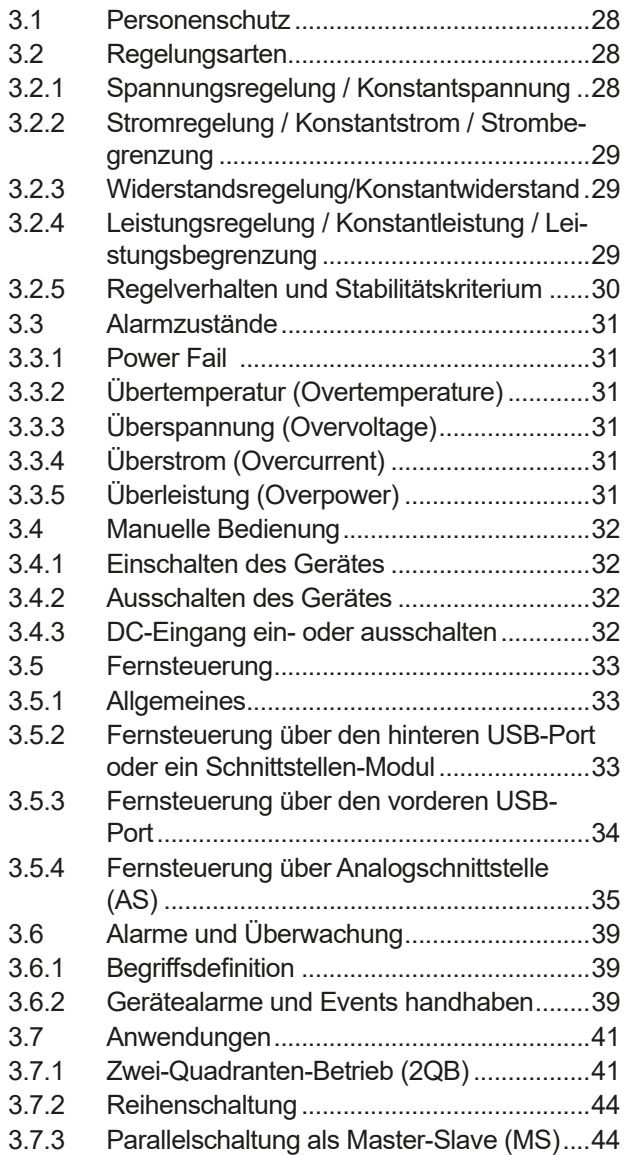

#### **4** [INSTANDHALTUNG & WARTUNG](#page-47-0)

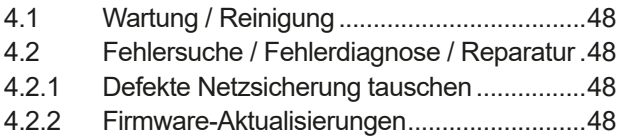

# **5** [SERVICE & SUPPORT](#page-48-0)

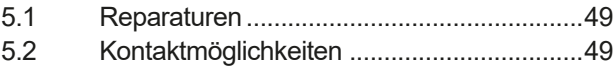

# <span id="page-3-0"></span>**1. Allgemeines**

#### **1.1 Zu diesem Dokument**

#### **1.1.1 Aufbewahrung und Verwendung**

Dieses Dokument ist für den späteren Gebrauch und stets in der Nähe des Gerätes aufzubewahren und dient zur Erläuterung des Gebrauchs des Gerätes. Bei Standortveränderung und/oder Benutzerwechsel ist dieses Dokument mitzuliefern und bestimmungsgemäß anzubringen bzw. zu lagern.

#### **1.1.2 Urheberschutz (Copyright)**

Nachdruck, Vervielfältigung oder auszugsweise, zweckentfremdete Verwendung dieser Bedienungsanleitung sind nicht gestattet und können bei Nichtbeachtung rechtliche Schritte nach sich ziehen.

#### **1.1.3 Geltungsbereich**

Diese Betriebsanleitung gilt für folgende Geräte, sowie für deren Varianten:

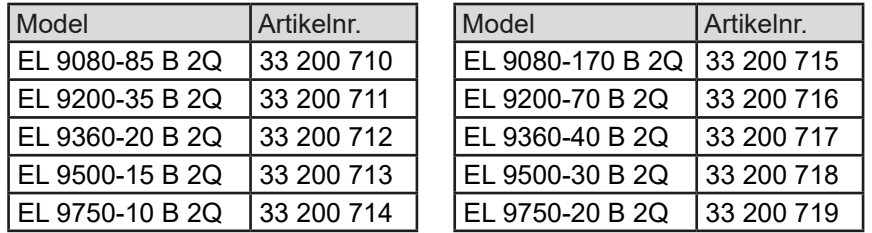

#### **1.1.4 Symbole und Hinweise**

Warn- und Sicherheitshinweise, sowie allgemeine Hinweise in diesem Dokument sind stets in einer umrandeten Box und mit einem Symbol versehen:

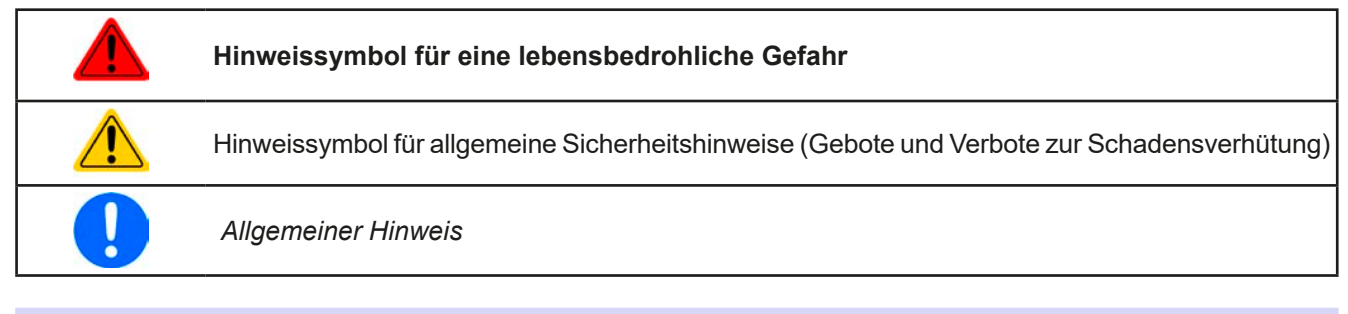

#### **1.2 Gewährleistung und Garantie**

EPS Stromversorgung garantiert die Funktionsfähigkeit der Geräte im Rahmen der ausgewiesenen Leistungsparameter. Die Gewährleistungsfrist beginnt mit der mängelfreien Übergabe.

Die Garantiebestimmungen sind den allgemeinen Geschäftsbedingungen (AGB) der EPS Stromversorgung GmbH entnehmen.

#### **1.3 Haftungsbeschränkungen**

Alle Angaben und Hinweise in dieser Anleitung wurden unter Berücksichtigung geltender Normen und Vorschriften, des Stands der Technik sowie unserer langjährigen Erkenntnisse und Erfahrungen zusammengestellt. EPS Stromversorgung übernimmt keine Haftung für Schäden aufgrund:

- • Nicht bestimmungsgemäßer Verwendung
- Einsatz von nicht ausgebildetem und nicht unterwiesenem Personal
- • Eigenmächtiger Umbauten
- • Technischer Veränderungen
- • Verwendung nicht zugelassener Ersatzteile

Der tatsächliche Lieferumfang kann bei Sonderausführungen, der Inanspruchnahme zusätzlicher Bestelloptionen oder aufgrund neuester technischer Änderungen von den hier beschriebenen Erläuterungen und Darstellungen abweichen.

#### <span id="page-4-0"></span>**1.4 Entsorgung des Gerätes**

Ein Gerät, das zur Entsorgung vorgesehen ist, muß laut europaweit geltenden Gesetzen und Verordnungen (ElektroG, WEEE) von EPS Stromversorgung zurückgenommen und entsorgt werden, sofern der Betreiber des Gerätes oder ein von ihm Beauftragter das nicht selbst erledigt. Unsere Geräte unterliegen diesen Verordnungen und sind dementsprechend mit diesem Symbol gekennzeichnet:

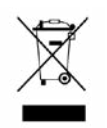

#### **1.5 Produktschlüssel**

Aufschlüsselung der Produktbezeichnung auf dem Typenschild anhand eines Beispiels:

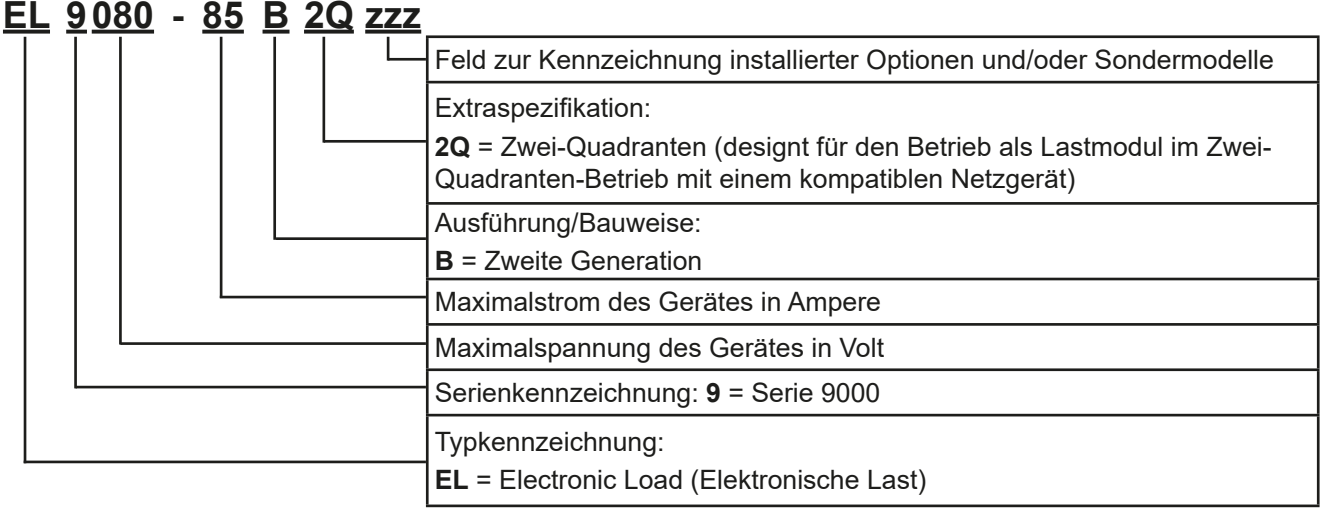

#### **1.6 Bestimmungsgemäße Verwendung**

Das Gerät ist, sofern ein Netzgerät bzw. Batterielader, ausschließlich für den Gebrauch als variable Spannungsoder Stromquelle oder, sofern eine elektronische Last, als variable Stromsenke bestimmt.

Typisches Anwendungsgebiet für ein Netzgerät ist die DC-Stromversorgung von entsprechenden Verbrauchern aller Art, für ein Batterieladegerät die Aufladung von diversen Batterietypen, sowie für elektronische Lasten der Ersatz eines ohmschen Widerstands in Form einer einstellbaren DC-Stromsenke zwecks Belastung von entsprechenden Spannungs- und Stromquellen aller Art.

- • Ansprüche jeglicher Art wegen Schäden aus nicht bestimmungsgemäßer Verwendung sind ausgeschlossen
	- • Für alle Schäden durch nicht bestimmungsgemäße Verwendung haftet allein der Betreiber

#### <span id="page-5-0"></span>**1.7 Sicherheit**

#### **1.7.1 Sicherheitshinweise**

#### **Lebensgefahr - Gefährliche Spannung**

- **Beim Betrieb elektrischer Geräte stehen zwangsweise bestimmte Teile unter teils gefährlicher Spannung. Daher sind alle spannungsführenden Teile abzudecken!**
- • **Alle Arbeiten an den Anschlussklemmen müssen im spannungslosen Zustand des Gerätes erfolgen (Eingang nicht verbunden mit Spannungsquellen) und dürfen nur von Personen durchgeführt werden, die mit den Gefahren des elektrischen Stroms vertraut sind oder unterrichtet wurden! Unsachgemäßer Umgang mit diesen Geräten kann zu tödlichen Verletzungen, sowie erheblichen Sachschäden führen.**
- • **Berühren Sie die Kontakte am Netzkabel oder der Netzanschlußbuchse nie direkt nach dem Entfernen des Kabels aus der Steckdose oder dem Hauptanschluß, da die Gefahr eines Stromschlags besteht!**
- Das Gerät ist ausschließlich seiner Bestimmung gemäß zu verwenden! • Das Gerät ist nur für den Betrieb innerhalb der auf dem Typenschild angegebenen Anschlußwerte und technischen Daten zugelassen. • Führen Sie keine mechanischen Teile, insbesondere aus Metall, durch die Lüftungsschlitze in das Gerät ein. • Vermeiden Sie die Verwendung von Flüssigkeiten aller Art in der Nähe des Gerätes, diese könnten in das Gerät gelangen. Schützen Sie das Gerät vor Nässe, Feuchtigkeit und Kondensation. • Für Netzgeräte und Batterielader: Schließen Sie Verbraucher, vor allem niederohmige, nie bei eingeschaltetem Leistungsausgang an, es können Funken und dadurch Verbrennungen an den Händen, sowie Beschädigungen am Gerät und am Verbraucher entstehen! • Für elektronische Lasten: Schließen Sie Spannungsquellen nie bei eingeschaltetem Leistungseingang an, es können Funken und dadurch Verbrennungen an den Händen, sowie hohe Spannungsspitzen und Beschädigungen am Gerät und an der Quelle entstehen! • Um Schnittstellenkarten oder -module in dem dafür vorgesehenen Einschub (Slot) zu bestükken, müssen die einschlägigen ESD –Vorschriften beachtet werden. • Nur im ausgeschalteten Zustand darf eine Schnittstellenkarte bzw. -modul aus dem Einschub herausgenommen oder bestückt werden. Eine Öffnung des Gerätes ist nicht erforderlich. • Keine externen Spannungsquellen mit umgekehrter Polarität am DC-Ausgang bzw. DC-Eingang anschließen! Das Gerät wird dadurch beschädigt. • Für Netzgeräte: Möglichst keine externen Spannungsquellen am DC-Ausgang anschließen, jedoch auf keinen Fall welche, die eine höhere Spannung erzeugen können als die Nennspannung des Gerätes. • Für elektronische Lasten: keine Spannungsquelle am DC-Eingang anschließen, die eine Spannung erzeugen kann, die höher ist als 120% der Nenneingangs-Spannung der Last. Das Gerät ist gegen Überspannungen nicht geschützt, diese können das Gerät zerstören. • Niemals Netzwerkkabel, die mit dem Ethernet oder dessen Komponenten verbunden sind, in die Master-Slave-Buchsen auf der Rückseite stecken! • Konfigurieren Sie Schutzfunktionen gegen Überstrom usw., die das Gerät für die anzuschließende Quelle bietet, stets passend für die jeweilige Anwendung!

#### **1.7.2 Verantwortung des Bedieners**

Das Gerät befindet sich im gewerblichen Einsatz. Das Personal unterliegt daher den gesetzlichen Pflichten zur Arbeitssicherheit. Neben den Warn- und Sicherheitshinweisen in dieser Anleitung müssen die für den Einsatzbereich gültigen Sicherheits-, Unfallverhütungs- und Umweltschutzvorschriften eingehalten werden. Insbesondere gilt, daß die das Gerät bedienenden Personen:

• sich über die geltenden Arbeitsschutzbestimmungen informieren.

- die zugewiesenen Zuständigkeiten für die Bedienung, Wartung und Reinigung des Gerätes ordnungsgemäß wahrnehmen.
- • vor Arbeitsbeginn die Betriebsanleitung vollständig gelesen und verstanden haben.
- • die vorgeschriebenen und empfohlenen Schutzausrüstungen anwenden.

Weiterhin ist jeder an dem Gerät Beschäftigte in seinem Zuständigkeitsumfang dafür verantwortlich, daß das Gerät stets in technisch einwandfreiem Zustand ist.

#### <span id="page-6-0"></span>**1.7.3 Pflichten des Betreibers**

Betreiber ist jede natürliche oder juristische Person, die das Gerät nutzt oder Dritten zur Anwendung überläßt und während der Nutzung für die Sicherheit des Benutzers, des Personals oder Dritter verantwortlich ist.

Das Gerät wird im gewerblichen Bereich eingesetzt. Der Betreiber des Gerätes unterliegt daher den gesetzlichen Pflichten zur Arbeitssicherheit. Neben den Warn- und Sicherheitshinweisen in dieser Anleitung müssen die für den Einsatzbereich des Gerätes gültigen Sicherheits-, Unfallverhütungs- und Umweltschutzvorschriften eingehalten werden. Insbesondere muß der Betreiber:

- sich über die geltenden Arbeitsschutzbestimmungen informieren.
- • durch eine Gefährdungsbeurteilung mögliche zusätzliche Gefahren ermitteln, die sich durch die speziellen Anwendungsbedingungen am Einsatzort des Gerätes ergeben.
- • in Betriebsanweisungen die notwendigen Verhaltensanforderungen für den Betrieb des Gerätes am Einsatzort umsetzen.
- • während der gesamten Einsatzzeit des Gerätes regelmäßig prüfen, ob die von ihm erstellten Betriebsanweisungen dem aktuellen Stand der Regelwerke entsprechen.
- • die Betriebsanweisungen, sofern erforderlich, an neue Vorschriften, Standards und Einsatzbedingungen anpassen.
- • die Zuständigkeiten für die Installation, Bedienung, Wartung und Reinigung des Gerätes eindeutig und unmißverständlich regeln.
- • dafür sorgen, daß alle Mitarbeiter, die an dem Gerät beschäftigt sind, die Betriebsanleitung gelesen und verstanden haben. Darüber hinaus muß er das Personal in regelmäßigen Abständen im Umgang mit dem Gerät schulen und über die möglichen Gefahren informieren.
- • dem mit Arbeiten an dem Gerät beauftragten Personal die vorgeschriebenen und empfohlenen Schutzausrüstungen bereitstellen.

Weiterhin ist der Betreiber dafür verantwortlich, daß das Gerät stets in einem technisch einwandfreien Zustand ist.

#### **1.7.4 Anforderungen an das Bedienpersonal**

Jegliche Tätigkeiten an Geräten dieser Art dürfen nur Personen ausüben, die ihre Arbeit ordnungsgemäß und zuverlässig ausführen können und den jeweils benannten Anforderungen entsprechen.

- • Personen, deren Reaktionsfähigkeit beeinflußt ist, z. B. durch Drogen, Alkohol oder Medikamente, dürfen keine Arbeiten ausführen.
- • Beim Personaleinsatz immer die am Einsatzort geltenden alters- und berufsspezifischen Vorschriften beachten.

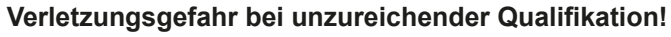

Unsachgemäßes Arbeiten kann zu Personen- und Sachschäden führen. Jegliche Tätigkeiten dürfen nur Personen ausführen, die die erforderliche Ausbildung, das notwendige Wissen und die Erfahrung dafür besitzen.

Als **unterwiesenes Personal** gelten Personen, die vom Betreiber über die ihnen übertragenen Aufgaben und möglichen Gefahren ausführlich und nachweislich unterrichtet wurden.

Als **Fachpersonal** gilt, wer aufgrund seiner beruflichen Ausbildung, Kenntnisse und Erfahrungen sowie Kenntnis der einschlägigen Bestimmungen in der Lage ist, die übertragenen Arbeiten ordnungsgemäß auszuführen, mögliche Gefahren selbständig zu erkennen und Personen- oder Sachschäden zu vermeiden.

#### <span id="page-7-0"></span>**1.7.5 Alarmsignale**

Alarmsituationen, jedoch nicht Gefahrensituationen, werden an diesem Gerät durch eine rote LED "**Error**" auf der Vorderseite signalisiert. Siehe dazu auch die Vorderansicht in [1.8.4](#page-12-1). Die LED "Error" ist eine Sammelfehlermeldung der nachfolgend gelisteten Alarmsignale. Bei Überwachung des Gerätes über eine der digitalen Schnittstellen können die einzelnen Alarme durch Abfrage eines Statuswertes aufgeschlüsselt werden. Bei Überwachung über die analoge Schnittstelle ist die Aufschlüsselung eingeschränkt. Siehe dazu *[3.5.4.4](#page-35-0)*.

Bedeutung der möglichen Alarmsignale:

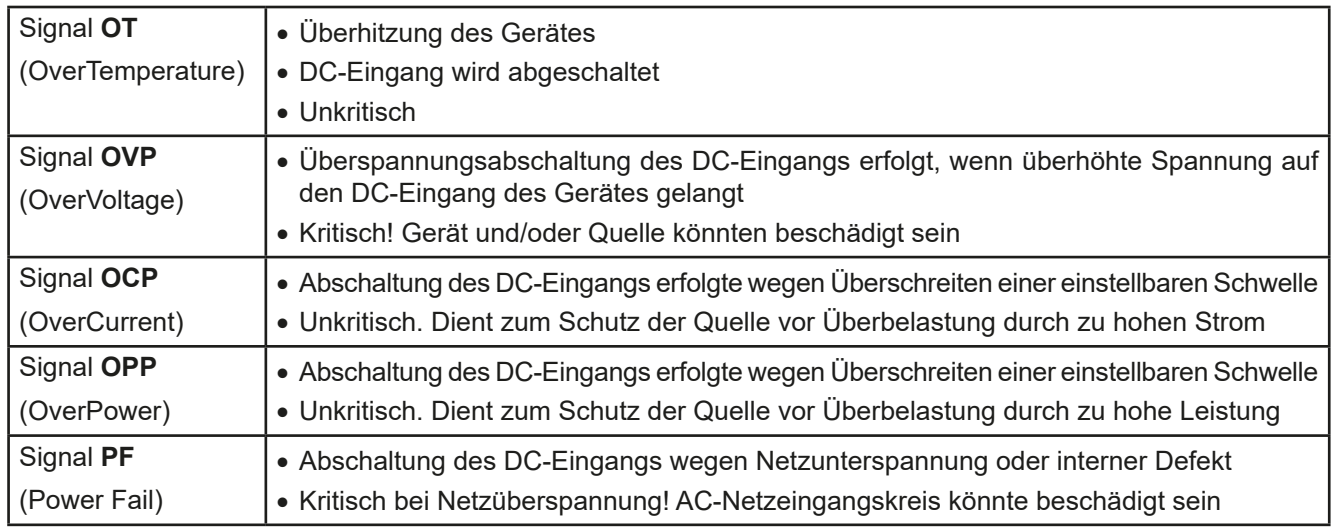

#### **1.8 Technische Daten**

#### **1.8.1 Zulässige Betriebsbedingungen**

- • Verwendung nur in trockenen Innenräumen
- • Umgebungstemperaturbereich: 0...50 °C
- • Betriebshöhe: max. 2000 m über NN
- Max. 80% Luftfeuchtigkeit, nicht kondensierend

#### **1.8.2 Allgemeine technische Daten**

Anzeigeart: 6x LEDs

Bedienelemente: 1 Drucktaste

Die Nennwerte des Gerätes bestimmen den maximal einstellbaren Bereich.

#### <span id="page-8-1"></span><span id="page-8-0"></span>**1.8.3 Spezifische technische Daten**

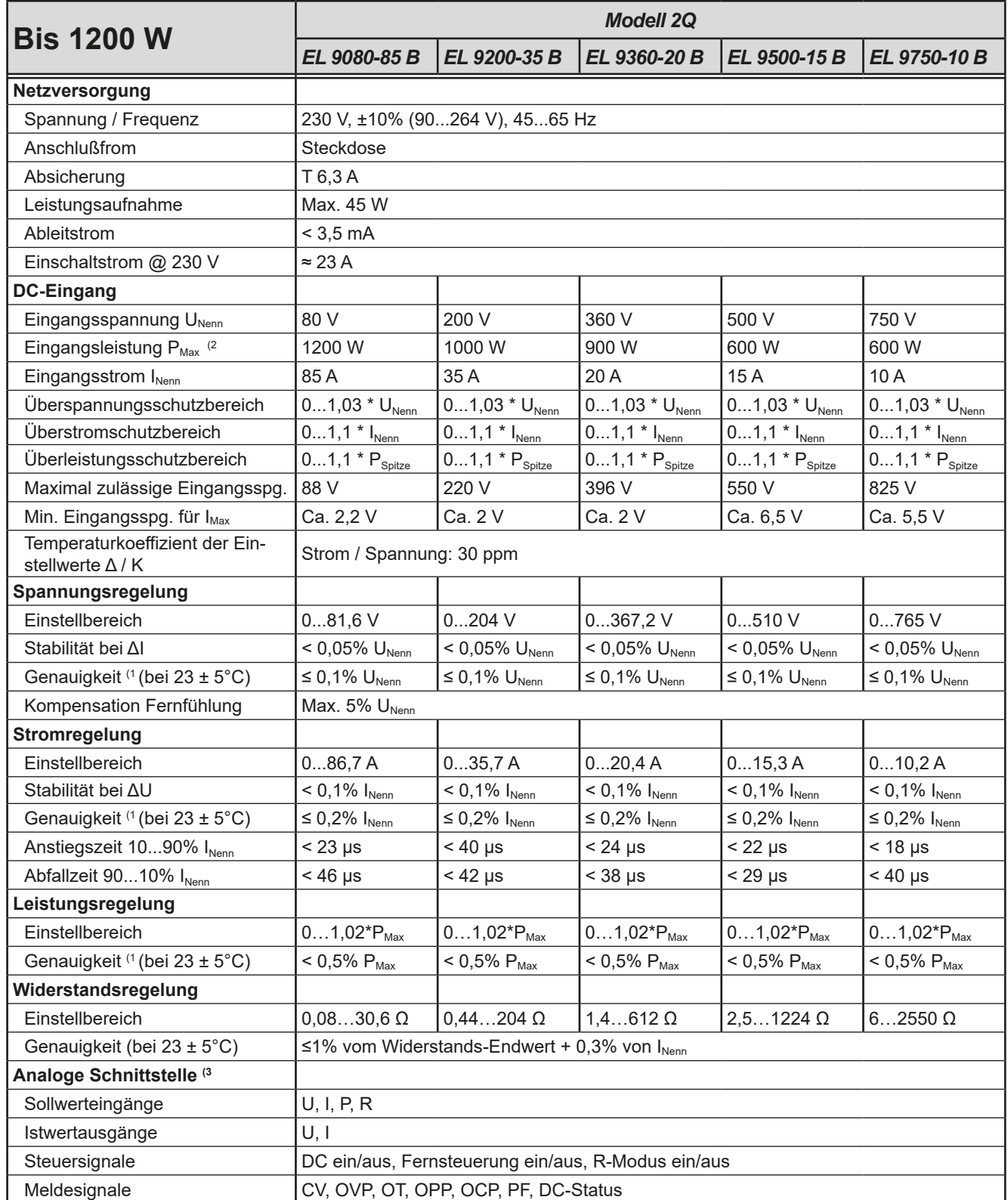

(1 Bezogen auf den Nennwert definiert die Genauigkeit die maximale Abweichung zwischen Sollwert und DC-Eingang.

(2 Bis zu 30°C Umgebungstemperatur, darüber hinaus konstantes Derating

(3 Technische Daten der Analogschnittstelle siehe *["3.5.4.4 Spezifikation der Analogschnittstelle" auf Seite 36](#page-35-0)*

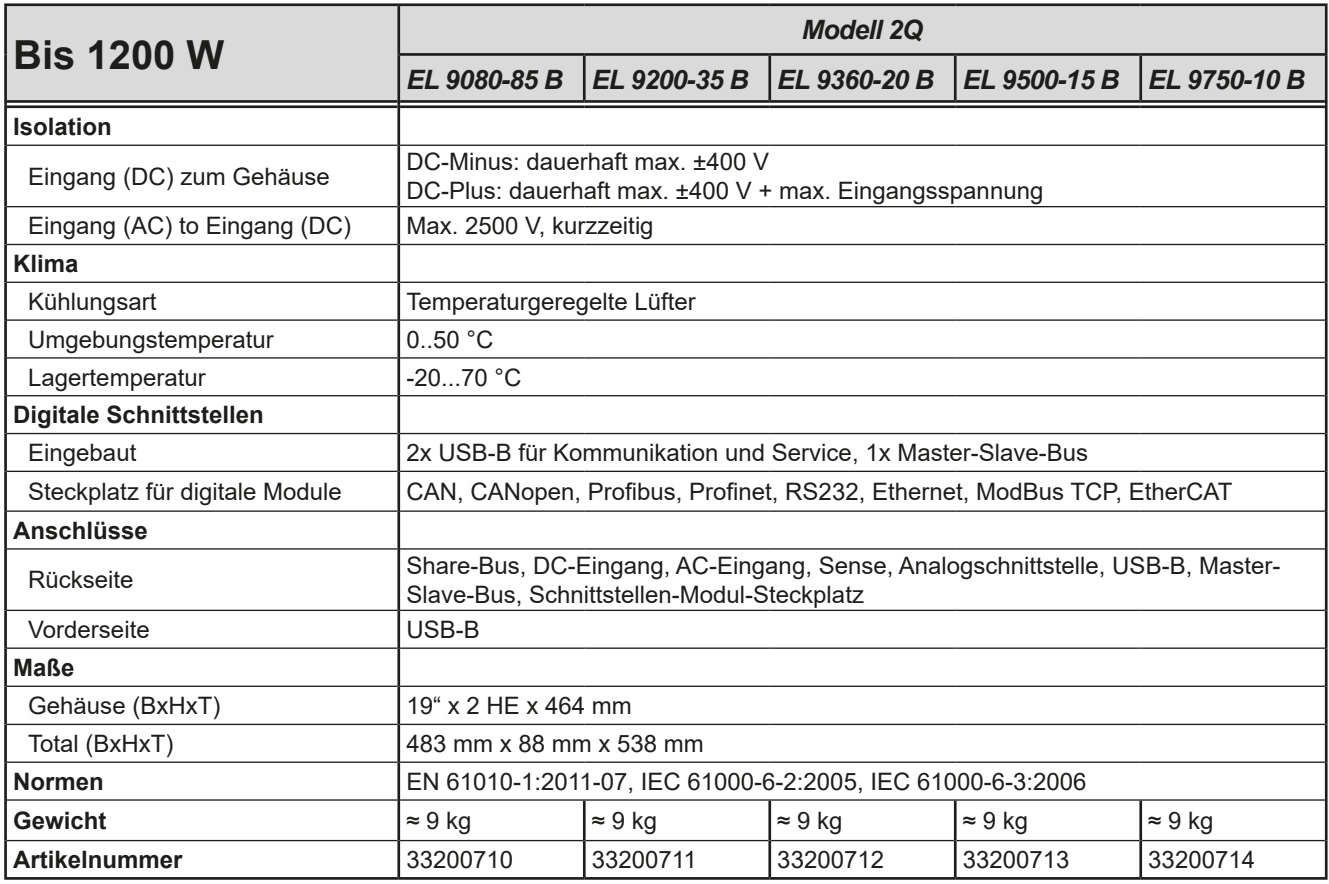

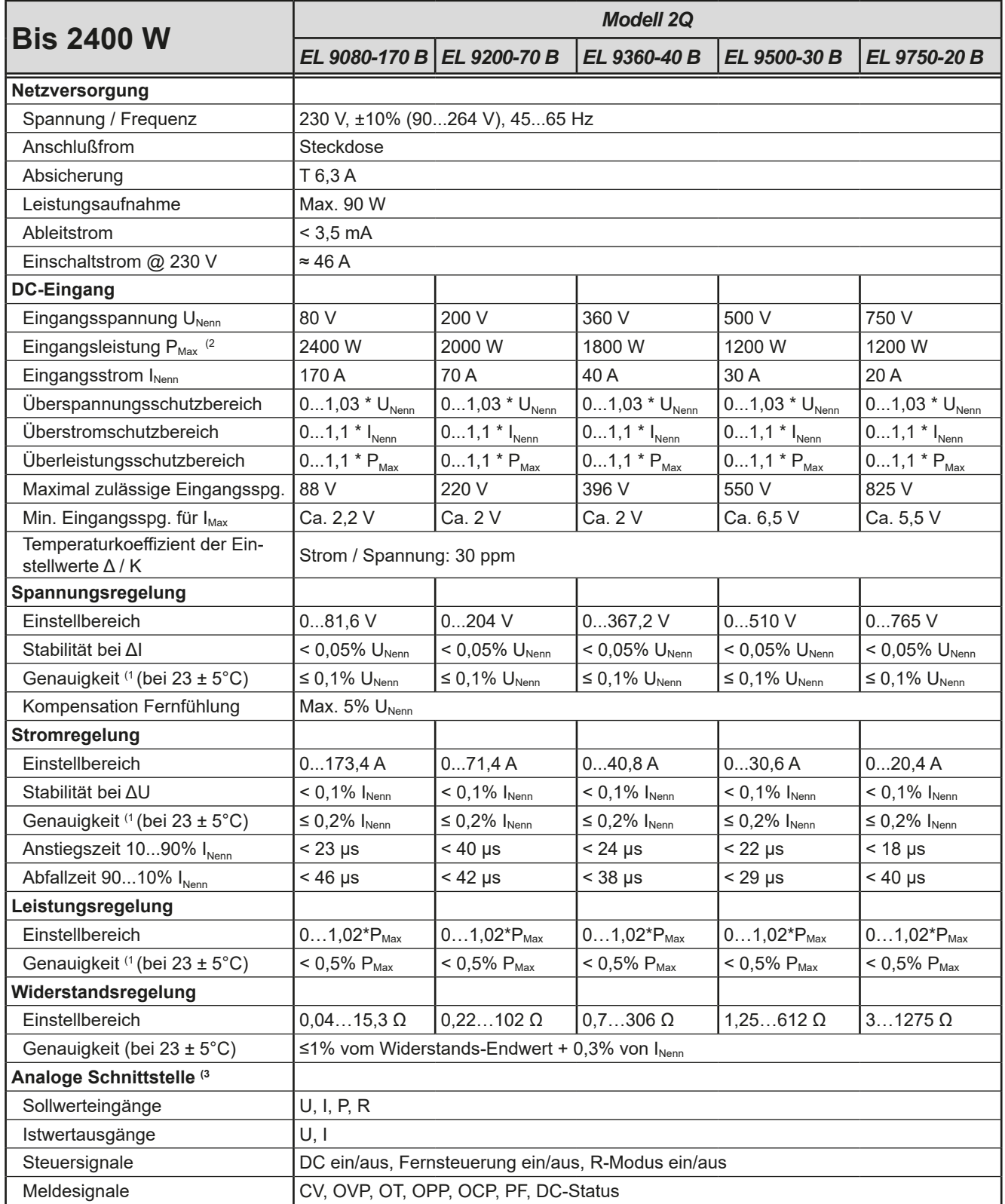

(1 Bezogen auf den Nennwert definiert die Genauigkeit die maximale Abweichung zwischen Sollwert und DC-Eingang.

(2 Bis zu 30°C Umgebungstemperatur, darüber hinaus konstantes Derating

(3 Technische Daten der Analogschnittstelle siehe *["3.5.4.4 Spezifikation der Analogschnittstelle" auf Seite 36](#page-35-0)*

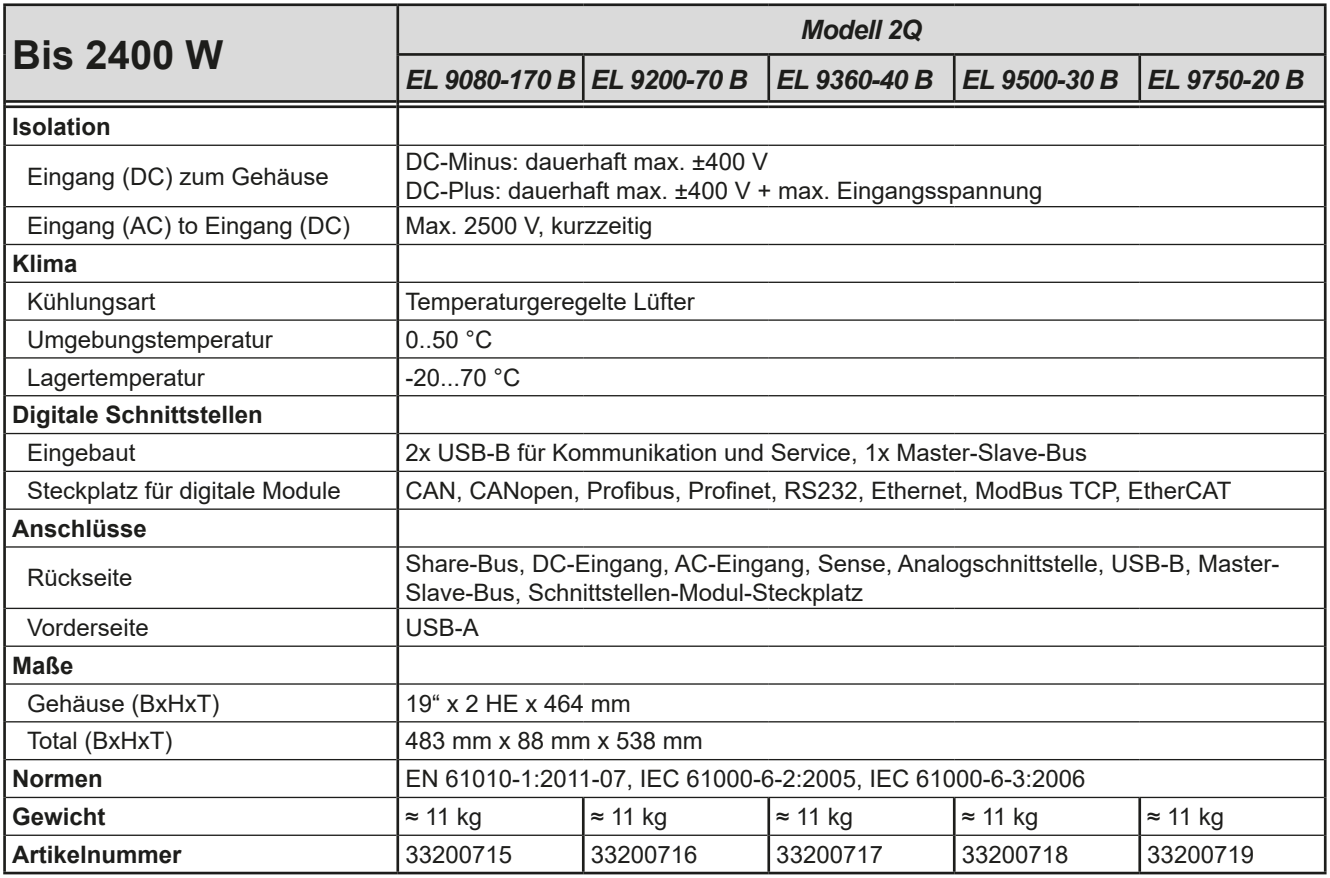

#### <span id="page-12-1"></span><span id="page-12-0"></span>**1.8.4 Ansichten**

# **EL 9000 B 2Q Serie**

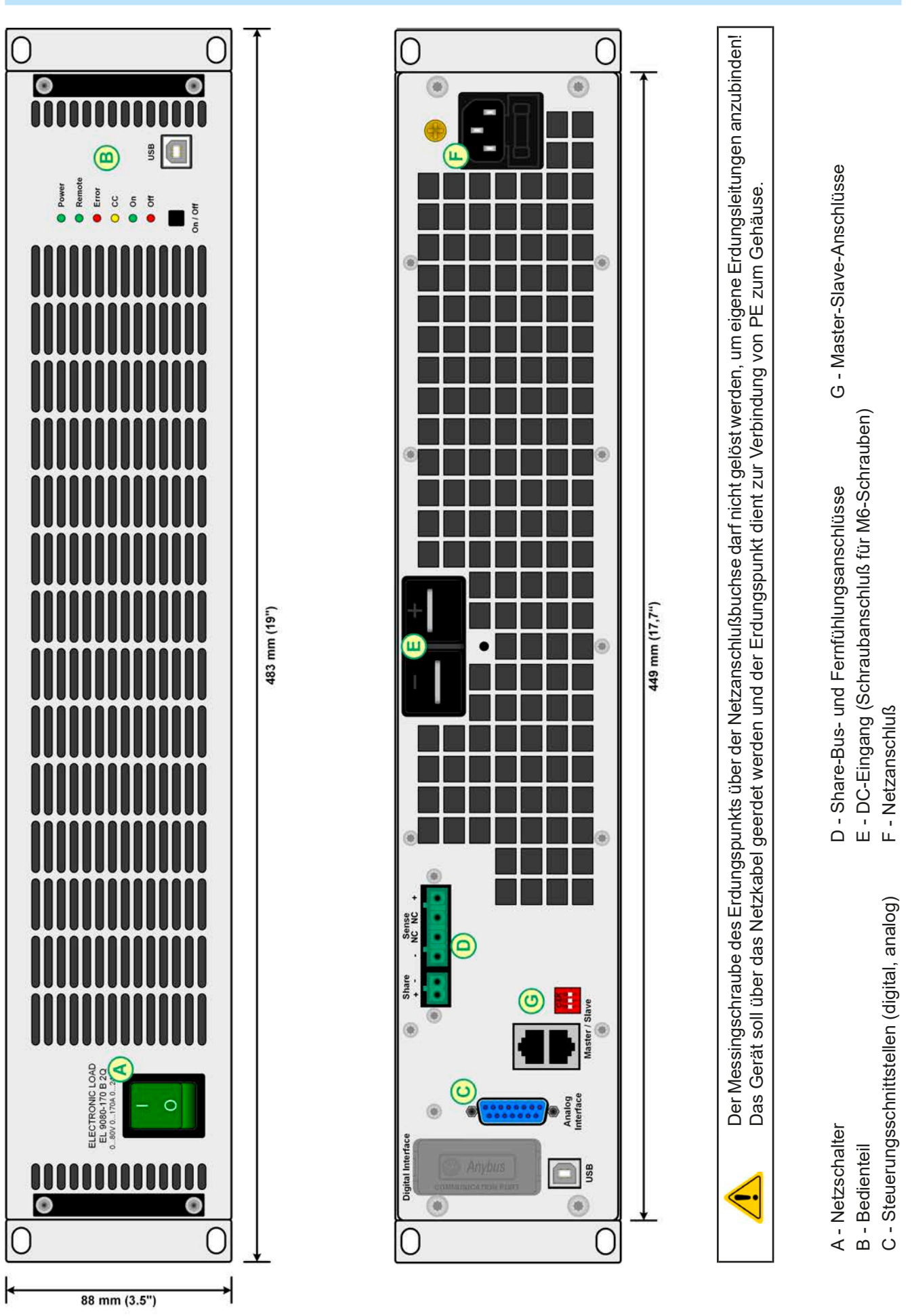

Bild 1 - Vorderansicht **Bild 2** - Rückansicht

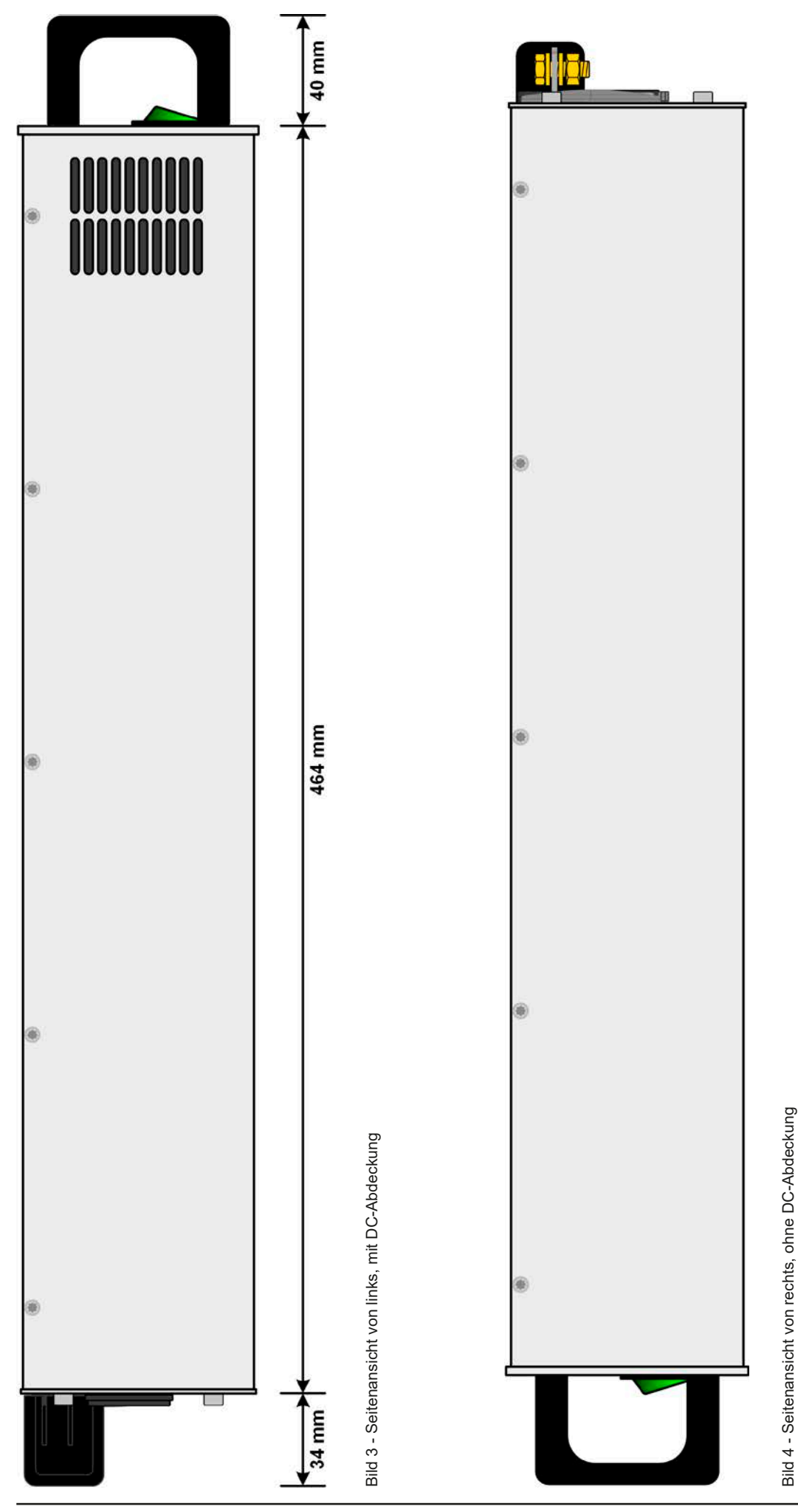

EPS Stromversorgung GmbH Telefon: 0821 / 570451-0 **www.eps-germany.de** Seite 14<br>Alter Postweg 101 • 86159 Augsburg Telefax: 0821 / 570451-25 info@eps-germany.de

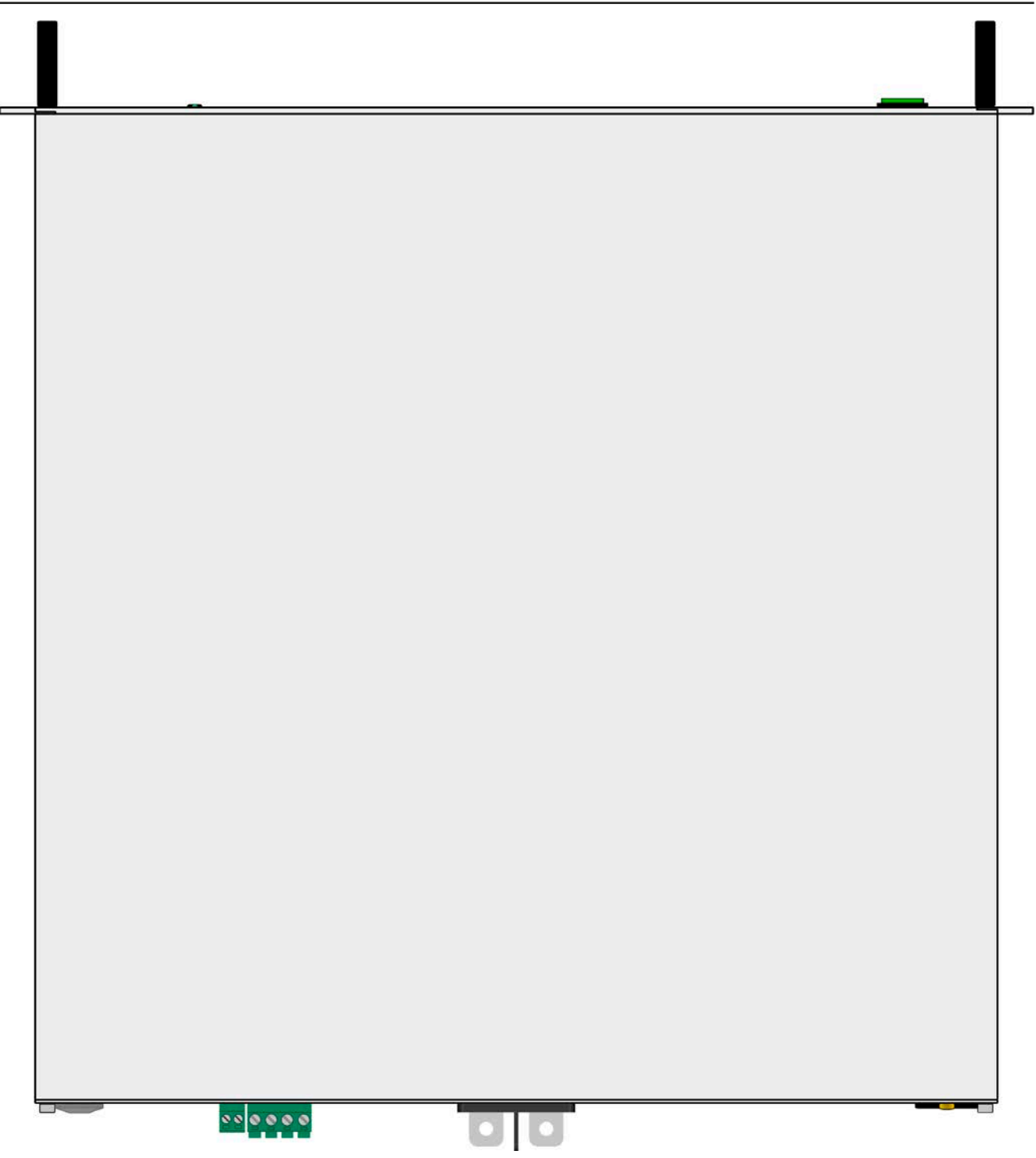

Bild 5 - Ansicht von oben

#### <span id="page-15-0"></span>**1.8.5 Bedienelemente**

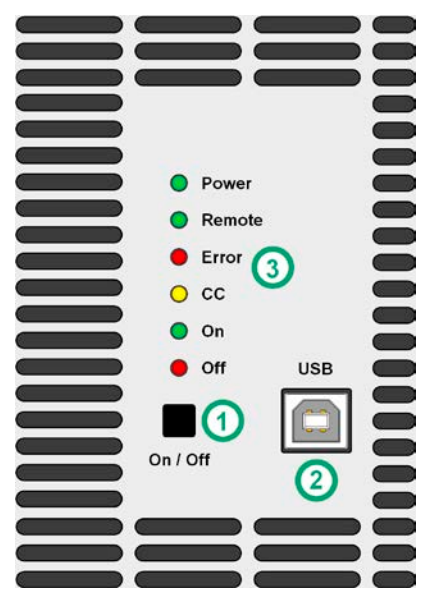

Bild 6 - Bedienfeld

#### **Übersicht der Bedienelemente am Bedienfeld**

Für eine genaue Erläuterung siehe Abschnitte ["1.9.5. Die Bedieneinheit \(HMI\)"](#page-18-1).

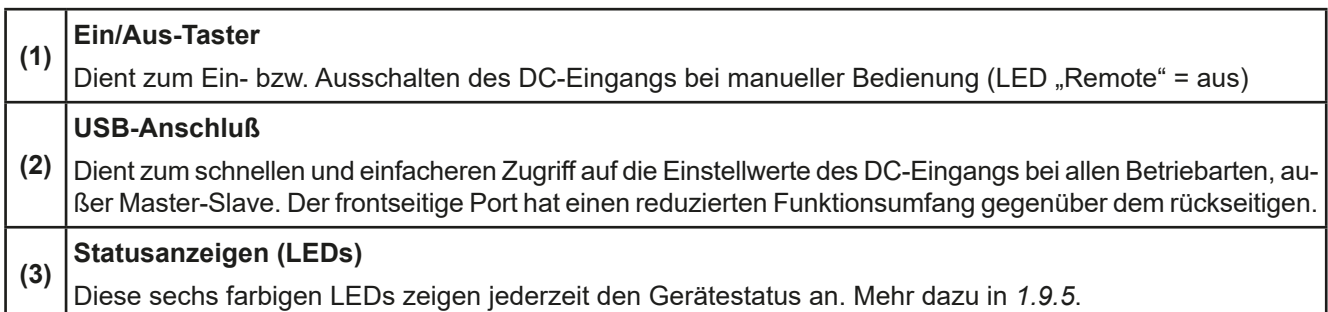

#### <span id="page-16-0"></span>**1.9 Aufbau und Funktion**

#### **1.9.1 Allgemeine Beschreibung**

Das "2Q" in der Serienbezeichnung EL 9000 B 2Q steht für "Zwei-Quadranten" und weist auf die Hauptfunktion der Geräte als elektronische Lasten in einem sogenannten Zwei-Quadranten-System hin, das außer der Last noch aus einem das Systemverhalten bestimmende Netzgerät besteht. Das Netzgerät muß kompatibel sein, um über den integrierten Share-Bus auf die Last einwirken zu können. Der Zwei-Quadranten-Betrieb, als eine Anwendung des Quelle-Senke-Prinzips, dient hauptsächlich zur Prüfung von elektrischen und elektronischen Komponenten und Geräten, die selbst auch eine Quelle sein können, wie z. B. Batterien oder Motoren.

In zweiter Linie eignen sich alle Modelle der Serie auch als Slave-Geräte für die Serie EL 9000 B HP, um mit deren gleichwertigen Modellen im Master-Slave-Verbund ein System mit erhöhter Leistung (bis 38,4 kW) aufbauen zu können. Hier können, je nach Bedarf, bis zu fünfzehn EL 9000 B 2Q-Einheiten als Slaves von einem Master-Modell der Serie EL 9000 B HP gesteuert werden.

Für die Fernsteuerung per PC oder SPS verfügen die Geräte serienmäßig über eine rückwärtige USB-B-Schnittstelle, sowie eine schnelle, galvanisch getrennte Analogschnittstelle. Die zusätzliche USB-Schnittstelle auf der Vorderseite dient zum schnellen Zugriff auf Einstellwerte und Parameter.

Mittels optionaler, steck- und nachrüstbarer Schnittstellenmodule können weitere digitale Schnittstellen wie Profibus, ProfiNet, ModBus TCP, CANopen, CAN, RS 232 oder andere hinzugefügt werden. Dies ermöglicht die Anbindung der Geräte an gängige industrielle Busse allein durch Wechsel oder Hinzufügen eines kleinen Moduls. Die Konfiguration des Gerätes bzw. der Schnittstellen kann nur per Software von einem PC aus erledigt werden.

#### **1.9.2 Blockdiagramm**

Das Blockdiagramm soll die einzelnen Hauptkomponenten und deren Zusammenspiel verdeutlichen. Es gibt drei digitale, microcontrollergesteuerte Elemente (KE, DR, HMI), die von Firmwareaktualisierungen betroffen sein können.

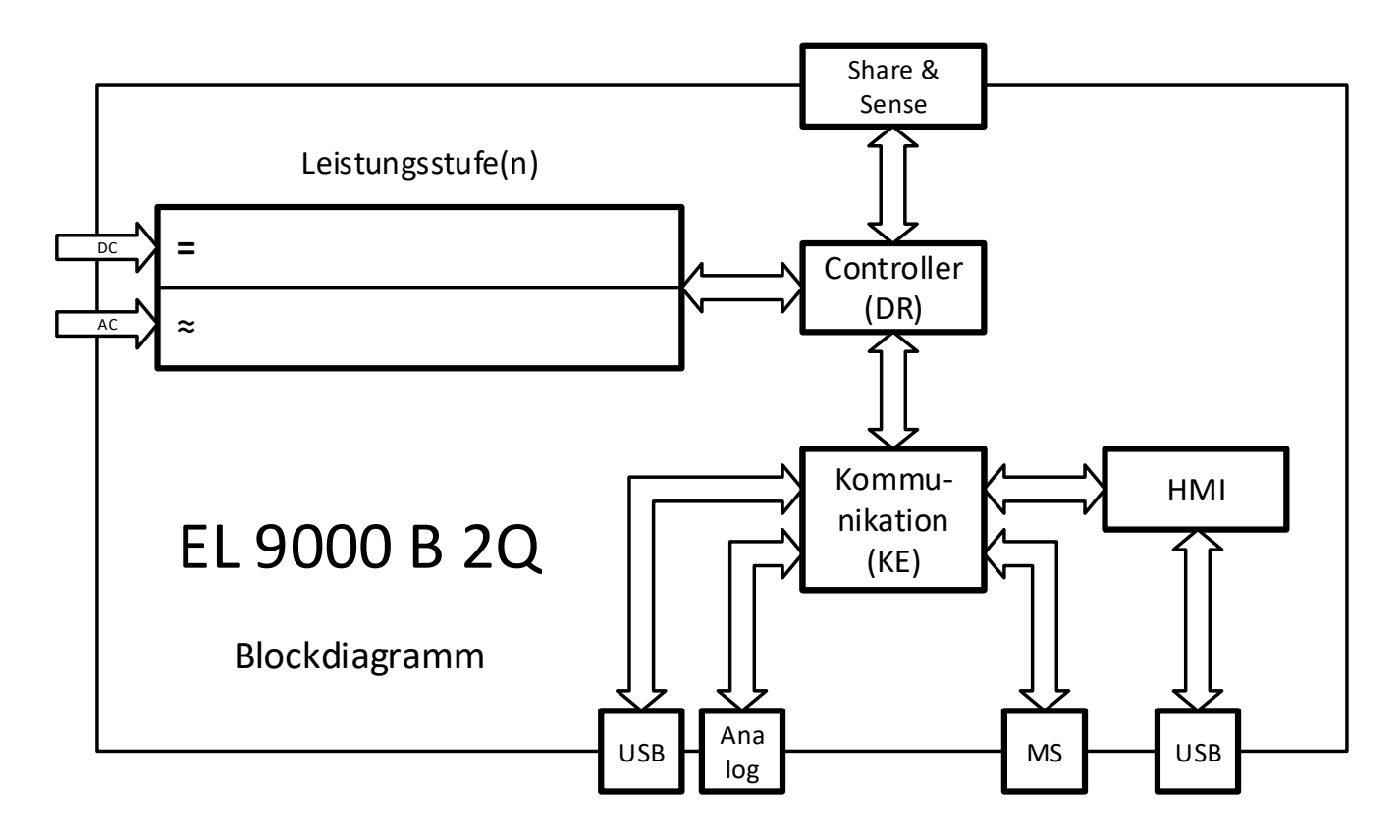

#### <span id="page-17-1"></span><span id="page-17-0"></span>**1.9.3 Lieferumfang**

- 1 x Elektronische Last
- 1 x Stecker für Share-Bus
- 1 x Stecker für Fernfühlung
- 2 x Füllstreifen (Verwendung siehe *[2.3.3.1](#page-22-1)*)
- 1 x USB-Kabel 1,8 m
- 1 x Set DC-Klemmenabdeckung
- 1 x USB-Stick mit Dokumentation und Software
- 1 x Netzkabel (IEC, Schuko, 10 A)

#### **1.9.4 Zubehör**

Für diese Geräte gibt es folgendes Zubehör:

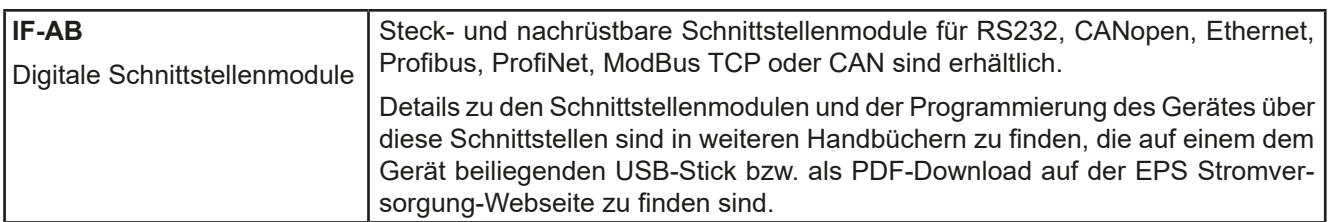

#### <span id="page-18-1"></span><span id="page-18-0"></span>**1.9.5 Die Bedieneinheit (HMI)**

HMI steht für **H**uman **M**achine **I**nterface, auf Deutsch Mensch-Maschine-Schnittstelle, und besteht hier aus 6 farbigen LEDs, einem Taster und einem USB-Port.

#### **1.9.5.1 Statusanzeigen**

Die sechs farbigen LEDs zeigen diverse Zustände des Gerätes wie folgt an:

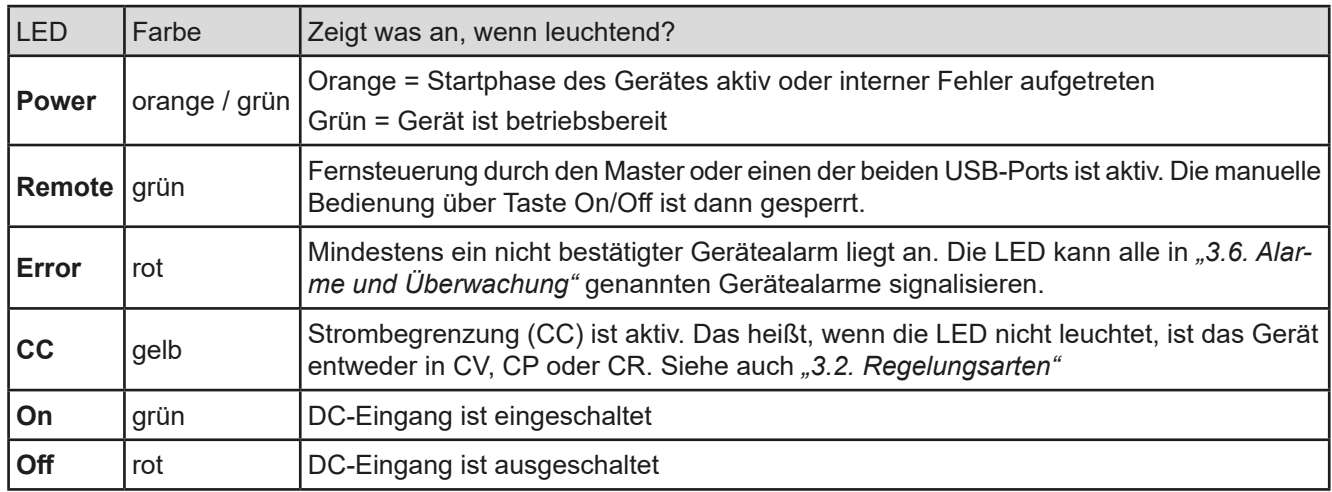

#### **1.9.5.2 USB-Port**

Der frontseitige USB-Port ist, verglichen mit dem hinten am Gerät befindlichen, einfacher zugänglich und dient daher zum häufigen Einstellen aller auf den DC-Eingang bezogenen Einstellwerte und Parameter. Nötig ist die korrekte Einstellung dieser Werte beim normalen Zwei-Quadranten-Betrieb. Bei Master-Slave-Betrieb, wo die EL 9000 B 2Q dann üblicherweise als Slave fungiert, werden die Einstellwerte vom Master überschrieben und das Gerät kann dann über diesen Port nicht mehr ferngesteuert und konfiguriert, sondern nur noch überwacht werden.

Für den Betrieb in einer der oben genannten Situationen gilt folgendes für den Gebrauch des USB-Ports:

- Reduzierter Befehlssatz für Master-Slave-Konfiguration, Eingangswerte (U, I, P, R) und Schutzwerte (OVP, OCP, OPP). Für den Befehlssatz siehe *["3.5. Fernsteuerung"](#page-32-1).*
- Übernahme der Fernsteuerung zwecks Änderung der Konfiguration nur möglich, wenn das Gerät sich nicht gerade in Master-Slave-Betrieb befindet und online mit dem Master ist. In dem Fall müßte Master-Slave ggf. am Master zeitweise deaktiviert oder das Master-Gerät ausgeschaltet werden

#### **1.9.5.3 Taster ,,On / Off**"

Dieser Taster dient zum manuellen Ein- oder Ausschalten des DC-Eingangs, aber nur wenn sich das Gerät nicht in Fernsteuerung befindet (LED "Remote" leuchtet), z. B. wenn vom Master als Slave eingebunden. Die elektronische Last würde bei Betätigung zum Einschalten des DC-Eingangs die zuletzt gesetzten Werte ausregeln. Da diese nicht angezeigt werden ist bei Verwendung dieser Taste Vorsicht geboten.

#### **1.9.6 USB-Port Typ B (Rückseite)**

Der USB-Port Typ B auf der Rückseite des Gerätes dient zur Kommunikation mit dem Gerät, sowie zur Firmwareaktualisierung. Über das mitgelieferte USB-Kabel kann das Gerät mit einem PC verbunden werden (USB 2.0, USB 3.0). Der Treiber wird auf USB-Stick mitgeliefert und installiert einen virtuellen COM-Port.

Das Gerät kann über diesen Port wahlweise über das international standardisierte ModBus-Protokoll oder per SCPI-Sprache angesprochen werden. Es erkennt das in einer Nachricht verwendete Protokoll automatisch. Details zur Fernsteuerung sind in weiterer Dokumentation auf der Webseite von EPS Stromversorgung bzw. auf dem mitgelieferten USB-Stick zu finden.

Die USB-Schnittstelle hat, wenn Fernsteuerung aktiviert werden soll, keinen Vorrang vor dem Schnittstellenmodul (siehe unten) oder der Analogschnittstelle und kann daher nur abwechselnd zu diesem benutzt werden. Jedoch ist Überwachung (Monitoring) immer möglich.

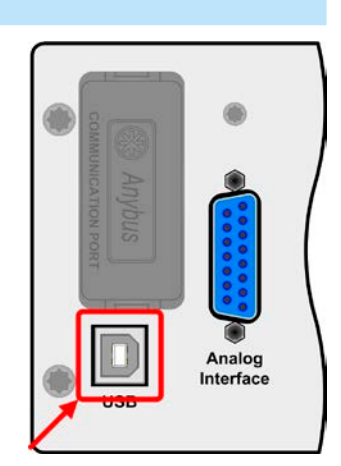

#### <span id="page-19-0"></span>**1.9.7 Steckplatz für Schnittstellenmodule**

Dieser Steckplatz auf der Rückseite des Gerätes dient zur Aufnahme diverser Schnittstellen-Module der Serie IF-AB. Es sind optional verfügbar:

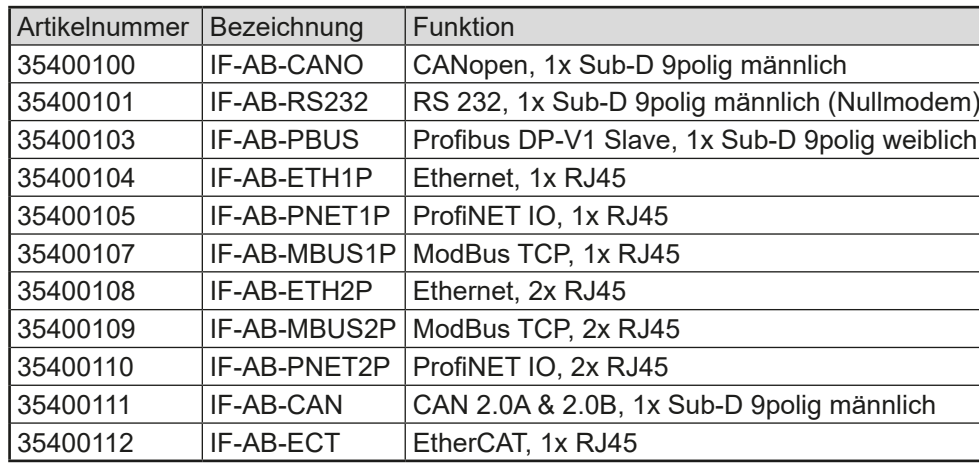

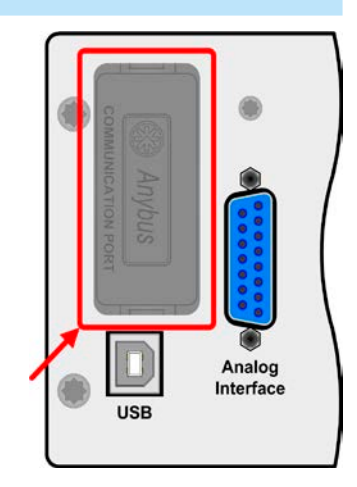

Die Module werden vom Anwender installiert und können problemlos nachgerüstet werden. Gegebenenfalls ist eine Firmware-Aktualisierung des Gerätes erforderlich, damit ein bestimmtes Modul erkannt und unterstützt werden kann.

Das bestückte Modul hat, wenn Fernsteuerung aktiviert werden soll, keinen Vorrang vor der USB-Schnittstelle oder der Analogschnittstelle und kann daher nur abwechselnd zu diesen benutzt werden. Jedoch ist Überwachung (Monitoring) immer möglich.

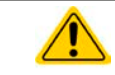

**Entnahme oder Bestückung des Moduls nur bei ausgeschaltetem Gerät!**

#### **1.9.8 Analogschnittstelle**

Diese 15-polige Sub-D-Buchse auf der Rückseite dient zur Fernsteuerung des Gerätes mittels analogen Signalen bzw. Schaltzuständen.

Wenn ferngesteuert werden soll, kann diese analoge Schnittstelle nur abwechselnd zu einer von den digitalen benutzt werden. Überwachung (Monitoring) ist jedoch jederzeit möglich.

Der Eingangsspannungsbereich der Sollwerte bzw. der Ausgangsspannungsbereich der Monitorwerte und der Referenzspannung kann mittels Fernsteuerung über z. B. EPS Power Control oder anderer Software per Konfigurationsbefehle zwischen 0...5 V und 0...10 V für jeweils 0...100% umgeschaltet werden.

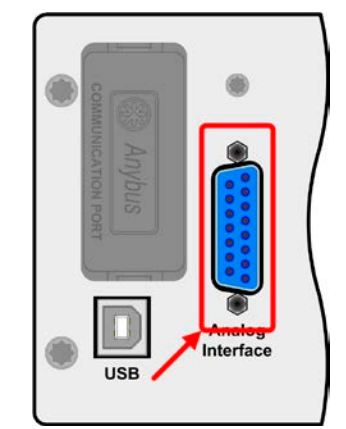

#### <span id="page-19-1"></span>**1.9.9 Share-Bus-Anschluß**

Die auf der Rückseite des Gerätes befindliche, 2-polige Buchse ("Share") dient zur Verbindung mit der gleichnamigen Buchse an kompatiblen elektronischen Lasten zwecks Parallelschaltung und Stromsymmetrierung, sowie an kompatiblen Netzgeräten zwecks Herstellung eines Zwei-Quadranten-Betriebs. Mehr dazu siehe *["3.7.1.](#page-40-1) [Zwei-Quadranten-Betrieb \(2QB\)"](#page-40-1)* und *["3.7.3. Parallelschaltung als Master-Slave](#page-43-1) [\(MS\)"](#page-43-1)*. Folgende Netzgeräte- und elektronische Lastserien sind kompatibel:

- • PSI 9000 2U 24U
- $\bullet$  FLR 9000
- • EL 9000 B / EL 9000 B HP / EL 9000 B 2Q
- • PSE 9000
- • PS 9000 1U / 2U / 3U \*

\* Ab Hardware-Revision 2, siehe Typenschild dieser Serien (falls dort keine Angabe der Revision zu finden ist, dann ist es 1)

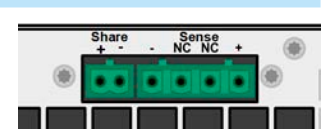

#### <span id="page-20-0"></span>**1.9.10 Sense-Anschluß (Fernfühlung)**

Um Spannungsabfall über die Lastzuleitungen zu kompensieren, kann der Eingang Sense polrichtig mit der Spannungsquelle verbunden werden. Die max. Kompensation ist in den technischen Daten aufgeführt. Für Weiteres siehe *["2.3.7. Anschließen](#page-24-1)  [der Fernfühlung"](#page-24-1)*.

> Aus Isolationsgründen (Luft- und Kriechstrecke) werden bei Hochvolt-Modellen (Nennspannung ≥ 500 V) nur die beiden äußeren Pins der vierpoligen Klemme verwendet. Deswegen müssen die mittleren beiden Pins, gekennzeichnet mit NC, unbedingt freibleiben.

#### **1.9.11 Master-Slave-Bus**

Auf der Rückseite des Gerätes ist eine weitere Schnittstelle vorhanden, die über zwei RJ45- Buchsen mehrere Geräte gleichen Modells über einen digitalen Bus zu einem Master-Slave-System verbinden kann. Die Verbindung erfolgt mit handelsüblichen CAT5-Kabeln. Durch den verwendeten Standard RS485 sind theoretisch Kabellängen bis 1200 m verwendbar. Es wird jedoch empfohlen, immer möglichst kurze Kabel zu verwenden. Für Weiteres siehe *["3.7.3.](#page-43-1)  [Parallelschaltung als Master-Slave \(MS\)"](#page-43-1)*.

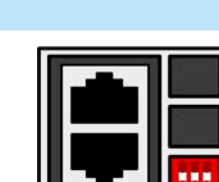

Sense<br>NC NC

Telefon: 0821 / 570451-0 Telefax: 0821 / 570451-25

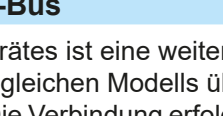

## <span id="page-21-0"></span>**2. Installation & Inbetriebnahme**

#### **2.1 Transport und Lagerung**

#### **2.1.1 Transport**

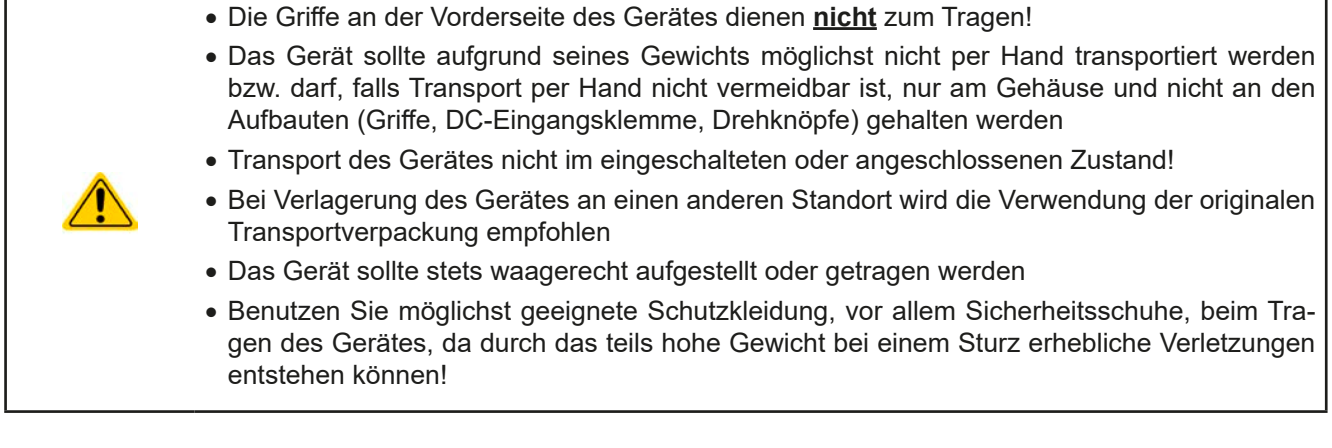

#### **2.1.2 Verpackung**

Es wird empfohlen, die komplette Transportverpackung (Lieferverpackung) für die Lebensdauer des Gerätes aufzubewahren, um sie für den späteren Transport des Gerätes an einen anderen Standort oder Einsendung des Gerätes an EPS Stromversorgung zwecks Reparatur wiederverwenden zu können. Im anderen Fall ist die Verpackung umweltgerecht zu entsorgen.

#### **2.1.3 Lagerung**

Für eine längere Lagerung des Gerätes bei Nichtgebrauch wird die Benutzung der Transportverpackung oder einer ähnlichen Verpackung empfohlen. Die Lagerung muß in trockenen Räumen und möglichst luftdicht verpackt erfolgen, um Korrosion durch Luftfeuchtigkeit, vor Allem im Inneren des Gerätes, zu vermeiden.

#### **2.2 Auspacken und Sichtkontrolle**

Nach jedem Transport mit oder ohne Transportverpackung oder vor der Erstinstallation ist das Gerät auf sichtbare Beschädigungen und Vollständigkeit der Lieferung hin zu untersuchen. Vergleichen Sie hierzu auch mit dem Lieferschein und dem Lieferumfang (siehe Abschnitt *[1.9.3](#page-17-1)*). Ein offensichtlich beschädigtes Gerät (z. B. lose Teile im Inneren, äußerer Schaden) darf unter keinen Umständen in Betrieb genommen werden.

#### **2.3 Installation**

#### **2.3.1 Sicherheitsmaßnahmen vor Installation und Gebrauch**

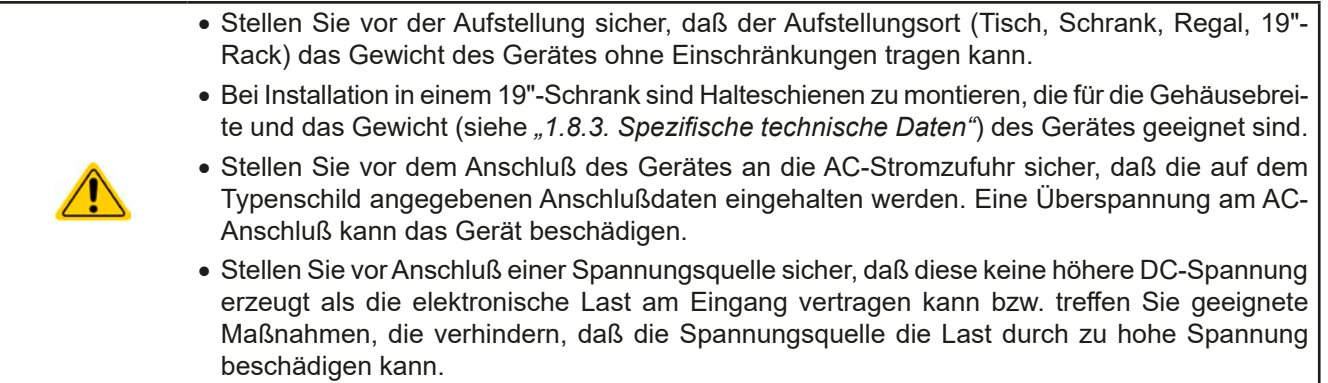

#### <span id="page-22-0"></span>**2.3.2 Vorbereitung**

Für den netzseitigen Anschluß der elektronischen Lasten der Serie EL 9000 B 2Q ist eine typische Wandsteckdose ausreichend. Das dazu benötigte Netzkabel ist im Lieferumfang enthalten. Durch die relativ geringe Stromaufnahme, selbst bei Betrieb unter Vollast, sind keine weiteren Maßnahmen nötig. Die Geräte können daher auch zusammen mit andersartigen Geräten an einer Verteilersteckdose betrieben werden.

Hoher Einschaltstrom! Empfindliche Automaten könnten vorzeitig auslösen. Es werden C-Typen zur externen Absicherung empfohlen.

#### **2.3.3 Aufstellung des Gerätes**

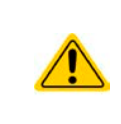

- • Wählen Sie den Ort der Aufstellung so, daß die Zuleitungen zum Gerät so kurz wie möglich gehalten werden können
- Lassen Sie hinter dem Gerät ausreichend Platz, jedoch mindestens 30 cm, für die hinten austretende, warme bis heiße Abluft

Ein Gerät in 19" Bauform wird üblicherweise auf entsprechenden Halteschienen und in 19" Einschüben oder -Schränken installiert. Dabei muß auf die Einbautiefe des Gerätes geachtet werden, sowie auf das Gewicht. Die Griffe an der Front dienen dabei zum Hineinschieben und Herausziehen aus dem Schrank. An der Frontplatte befindliche Langloch-Bohrungen dienen zur Befestigung im 19"-Schrank (Befestigungsschrauben im Lieferumfang des Gerätes nicht enthalten).

Zulässige und unzulässige Aufstellpositionen:

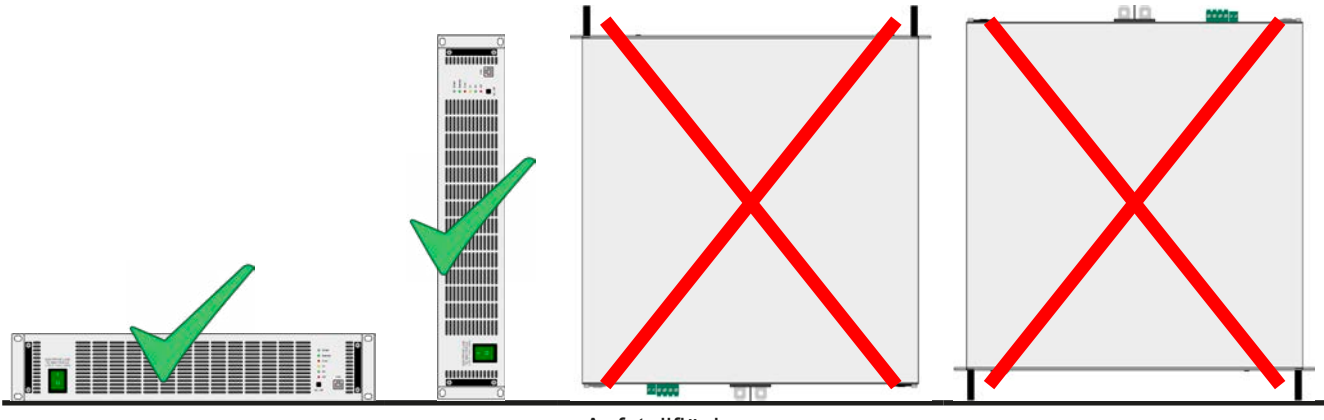

Aufstellfläche

#### <span id="page-22-1"></span>**2.3.3.1 Umbau zum Tischgerät**

Das Gerät ist in erster Linie ein 19"-Einschub-Gerät für entsprechende Racks und Schränke. Es kann aber auch als Tischgerät betrieben werden. Dabei könnten die sog. 19"-Haltewinkel links und rechts an der Frontplatte störend sein.

Um diese zu demontieren und das Gerät zum "Tischgerät" umzurüsten, führen Sie folgende Schritte aus:

- **1.** Die schwarzen Griffe an der Front abschrauben (Inbus) und beiseite legen.
- **2.** Die Haltestreifen links und rechts herausnehmen.
- **3.** Die mitgelieferten Leisten (**O** C is a booster of an in der in der in der in der in der in der in der in der Frontplatte befindlichen übereinstimmen.
- **4.** Die Griffe wieder anschrauben.

#### <span id="page-23-0"></span>**2.3.4 Anschließen von DC-Quellen**

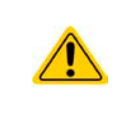

Bei einem Gerät mit hohem Nennstrom und demzufolge entsprechend dicken und schweren DC-Anschlußleitungen sind das Gewicht der Leitungen und die Belastung des DC-Anschlusses am Gerät zu beachten und besonders bei Installation des Gerätes in einem 19"-Schrank oder ähnlich, wo die Leitungen am DC-Eingang hängen, Zugentlastungen anzubringen.

Der DC-Lasteingang befindet sich auf der Rückseite des Gerätes und ist **nicht** über eine Sicherung abgesichert. Der Querschnitt der Zuleitungen richtet sich nach der Stromaufnahme, der Leitungslänge und der Umgebungstemperatur.

Bei Zuleitungen **bis 5 m** und durchschnittlichen Umgebungstemperaturen bis 50 °C empfehlen wir:

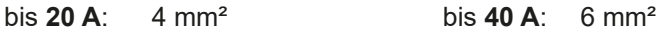

bis **70 A**: 16 mm² bis **85 A**: 25 mm²

bis **170 A**: 70 mm²

**pro Anschlußpol** (mehradrig, isoliert, frei verlegt) mindestens zu verwenden. Einzelleitungen, wie z. B. 70 mm², können durch 2x 25 mm² ersetzt werden usw. Bei längeren Lastleitungen ist der Querschnitt entsprechend zu erhöhen, um Spannungsabfall über die Leitungen und unnötige Erhitzung zu vermeiden.

#### **2.3.4.1 Anschlußklemme**

In dieser Geräteserie haben alle Modelle den gleichen Typ Anschlußklemme. Zum Anschließen von Lastleitungen werden grundsätzlich flexible Leitungen mit Ringkabelschuhen empfohlen.

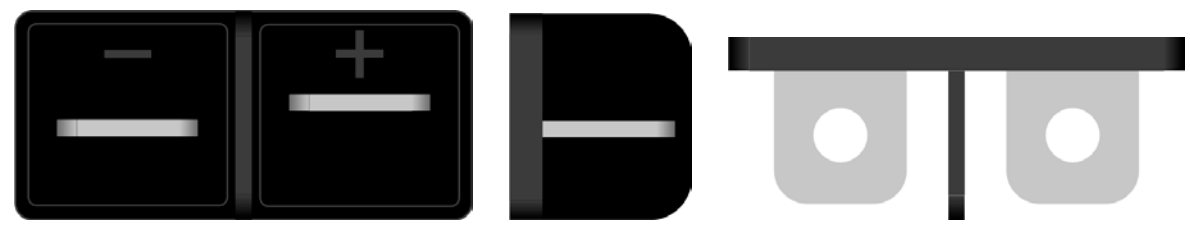

Schraubverbindung M6 an vernickelte Kupferschiene

Empfehlung: Ringkabelschuhe mit 6er Loch

#### **2.3.4.2 Kabelzuführung und Plastikabdeckung**

Für die DC-Anschlußklemme wird eine Plastikabdeckung (siehe oben) als Berührungsschutz mitgeliefert. Diese sollte immer installiert sein.

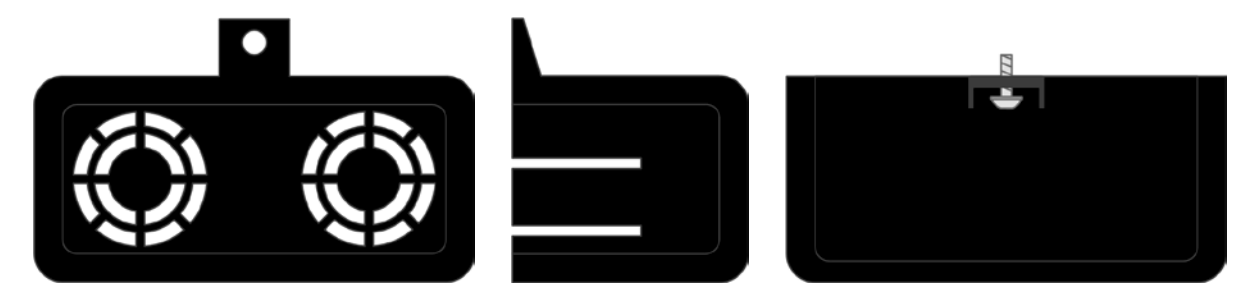

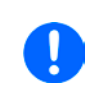

*Der Anschlußwinkel und der erforderliche Knickradius für die DC-Zuleitungen sind zu berücksichtigen, wenn die Gesamttiefe des Gerätes geplant werden soll, besonders beim Einbau in 19"-Schränke und ähnlichen. Wird die Abdeckung der DC-Klemme montiert, ist nur das horizontale Zuführen der DC-Leitungen möglich.*

#### <span id="page-24-0"></span>**2.3.5 Erdung des DC-Eingangs**

Grundsätzlich kann das Gerät am DC-Minuspol geerdet, sprich direkt mit PE verbunden werden. Beim DC-Pluspol ist das anders. Hier gilt: wenn geerdet werden soll, dann nur bis 400 V Eingangsspannung, weil das Potential des DC-Minuspols dann um den Betrag der Eingangsspannung negativ verschoben würde.

Daher ist bei Modellen, die mehr als 400 V Eingangsspannung vertragen, die Erdung des DC-Pluspols aus Si-cherheitsgründen nicht zulässig. Siehe auch technische Daten in [1.8.3](#page-8-1), Punkt "Isolation".

- Keine Erdung des DC-Pluspols bei Modellen mit >400 V Nennspannung
- • Bei Erdung einer der Eingangspole muß beachtet werden, ob an der Quelle (z. B. Netzgerät) ein Ausgangspol geerdet ist. Dies kann zu einem Kurzschluß führen!

#### **2.3.6 Anschließen des "Share-Bus"**

Die rückseitig am Gerät befindliche Klemme "Share-Bus" dient bei der elektronischen Last entweder zur Verbindung mit dem Share-Bus eines kompatiblen Netzgerätes (z. B. PSI 9000 2U), um Zwei-Quadranten-Betrieb zu fahren, oder bei Parallelbetrieb mehrerer Lasten zur Stromsymmetrierung und Ausregelung bei Funktionsgeneratorbetrieb (Sinus usw.). Der Share-Bus sollte daher verbunden werden. Für weitere Informationen siehe auch *["3.7.1 Zwei-](#page-40-1)[Quadranten-Betrieb \(2QB\)" auf Seite 41](#page-40-1)*.

#### **2.3.7 Anschließen der Fernfühlung**

- <span id="page-24-1"></span>• Die beiden Pins "NC" am Sense-Anschluß dürfen nicht verbunden werden!
- Die Serie bietet Modelle bis 750 V DC Nennspannung, daher ist auch bei den Fernfühlungsleitungen auf entsprechende Spannungsfestigkeit zu achten!
- • *Die Fernfühlung ist nur im Konstantspannungsbetrieb (CV) wirksam und der Fernfühlungsanschluß sollte möglichst nur solange angeschlossen bleiben, wie CV benutzt wird, weil die Schwingneigung des Systems durch Verbinden der Fernfühlung generell erhöht wird.*
- • *Der Querschnitt von Fühlerleitungen ist unkritisch. Empfehlung für Leitungslängen bis 5 m: 0,75 mm²*
- • *Fühlerleitungen sollten verdrillt sein und dicht an den DC-Leitungen verlegt werden, um Schwingneigung zu unterdrücken. Gegebenenfalls ist zur Unterdrückung der Schwingneigung noch ein zusätzlicher Kondensator an der Quelle anzubringen*
- • *(+) Sense darf nur am (+) der Quelle und (–) Sense nur am (–) der Quelle angeschlossen werden. Ansonsten könnte die elektronische Last beschädigt werden. Siehe auch [Bild 7](#page-24-2).*
- • *Bei Master-Slave-Betrieb sollte die Fernfühlung nur am Master-Gerät erfolgen*

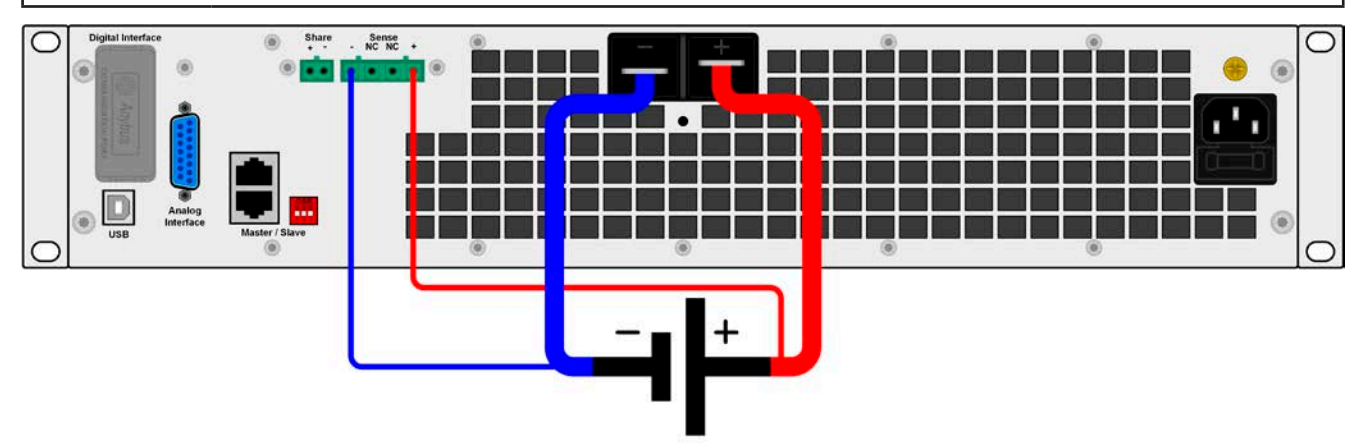

<span id="page-24-2"></span>Bild 7 - Prinzip der Fernfühlungsverdrahtung

#### <span id="page-25-0"></span>**2.3.8 Anschließen der USB-Ports**

Um das Gerät über einen der beiden Ports fernsteuern zu können, verbinden Sie Gerät und PC über das mitgelieferte USB-Kabel und schalten Sie das Gerät ein, falls noch ausgeschaltet.

#### **2.3.8.1 Treiberinstallation (Windows)**

Bei der allerersten Verbindung mit dem PC sollte das Betriebssystem das Gerät als neu erkennen und einen Treiber installieren wollen. Der Treiber ist vom Typ Communication Device Class (CDC) und ist bei aktuellen Betriebssystemen wie Windows 7 oder 10 normalerweise integriert. Es wird aber empfohlen, den auf USB-Stick mitgelieferten Treiber zu installieren, um bestmögliche Kompatibilität des Gerätes zu unserer Software zu erhalten.

#### **2.3.8.2 Treiberinstallation (Linux, MacOS)**

Für diese Betriebssysteme können wir keinen Treiber und keine Installationsbeschreibung zur Verfügung stellen. Ob und wie ein passender Treiber zur Verfügung steht, kann derAnwender durch Suche im Internet selbst herausfinden.

#### **2.3.8.3 Treiberalternativen**

Falls der oben beschriebene CDC-Treiber auf Ihrem System nicht vorhanden ist oder aus irgendeinem Grund nicht richtig funktionieren sollte, können kommerzielleAnbieterAbhilfe schaffen. Suchen und finden Sie dazu im Internet diverse Anbieter mit den Schlüsselwörtern "cdc driver windows" oder "cdc driver linux" oder "cdc driver macos".

#### <span id="page-25-1"></span>**2.3.9 Installation eines Schnittstellenmoduls**

Die diversen Schnittstellenmodule können durch den Anwender nachgerüstet werden und sind durch andere Module austauschbar. Die Einstellungen zum momentan installierten Modul variieren und sollte nach der Erstinstallation bzw. nach Wechsel des Modultyps überprüft und ggf. neu eingestellt werden.

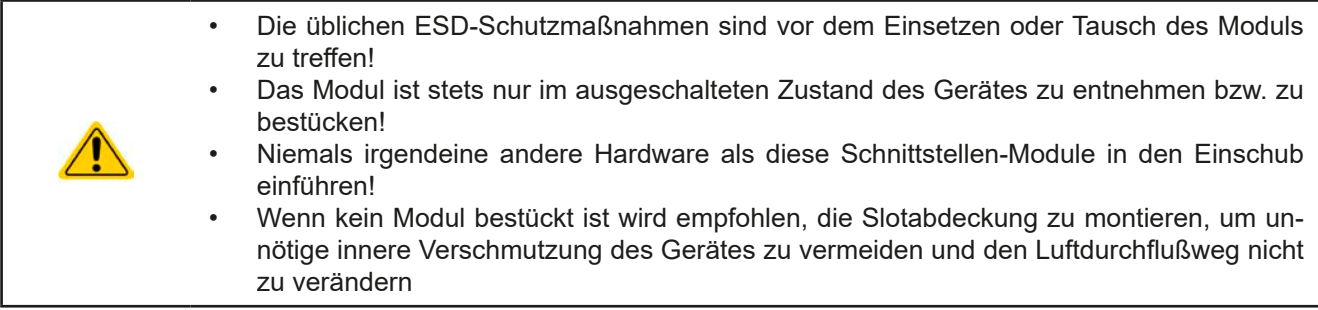

Installationsschritte:

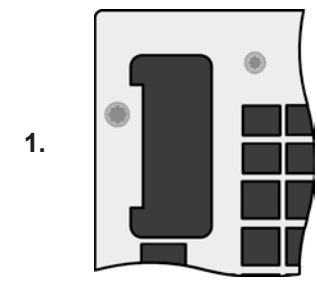

Abdeckung des Schnittstellenslots entfernen. Eventuell dazu einen Schraubendreher zu Hilfe nehmen.

Nehmen Sie das Modul und prüfen Sie, ob die Befestigungsschrauben so weit wie möglich herausgedreht sind. Falls nicht, drehen Sie sie heraus (Torx 8).

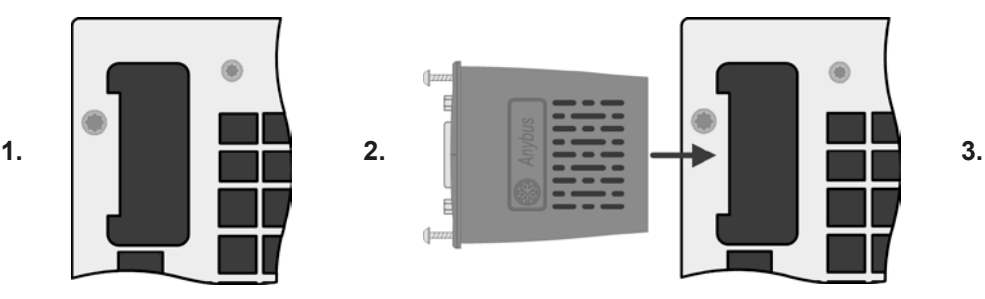

Schnittstellenmodul paßgerecht in den Slot schieben. Es kann aufgrund der Bauform nicht falsch herum gesteckt werden.

Beim Einschieben darauf achten, daß es möglichst genau im Winkel von 90 ° zur Rückwand des Gerätes gehalten wird. Orientieren Sie sich an der grünen Platine, die Sie am offenen Slot erkennen können. Im hinteren Teil ist ein Steckverbinder, der das Modul aufnehmen soll.

Auf der Unterseite des Moduls befinden sich zwei Plastiknasen, die auf dem letzten Millimeter des Einschubweges auf der grünen Platine einrasten müssen, damit das Modul auf der Rückwand des Gerätes richtig aufliegt.

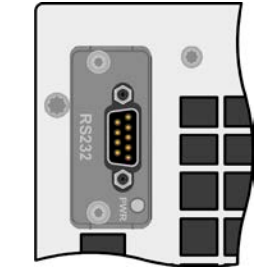

Modul bis zum Anschlag einschieben.

Die Schrauben (Typ: Torx 8) dienen zur Fixierung des Moduls und sollten komplett eingedreht werden. Nach der Installation ist das Modul betriebsbereit und Kabel können angeschlossen werden.

Ausbau erfolgt auf umgekehrte Weise. An den Schrauben der Frontplatte des Moduls kann es angepackt werden, um es herauszuziehen.

#### <span id="page-26-0"></span>**2.3.10 Anschließen der analogen Schnittstelle**

Der 15-polige Anschluß (Typ: Sub-D) auf der Rückseite ist eine analoge Schnittstelle. Um diese mit einer steuernden Hardware (PC, elektronische Schaltung) zu verbinden, ist ein handelsüblicher Sub-D-Stecker erforderlich (nicht im Lieferumfang enthalten). Generell ist es ratsam, bei Verbindung oder Trennung dieses Anschlusses das Gerät komplett auszuschalten, mindestens aber den DC-Eingang.

#### <span id="page-26-1"></span>**2.3.11 Erstinbetriebnahme**

Bei der allerersten Inbetriebnahme des Gerätes und der Erstinstallation sind zusätzliche Maßnahmen zu ergreifen:

- • Überprüfen Sie die von Ihnen verwendeten Anschlußkabel für DC auf ausreichenden Querschnitt!
- • Überprüfen Sie die werkseitigen Einstellungen bezüglich der Sollwerte, Sicherheits- und Überwachungsfunktionen sowie Kommunikation daraufhin, daß Sie für Ihre Anwendung passen und stellen Sie sie ggf. nach Anleitung ein!
- • Lesen Sie, bei Fernsteuerung des Gerätes per PC, zusätzlich vorhandene Dokumentation zu Schnittstellen und **Software!**
- • Lesen Sie, bei Fernsteuerung des Gerätes über die analoge Schnittstelle, unbedingt den Abschnitt zur analogen Schnittstelle in diesem Dokument!

#### **2.3.12 Erneute Inbetriebnahme nach Firmwareupdates bzw. längerer Nichtbenutzung**

Bei der erneuten Inbetriebnahme nach einer Firmwareaktualisierung, Rückerhalt des Gerätes nach einer Reparatur oder nach Positions- bzw. Konfigurationsveränderungen der Umgebung des Gerätes sind ähnliche Maßnahmen zu ergreifen wie bei einer Erstinbetriebnahme. Siehe daher auch *["2.3.11. Erstinbetriebnahme"](#page-26-1).*

Erst nach erfolgreicher Überprüfung des Gerätes nach den gelisteten Punkten darf es wie gewohnt in Betrieb genommen werden.

### <span id="page-27-0"></span>**3. Bedienung und Verwendung**

#### **3.1 Personenschutz**

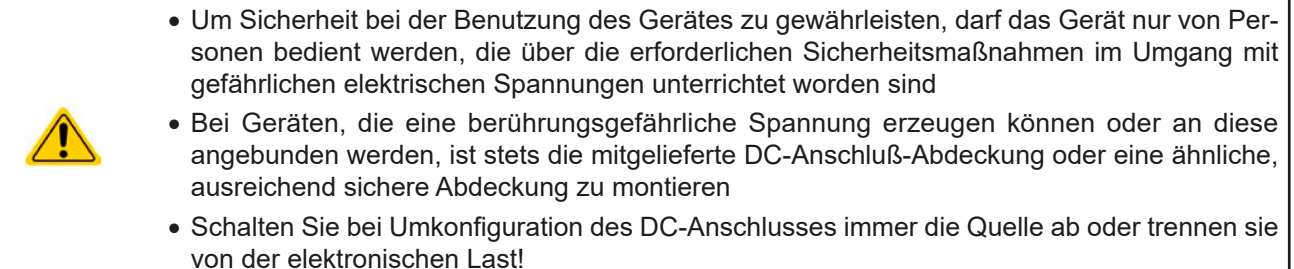

#### <span id="page-27-1"></span>**3.2 Regelungsarten**

Eine elektronische Last beinhaltet intern einen oder mehrere Regelkreise, die Spannung, Strom und Leistung durch Soll-Istwert-Vergleich auf die eingestellten Sollwerte regeln sollen. Die Regelkreise folgen dabei typischen Gesetzmäßigkeiten der Regelungstechnik. Jede Regelungsart hat ihre eigene Charakteristik, die nachfolgend grundlegend beschrieben wird.

#### **3.2.1 Spannungsregelung / Konstantspannung**

Konstantspannungs-Betrieb (kurz: CV) oder Spannungsregelung ist eine untergeordnete Betriebsart. Am Eingang der elektronischen Last wird im Normalfall eine Spannungsquelle angeschlossen, die eine gewisse Eingangsspannung für die Last darstellt. Wird der Sollwert der Spannung höher eingestellt als die tatsächliche Eingangsspannung, dann kann die Vorgabe nicht erreicht werden. Die Last entnimmt der Quelle dann keinen Strom. Wird der Spannungssollwert geringer als die Eingangsspannung eingestellt, wird die Last versuchen, die Spannungsquelle so sehr zu belasten (Spannungsabfall über den Innenwiderstand der Quelle), daß deren Spannung auf den gewünschten Wert gelangt. Erreicht der dazu notwendige Strom den an der Last eingestellten Stromsollwert oder die aufgenommene Leistung nach P =  $U_{EIN}$ <sup>\*</sup> I<sub>EIN</sub> den eingestellten Leistungssollwert, wechselt die Last automatisch in Konstantstrom- oder Konstantleistungsbetrieb, je nach dem was zuerst auftritt. Dabei kann die Eingangsspannung nicht mehr auf dem gewünschten Wert gehalten werden.

Solange der DC-Eingang eingeschaltet und Konstantspannungs-Betrieb aktiv ist, wird der Zustand "CV-Betrieb aktiv" als Signal auf der analogen Schnittstelle ausgegeben, kann aber auch als Status über die digitalen Schnittstellen ausgelesen werden.

#### **3.2.1.1 Geschwindigkeit des Spannungsreglers**

Der interne Spannungsregler kann zwischen "Langsam" und "Schnell" umgeschaltet werden, über die Konfiguration per Fernsteuerung. Werkseitig ist diese Einstellung auf "Langsam" gesetzt. Welche gewählt werden sollte, hängt von der Anwendung der Last ab, aber in erster Linie von der Art der Spannungsquelle. Eine aktive, geregelte Quelle wie ein Schaltnetzteil besitzt einen eigenen Spannungsregler, der gleichzeitig mit dem der Last arbeitet. Beide können im ungünstigen Fall gegeneinander arbeiten und zu Schwingungen im Ausregelverhalten führen. Tritt so eine Situation auf, wird empfohlen, den Spannungsregler auf "Langsam" zu stellen.

In anderen Situationen hingegen, wie z. B. bei Betrieb des Funktionsgenerators und Anwendung einer Funktion auf die DC-Eingangsspannung der Last und Einstellung kleiner Zeiten, kann es erforderlich sein, den Spannungsregler auf "Schnell" zu stellen, weil sonst die Ergebnisse der Funktion nicht wie erwartet resultieren.

#### **3.2.1.2 Mindesteingangs-Spannung für maximalen Strom**

Aufgrund technischer Gegebenheiten hat jedes Modell der Serie einen anderen minimalen Innenwiderstand  $(R_{MIN})$ , der bedingt, daß man eine bestimmte Eingangsspannung  $(U_{MIN})$  mindestens anlegen muß, damit die Last den für Sie definierten max. Strom ( $I_{MAX}$ ) aufnehmen kann. Diese U<sub>MIN</sub> ist in den technischen Daten für jedes Modell angegeben. Wird weniger Spannung an den Eingang angelegt, kann das Gerät entsprechend weniger Strom aufnehmen, dabei sogar weniger als einstellbar. Der Verlauf ist linear, der maximal aufnehmbare Strom bei einer Eingangsspannung unterhalb  $U_{MIN}$  kann daher einfach berechnet werden. Rechts ist eine Prinzipdarstellung zu sehen. **In der Statten und Eine Friedrich aus eine Prinzipelarstellung** zu sehen.

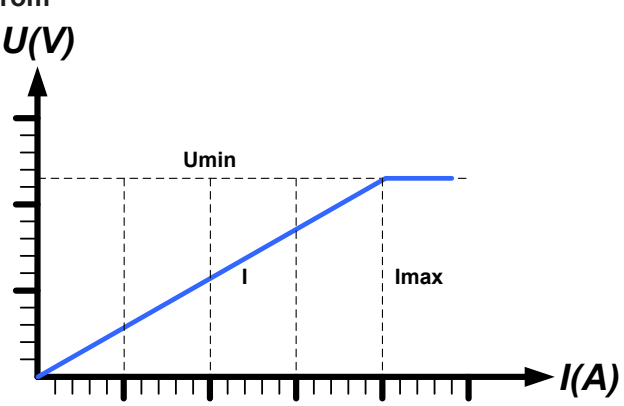

#### <span id="page-28-0"></span>**3.2.2 Stromregelung / Konstantstrom / Strombegrenzung**

Stromregelung wird auch Strombegrenzung oder Konstantstrom-Betrieb (kurz: CC) genannt und spielt die primäre Rolle beim Betrieb einer elektronischen Last. Der DC-Eingangsstrom wird durch die elektronische Last auf dem eingestellten Wert gehalten, indem die Last ihren Innenwiderstand so verändert, daß sich nach dem Ohmschen Gesetz R = U / I aus der DC-Eingangsspannung und dem gewünschten Strom ein Innenwiderstand ergibt, der einen entsprechenden Strom aus der Spannungsquelle fließen läßt. Erreicht der Strom den eingestellten Wert, wechselt das Gerät automatisch in Konstantstrom-Betrieb. Wenn jedoch die aus der Spannungsquelle entnommene Leistung den eingestellten Leistungsmaximalwert erreicht, wechselt das Gerät automatisch in Leistungsbegrenzung und stellt den Eingangsstrom nach I<sub>MAX</sub> = P<sub>SOLL</sub> / U<sub>EIN</sub> ein, auch wenn der eingestellte Strommaximalwert höher ist. Der vom Anwender eingestellte und auf dem Display angezeigte Strommaximalwert ist stets nur eine obere Grenze.

Solange der DC-Eingang eingeschaltet und Konstantstrom-Betrieb aktiv ist, wird der Zustand "CC-Betrieb aktiv" über die LED **CC** auf der Bedieneinheit angezeigt, als Signal auf der analogen Schnittstelle ausgegeben und kann auch als Status über die digitalen Schnittstellen ausgelesen werden.

#### **3.2.3 Widerstandsregelung/Konstantwiderstand**

Bei einer elektronischen Last, deren Wirkungsprinzip auf einem variablen Innenwiderstand beruht, ist Widerstandsregelung bzw. Konstantwiderstand-Betrieb (kurz: CR) ein fast natürlicher Vorgang. Die Last versucht dabei, ihren eigenen tatsächlichen Innenwiderstand auf den vom Anwender eingestellten Wert zu bringen und den Eingangsstrom nach dem ohmschen Gesetz  $I_{EN} = U_{EN} / R_{SOLL}$  und in Abhängigkeit von der Eingangsspannung einzustellen. Dem Innenwiderstand sind gegen Null hin (Strombegrenzung oder Leistungsbegrenzung werden aktiv), sowie nach oben hin (Auflösung der Stromregelung zu ungenau) natürliche Grenzen gesetzt. Da der Innenwiderstand nicht 0 sein kann, ist der einstellbare Anfangswert auf das machbare Minimum begrenzt. Das soll auch sicherstellen, daß die elektronische Last bei einer sehr geringen Eingangsspannung, aus der sich bei einem geringen eingestellten Widerstand dann wiederum ein sehr hoher Eingangsstrom errechnet, diesen auch aus der Quelle entnehmen kann, bis hin zum Maximalstrom der Last.

Solange der DC-Eingang eingeschaltet und Konstantwiderstand-Betrieb aktiv ist, wird der Zustand "CR-Betrieb aktiv" nicht direkt angezeigt, kann aber als Status über die digitalen Schnittstellen ausgelesen werden.

#### **3.2.4 Leistungsregelung / Konstantleistung / Leistungsbegrenzung**

Leistungsregelung, auch Leistungsbegrenzung oder Konstantleistung (kurz: CP) genannt, hält die DC-Eingangsleistung des Gerätes konstant auf dem eingestellten Wert, sobald der in die Laste fließende Strom in Zusammenhang mit der Spannung am DC-Eingang nach P = U \* I den gestellten Leistungssollwert erreicht. Die Leistungsbegrenzung begrenzt dann den Eingangsstrom nach  $I_{Ein} = P_{Sol} / U_{Ein}$ , sofern die Spannungsquelle/Stromquelle den Strom bzw. die Leistung überhaupt liefern kann.

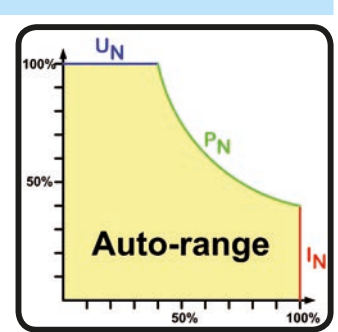

Die Leistungsbegrenzung arbeitet nach dem Auto-range-Prinzip, so daß bei geringer Eingangsspannung hoher Strom oder bei hoher Eingangsspannung geringer Strom fließen kann, um die Leistung im Bereich  $P_N$  (siehe Grafik rechts) konstant zu halten.

Solange der DC-Eingang eingeschaltet und Konstantleistungsbetrieb aktiv ist, wird der Zustand "CP-Betrieb aktiv" nicht direkt angezeigt, kann aber als Status über die digitalen Schnittstellen ausgelesen werden.

Konstantleistungsbetrieb wirkt auf den internen Stromsollwert ein. Das bedeutet, der als maximal eingestellte Strom kann unter Umständen nicht erreicht werden, wenn der Leistungssollwert nach I = P / U einen geringeren Strom ergibt und auf diesen begrenzt. Der vom Anwender eingestellte und auf dem Display angezeigte Stromsollwert ist stets nur eine obere Grenze.

#### **3.2.4.1 Temperaturabhängige Leistungsreduktion**

Die elektronischen Lasten dieser Serie wandeln die aufgenommene elektrische Energie in Wärme um, welche in die Umgebung abgegeben wird. Um nicht wegen Überhitzung den DC-Eingang abschalten zu müssen, begrenzt das Gerät ab einer gewissen Erwärmung automatisch die tatsächliche Eingangsleistung. Diese Leistungsreduktion (*engl.* derating) ist direkt abhängig von der Umgebungstemperatur. Bis 30°C können alle Modelle dieser Serie die in den technischen Daten angegebene Nennleistung aufnehmen. Darüber hinaus wird linear reduziert.

In Situationen wo das Gerät bei weniger als Nennleistung betrieben wird, beeinflußt das Derating den Betrieb nicht merklich, jedoch ist die interne Begrenzung immer wirksam. Bei erhöhter Umgebungstemperatur über 30°C und wenn man z. B. bei einem Modell mit 2400 W Leistung mit reduzierten 1600 W arbeiten würde, bei Sollwert 2400 W gesetzt, und würde einen Stromsprung oder Spannungssprung nach oben machen, könnte das Gerät trotzdem keine Ist-Leistung von 2400 W erreichen.

<span id="page-29-0"></span>Prinzipdarstellung des Derating-Verlaufs:

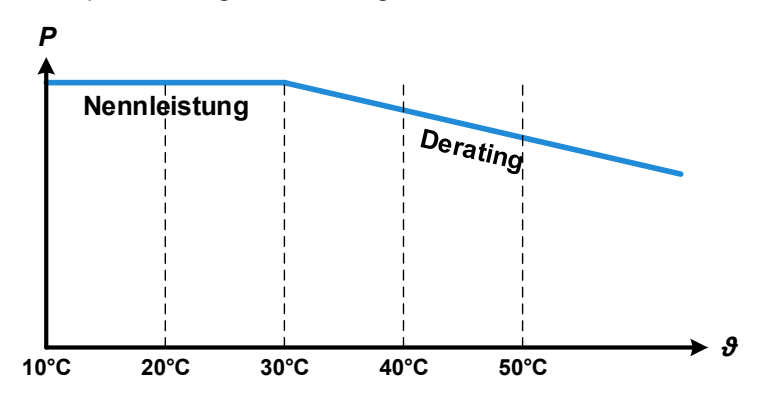

Ab ca. 30°C Umgebungstemperatur startet das temperaturabhängige Derating mit kontinuierlicher Absenkung der aufnehmbaren Leistung. Der Arbeitstemperaturbereich der Lasten ist bis 50°C Umgebung definiert. Oberhalb dieses Punktes kann jederzeit eine Übertemperaturabschaltung (OT) stattfinden, was jedoch aufgrund des kontinuierlichen Deratings erst oberhalb von 80°C auftreten sollte, wenn überhaupt.

#### **3.2.5 Regelverhalten und Stabilitätskriterium**

Die elektronische Last zeichnet sich durch schnelle Stromanstiegs- und abfallzeiten aus, die durch eine hohe Bandbreite der internen Regelung erreicht werden.

Werden Quellen mit eigener Regelung, wie zum Beispiel Netzgeräte, mit der elektronischen Last getestet, so kann unter bestimmten Bedingungen eine Regelschwingung auftreten. Diese Instabilität tritt auf, wenn das Gesamtsystem (speisende Quelle und elektronische Last) bei bestimmten Frequenzen zu wenig Phasen- und Amplitudenreserve aufweist. 180 ° Phasenverschiebung bei >0dB Verstärkung erfüllt die Schwingungsbedingung und führt zur Instabilität. Das Gleiche kann auch bei Quellen ohne eigene Regelung (z. B. Batterie) auftreten, wenn die Lastzuleitung stark induktiv oder induktiv–kapazitiv ist.

Tritt eine Regelungsschwingung auf, ist das nicht durch einen Mangel der elektronischen Last verursacht, sondern durch das Verhalten des gesamten Systems. Eine Verbesserung der Phasen- und Amplitudenreserve kann das wieder beheben. In der Praxis wird hierfür ein Kondensator direkt am DC-Eingang an der elektronischen Last angebracht. Welcher Wert den gewünschten Effekt bringt, ist nicht festlegbar. Wir empfehlen:

 V-Modelle: 1000 μF....4700 μF V-Modelle: 100 μF...470 μF V-Modelle: 68 μF...220 μF V-Modelle: 47 μF...150 μF V-Modelle: 22 μF...100 μF

#### <span id="page-30-0"></span>**3.3 Alarmzustände**

<span id="page-30-1"></span>*Dieser Abschnitt gibt nur eine Übersicht über mögliche Alarmzustände. Was zu tun ist im Fall, daß Ihr Gerät Ihnen einen Alarm anzeigt, wird in Abschnitt ["3.6. Alarme und Überwachung"](#page-38-1) erläutert.*

Grundsätzlich werden alle Alarmzustände optisch, als Sammelfehler-Meldung über LED "Error" auf der Vorderseite, und über digitale Schnittstelle signalisiert. Zwecks nachträglicher Erfassung der Alarme kann ein Alarmzähler per digitaler Schnittstelle ausgelesen werden. Einige Alarme werden auch auf der analogen Schnittstelle gemeldet.

Manche Alarme müssen bestätigt werden, bevor der DC-Eingang nach einer durch einen Alarm verursachten Abschaltung wieder eingeschaltet werden kann. Im normalen Master-Slave-Betrieb erfolgt die Bestätigung am Master. In anderen Situationen, wie manueller Betrieb, erfolgt die Bestätigung durch den Taster "On / Off" auf der Vorderseite des Gerätes oder über digitale Schnittstelle durch Senden eines bestimmten Befehls.

#### **3.3.1 Power Fail**

Power Fail (kurz: PF) kennzeichnet einen Alarmzustand des Gerätes, der mehrere Ursachen haben kann:

• AC-Eingangsspannung zu niedrig (Netzunterspannung, Netzausfall)

Bei einem Power Fail stoppt das Gerät die Leistungsaufnahme und schaltet den DC-Eingang aus. War der PF-Alarm nur eine zeitweilige Netzunterspannung, verschwindet der Alarm, sobald die Unterspannung weg ist.

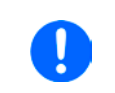

*Das Trennen des Gerätes von der Stromversorgung wird wie ein Netzausfall interpretiert. Da*her tritt beim Ausschalten jedesmal ein Alarm auf der, über LED "Error" gemeldet, in dem Fall *ignoriert werden kann.*

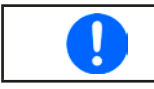

*Das Verhalten des DC-Eingangs nach einem PF-Alarm, der im laufenden Betrieb z.B bei Netzunterspannung auftritt, ist über einen Konfigurationsbefehl einstellbar.*

#### **3.3.2 Übertemperatur (Overtemperature)**

Ein Übertemperaturalarm (kurz: OT) tritt auf, wenn ein Gerät durch zu hohe Innentemperatur selbständig die Leistungsstufen abschaltet. Dies kann durch einen Defekt der eingebauten Lüfter oder durch zu hohe Umgebungstemperatur zustandekommen. Trotz hohem Wirkungsgrad und Rückspeisung der aufgenommenen Energie benötigt das System ausreichend Kühlung.

Nach dem Abkühlen startet das Gerät die Leistungsaufnahme automatisch wieder, der Alarm braucht nicht bestätigt zu werden.

#### **3.3.3 Überspannung (Overvoltage)**

Ein Überspannungsalarm (kurz: OVP) führt zur Abschaltung des DC-Eingangs und kann auftreten, wenn

• die angeschlossene Spannungsquelle eine höhere Spannung auf den DC-Eingang bringt, als mit der einstellbaren Überspannungsalarmschwelle (OVP, 0...103% U<sub>Nenn</sub>) festgelegt

Diese Funktion dient dazu, dem Betreiber der elektronischen Last akustisch oder optisch mitzuteilen, daß die angeschlossene Spannungsquelle eine überhöhte Spannung erzeugt hat und damit sehr wahrscheinlich den Eingangskreis und weitere Teile des Gerätes beschädigen oder sogar zerstören könnte.

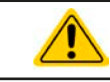

Das Gerät ist nicht mit Schutzmaßnahmen gegen Überspannung von außen ausgestattet.

#### **3.3.4 Überstrom (Overcurrent)**

Ein Überstromalarm (kurz: OCP) führt zur Abschaltung des DC-Eingangs und kann auftreten, wenn

• der in den DC-Eingang fließende Eingangsstrom die eingestellte OCP-Schwelle überschreitet

Diese Schutzfunktion dient nicht dem Schutz des Gerätes, sondern dem Schutz der speisenden Spannungs- bzw. Stromquelle, damit diese nicht durch zu hohen Strom belastet und möglicherweise beschädigt wird.

#### **3.3.5 Überleistung (Overpower)**

Ein Überleistungsalarm (kurz: OPP) führt zur Abschaltung des DC-Eingangs und kann auftreten, wenn

• das Produkt aus der am DC-Eingang anliegenden Eingangsspannung und dem Eingangsstrom die eingestellte OPP-Schwelle überschreitet

Diese Schutzfunktion dient nicht dem Schutz des Gerätes, sondern dem Schutz der speisenden Spannungs- bzw. Stromquelle, falls diese durch zu hohe Belastung beschädigt werden könnte.

#### <span id="page-31-0"></span>**3.4 Manuelle Bedienung**

#### **3.4.1 Einschalten des Gerätes**

Das Gerät sollte möglichst immer am Netzschalter (Vorderseite) eingeschaltet werden. Alternativ kann es über eine externe Trennvorrichtung (Hauptschalter, Schütz) mit entsprechender Strombelastbarkeit netzseitig geschaltet werden.

Nach dem Einschalten zeigt das Gerät den Startvorgang mit der LED "Power" in Orange an. Nach dem Erreichen der Betriebsbereitschaft wechselt die LED "Power" auf **Grün**.

Es gibt eine über Software konfigurierbare Option mit welcher der Anwender bestimmen kann, wie der Zustand des DC-Eingangs nach dem Einschalten des Gerätes sein soll. Werkseitig ist diese Option auf "**Aus**" gesetzt. Die Änderung auf "**Wiederherstellen**" bewirkt, daß der Zustand des DC-Eingangs vor dem letzten Ausschalten wiederhergestellt wird, also entweder ein oder aus.

Wird das Gerät als Slave im Master-Slave betrieben, dann speichert das Master-Gerät Werte und Zustände und stellt diese wieder her bzw. überschreibt die von den Slaves gespeicherten.

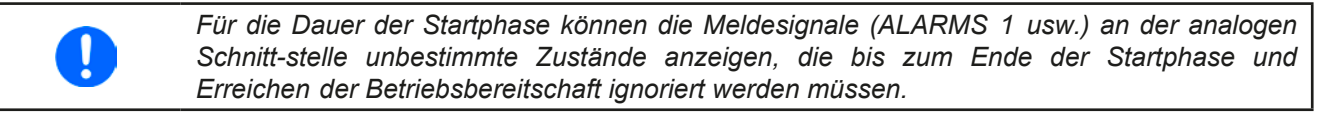

#### **3.4.2 Ausschalten des Gerätes**

Beim Ausschalten des Gerätes werden der Zustand des DC-Einganges und die zuletzt eingestellten Sollwerte gespeichert. Weiterhin wird ein Alarm (hier: Power fail) über LED "Error" gemeldet. Dieser kann ignoriert werden. Der DC-Eingang wird sofort ausgeschaltet. Das Gerät ist kurz danach komplett aus.

#### **3.4.3 DC-Eingang ein- oder ausschalten**

Solange sich das Gerät nicht durch ein Master-Gerät oder über digitale Schnittstelle in Fernsteuerung befindet, kann die Taste "**On / Off**" an der Vorderseite benutzt werden, um für den normalen Zwei-Quadranten-Betrieb den DC-Eingang ein- oder auszuschalten, sowie Gerätealarme zu bestätigen. Die Taste dient auch zur manuellen Bedienung in Situationen wo das Gerät einmal einzeln betrieben werden muß oder als Master, wenn kein Master-Gerät mit Anzeige verfügbar ist. Dann können über den vorderen USB-Port die wichtigsten Parameter per schnellem Zugriff über eine Software eingestellt werden.

Für die Konfiguration von Parametern siehe Abschnitt *[3.5](#page-32-1)* bzw. die mitgelieferte Programmieranleitung. Über die mitgelieferte Software EPS Power Control können auch einige Parameter konfiguriert werden.

#### <span id="page-32-1"></span><span id="page-32-0"></span>**3.5 Fernsteuerung**

#### **3.5.1 Allgemeines**

Fernsteuerung ist grundsätzlich über die eingebaute analoge oder eine der digitalen Schnittstellen möglich. Zu den digitalen zählen die beiden USB-Schnittstellen, die optional erhältlichen digitalen Schnittstellenmodule und auch der nach außen hin nicht zugängliche Master-Slave-Bus, über den das Gerät im Master-Slave-Betrieb als Slave vom einem Master ferngesteuert sein könnte.

Wichtig ist dabei, daß entweder nur die analoge oder eine digitale Schnittstelle im Eingriff sein kann. Wenn man zum Beispiel versuchen würde bei aktiver analoger Fernsteuerung (Pin REMOTE = LOW) auf Fernsteuerung per digitaler Schnittstelle umzuschalten, würde das Gerät auf der digitalen Schnittstelle einen Fehler zurückmelden. Im umgekehrten Fall würde die Umschaltung per Pin REMOTE einfach ignoriert. In allen Fällen ist jedoch Monitoring, also das Überwachen des Status' bzw. das Auslesen von Werten, immer möglich.

#### **3.5.2 Fernsteuerung über den hinteren USB-Port oder ein Schnittstellen-Modul**

#### **3.5.2.1 Schnittstellenwahl**

Alle Modell der Serie EL 9000 B 2Q unterstützen zusätzlich zur serienmäßig eingebauten hinteren USB-Schnittstelle folgende optional erhältliche Schnittstellenmodule, unter denen der Anwender wählen kann:

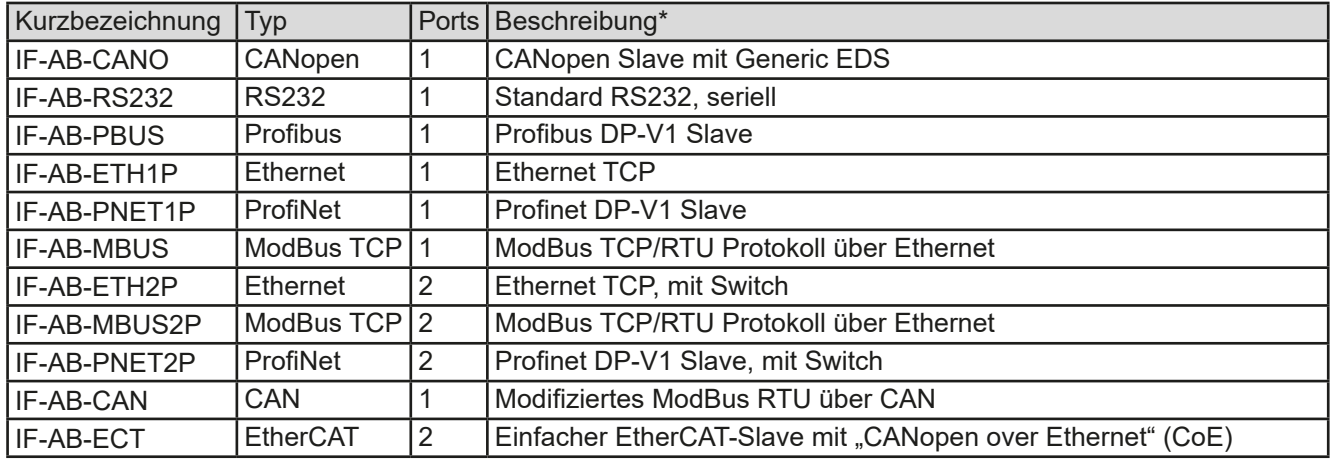

\* Für technische Details zu den einzelnen Modulen siehe separate Dokumentation "Programmieranleitung Modbus & SCPI"

#### **3.5.2.2 Allgemeines zu den Schnittstellenmodulen**

Zur Installation siehe *["2.3.9. Installation eines Schnittstellenmoduls"](#page-25-1)*.

Die Schnittstellenmodule benötigen nur wenige oder keine Einstellungen für den Betrieb bzw. können bereits mit den Standardeinstellungen direkt verwendet werden. Die modulspezifischen Einstellungen werden dauerhaft gespeichert und müssen nach Wechsel zwischen verschiedenen Modulen nicht jedesmal neu konfiguriert werden. Die Einstellung erfolgt per Fernsteuerung und mittels spezifischer Konfigurationsbefehle. Diese können auf verschiedenartigen Wegen übertragen werden. Siehe dazu die auf USB-Stick mitgelieferte Programmieranleitung.

#### **3.5.2.3 Programmierung**

Details zur Programmierung der Schnittstellen, die Kommunikationsprotokolle usw. sind in der externen Dokumentation "Programmieranleitung ModBus & SCPI" zu finden, die mit dem Gerät auf einem USB-Stick mitgeliefert wird bzw. als Download auf der EPS Stromversorgung Webseite verfügbar ist.

#### <span id="page-33-0"></span>**3.5.3 Fernsteuerung über den vorderen USB-Port**

Der vordere USB-Port dient in erster Linie der Einstellung von auf den DC-Eingang bezogenen Sollwerten und Schutzfunktionen, wenn das Gerät im Normalfall als Share-Bus-Slave im Zwei-Quadranten-Betrieb oder auch mal einzeln oder als Slave eines Master-Slave-Systems betrieben werden soll. Sofern eine Fernsteuerung nicht möglich ist, wie z. B. bei aktivem Master-Slave, ist lesender Zugriff zwecks Überwachung (Monitoring) immer möglich.

Die Steuerung über diesen Port kann über die Software EPS **Power Control** erfolgen, aber ebenso in eigene Applikationen eingebunden werden. Um dies zu tun, ist eine Programmier-Dokumentation verfügbar, die dem Gerät auf USB-Stick beiliegt.

Die Anzahl der über diesen USB-Port verfügbaren Funktionen ist gegenüber den rückseitigen Schnittstellen reduziert. Trotzdem werden beide Kommunikationsprotokolle, SCPI und ModBus RTU, unterstützt. Es gibt, als Teil der Programmier-Dokumentation, eine separate ModBus-Registerliste (Modbus\_Register\_EL9000B\_2Q\_Front\_HMIx. xx+\_DE.pdf) für den vorderen USB-Port.

Für SCPI gibt es in der Programmieranleitung zwar einen extra Abschnitt, da dieser aber alle verfügbaren Befehle behandelt, wie nutzbar über den rückseitigen Port, hier eine Übersicht, welche SCPI-Befehle konkret am vorderen USB-Port unterstützt werden. Die Erläuterung der Befehle finden Sie jedoch nur in der Programmieranleitung.

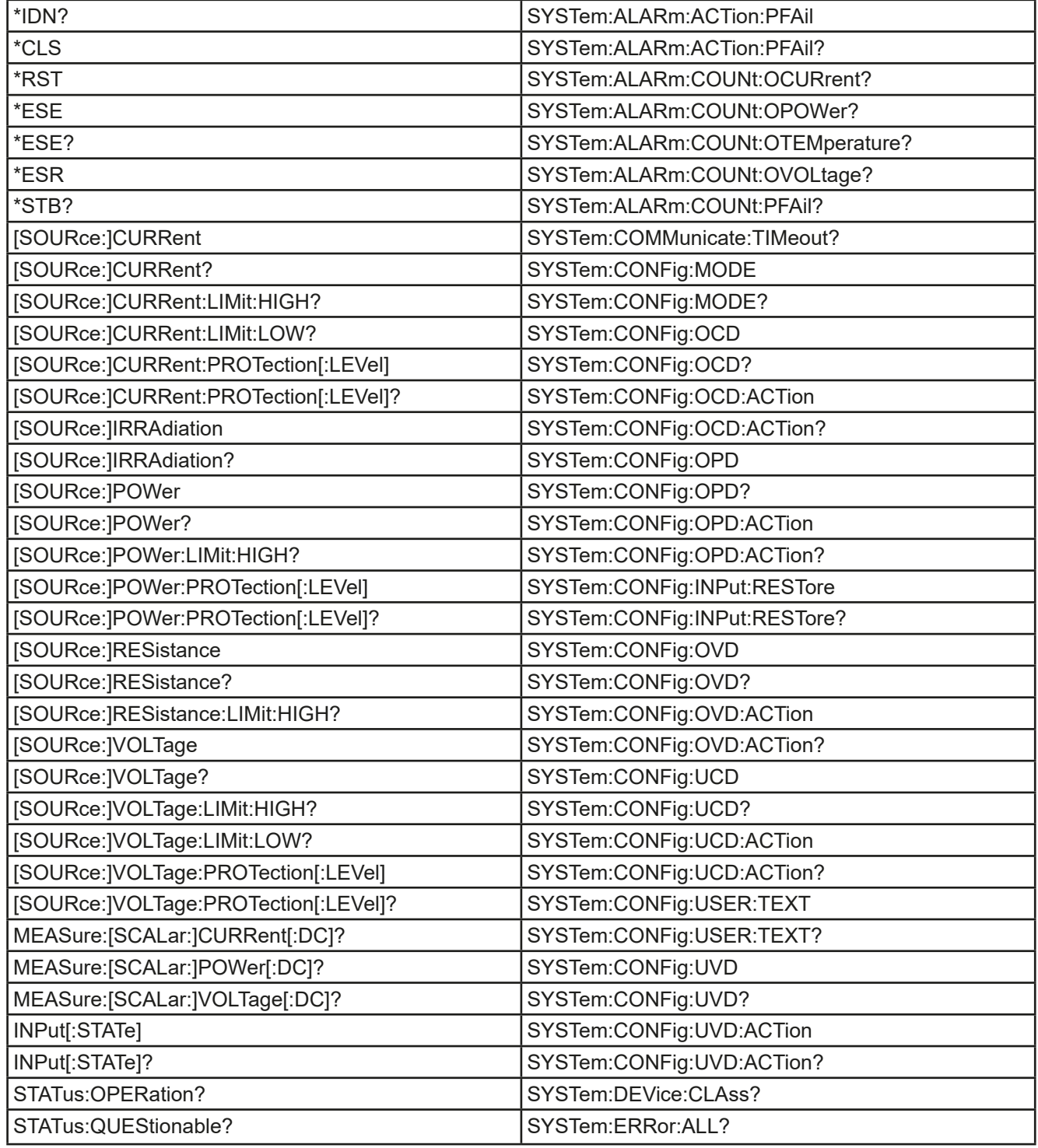

<span id="page-34-0"></span>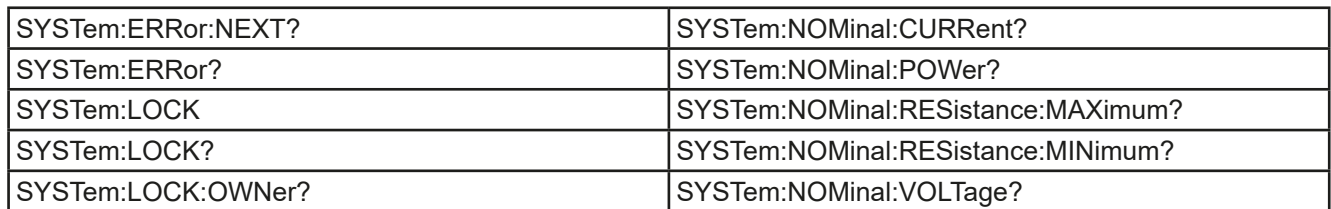

#### **3.5.4 Fernsteuerung über Analogschnittstelle (AS)**

#### **3.5.4.1 Allgemeines**

Die fest eingebaute, galvanische getrennte, 15-polige analoge Schnittstelle (kurz: AS) befindet sich auf der Rückseite des Gerätes und bietet folgende Möglichkeiten:

- Fernsteuerung von Strom, Spannung, Leistung und Widerstand
- Fernüberwachung Status (CV, DC-Eingang)
- • Fernüberwachung Alarme (OT, OVP, PF, OPP, OCP)
- Fernüberwachung der Istwerte
- Ferngesteuertes Ein-/Ausschalten des DC-Einganges

Das Stellen der **drei** Sollwerte Spannung, Strom und Leistung über analoge Schnittstelle geschieht **immer zusammen**. Das heißt, man kann nicht z. B. die Spannung über die AS vorgeben und währenddessen Strom und Leistung über digitale Schnittstelle vorgeben oder umgekehrt. Die Steuerung des Widerstandssollwertes ist zusätzlich möglich, hier muß dann ein vierter Sollwert eingespeist werden.

Der OVP-Sollwert, sowie weitere Überwachungsgrenzen und Alarmschwellen können über die AS nicht ferngestellt werden und sind daher vor Gebrauch der AS am Gerät auf die gegebene Situation anzupassen. Die analogen Sollwerte können über eine externe Spannung eingespeist oder durch am Pin 3 ausgegebene Referenzspannung erzeugt werden.

Die AS kann mit den gängigen Spannungsbereichen 0...5 V oder 0...10 V für jeweils 0...100% Nennwert betrieben werden. Die Wahl des Spannungsbereiches findet über die Konfiguration per Software statt, z. B. mit EPS Power Control. Die am Pin 3 (VREF) herausgegebene Referenzspannung wird dabei angepaßt. Es gilt dann folgendes:

**0-5 V**: Referenzspannung = 5 V, 0...5 V Sollwert (VSEL, CSEL, PSEL, RSEL) entsprechen 0...100% Nennwert bzw. R<sub>MIN</sub>...R<sub>MAX</sub> und 0...100% Istwert entsprechen 0...5 V an den Istwertausgängen (CMON, VMON).

**0-10 V**: Referenzspannung = 10 V, 0...10 V Sollwert (VSEL, CSEL, PSEL, RSEL) entsprechen 0...100% Nennwert bzw.  $R_{MIN}...R_{MAX}$  und 0...100% Istwert entsprechen 0...10 V an den Istwertausgängen (CMON, VMON).

Alle eingegebenen Sollwerte, auch zu hohe (z. B. >5 V im gewählten 5 V-Bereich bzw. >10 V im gewählten 10 V-Bereich), werden auf die Einstellgrenzen (Limits) begrenzt die bei dieser Series standardmäßig auf 102% Nennwert gesetzt sind, jedoch von jedem Benutzer geändert werden können.

#### **Bevor Sie beginnen: Unbedingt lesen, wichtig!**

- • Fernsteuerung des Gerätes erfordert die Umschaltung auf Fernsteuerbetrieb mit Pin REMOTE (5). Einzige Ausnahme ist der Pin REM-SB, der auch davon unabhängig funktioniert
- • Bevor die Steuerung verbunden wird, welche die analoge Schnittstelle bedienen soll, ist zu prüfen, daß die Steuerung keine höheren Spannungen als spezifiziert auf die Pins geben kann
- • Die Sollwerteingänge VSEL, CSEL, PSEL bzw. RSEL (falls R-Modus aktiviert) dürfen bei Fernsteuerung über die analoge Schnittstelle nicht unbeschaltet bleiben, da sonst schwebend (floating). Sollwerte die nicht gestellt werden sollen können auf einen festen Wert oder auf 100% gelegt werden (Brücke nach VREF oder anders)

#### <span id="page-34-1"></span>**3.5.4.2 Quittieren von Alarmmeldungen**

Alarmmeldungen des Gerätes (siehe [3.6.2](#page-38-2)) erscheinen immer als Meldung über LED "Error" auf dem Bedienteil, einige davon auch als Signal auf der analogen Schnittstelle (siehe Tabelle unten).

Tritt während der Fernsteuerung über analoge Schnittstelle ein Gerätealarm auf, schaltet der DC-Eingang genauso aus wie bei anderen Bedienungsarten.

Manche Alarme gelten als zu quittierende Fehler (siehe auch *["3.6.2. Gerätealarme und Events handhaben"](#page-38-2)*). Sie können durch Aus- und Wiedereinschalten des DC-Eingangs per Pin REM-SB quittiert werden, also eine HIGH-LOW-HIGH-Flanke (mind. 50 ms für LOW), bei gewählter Standardeinstellung für den logischen Pegel des Pins.

#### **3.5.4.3 Auflösung von Soll- und Istwerten**

Intern wird die analoge Schnittstelle digital verarbeitet. Das bedingt zum Einen eine bestimmte, maximal stellbare Auflösung. Diese ist für alle Sollwerte (VSEL usw.) und Istwerte (VMON/CMON) gleich und beträgt 26214, bei Verwendung des 10 V-Bereiches. Bei gewähltem 5 V-Bereich halbiert sich die Auflösung. Durch Toleranzen am analogen Eingang kann sich die resultierende Auflösung zusätzlich leicht verringern.

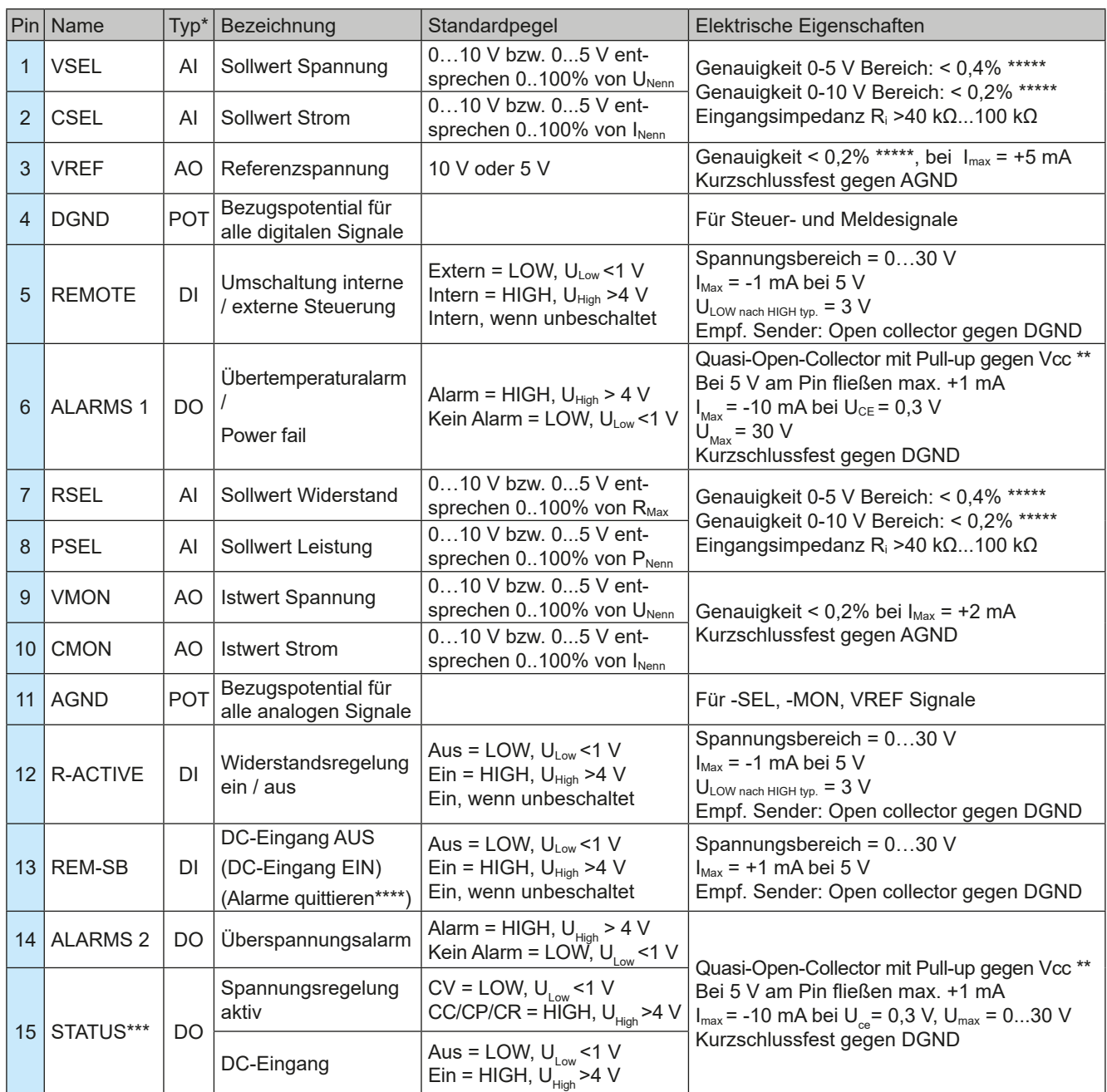

<span id="page-35-0"></span>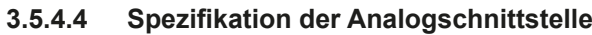

\* AI = Analoger Eingang, AO = Analoger Ausgang, DI = Digitaler Eingang, DO = Digitaler Ausgang, POT = Potential \*\* Interne Vcc ca. 10 V

\*\*\* Nur eins von beiden Signalen möglich, umschaltbar über Fernkonfiguration

\*\*\*\* Nur während Fernsteuerung

\*\*\*\*\* Der Fehler eines Sollwerteinganges addiert sich zum allgemeinen Fehler des zugehörigen Wertes am DC-Eingang des Gerätes

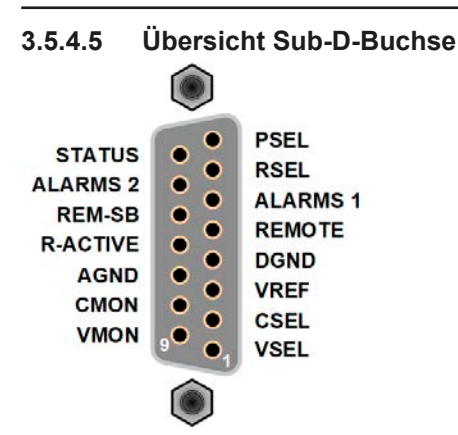

#### **3.5.4.6 Prinzipschaltbilder der Pins**

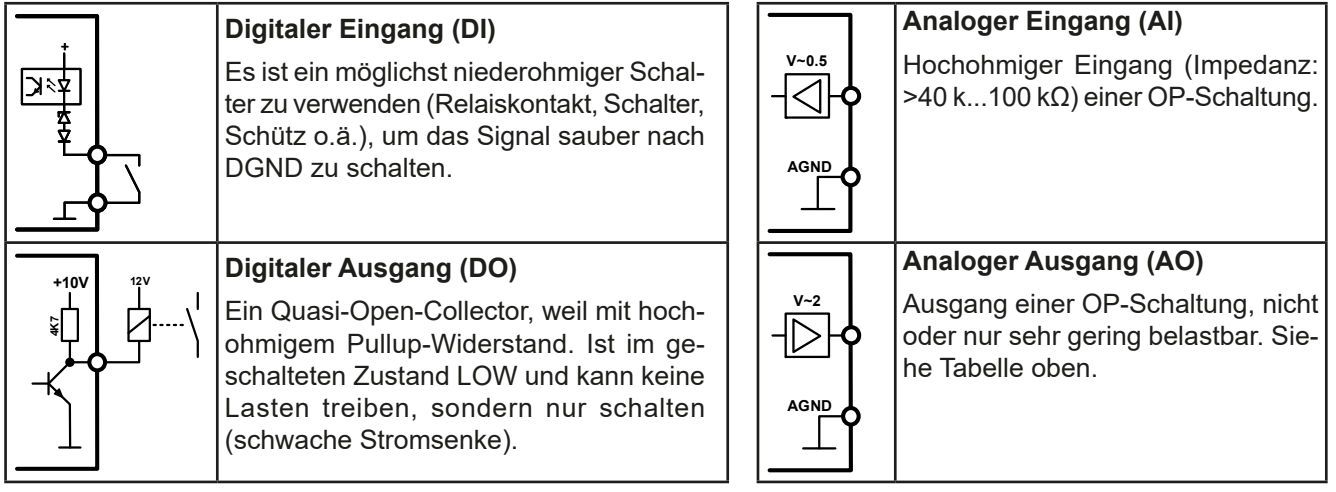

#### **3.5.4.7 Anwendungsbeispiele**

#### **a) DC-Eingang ein- oder ausschalten über Pin REM-SB**

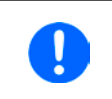

*Ein digitaler Ausgang, z. B. von einer SPS, kann diesen Eingang unter Umständen nicht sauber ansteuern, da eventuell nicht niederohmig genug. Prüfen Sie die Spezifikation der steuernden Applikation. Siehe auch die Prinzipschaltbilder oben.*

Pin REM-SB wird bei Fernsteuerung zum Ein- und Ausschalten des DC-Ausgangs des Gerätes genutzt. Er funktioniert aber auch ohne aktivierte Fernsteuerung. Dann kann er zum Einen das manuelle oder digital ferngesteuerte Einschalten des DC-Ausgangs blockieren und zum Anderen ein- oder ausschalten, jedoch nicht allein. Siehe unten bei "Fernsteuerung wurde nicht aktiviert".

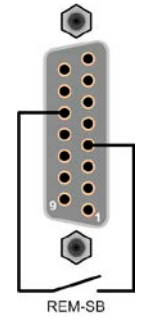

Es wird empfohlen, einen niederohmigen Kontakt wie einen Schalter, ein Relais oder Transistor zum Schalten des Pins gegen Masse (DGND) zu benutzen.

Folgende Situationen können auftreten:

#### **• Fernsteuerung wurde aktiviert**

Wenn Fernsteuerung über Pin REMOTE aktiviert ist, gibt nur REM-SB den Zustand des DC-Eingangs des Gerätes gemäß der Tabelle in *[3.5.4.4](#page-35-0)* vor. Die logische Funktion und somit die Standardpegel können durch eine Einstellung über Software-Konfiguration angepaßt werden. Siehe Software EPS Power Control bzw. die Befehlsliste in der mitgelieferten Programmieranleitung auf USB-Stick.

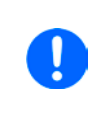

*Wird der Pin nicht beschaltet bzw. der angeschlossene Kontakt ist offen, ist der Pin HIGH. Bei Einstellung "Analogschnittstelle Rem-SB = Normal" entspricht das der Vorgabe 'DC-Eingang einschalten'. Das heißt, sobald mit Pin REMOTE auf Fernsteuerung umgeschaltet wird, schaltet der DC-Eingang ein!*

#### **• Fernsteuerung wurde nicht aktiviert**

In diesem Modus stellt der Pin eine Art Freigabe der Taste "On/Off" am Bedienfeld des Gerätes bzw. des Befehls "DC-Eingang ein/aus" (bei digitaler Fernsteuerung) dar. Daraus ergeben sich folgende mögliche Situationen:

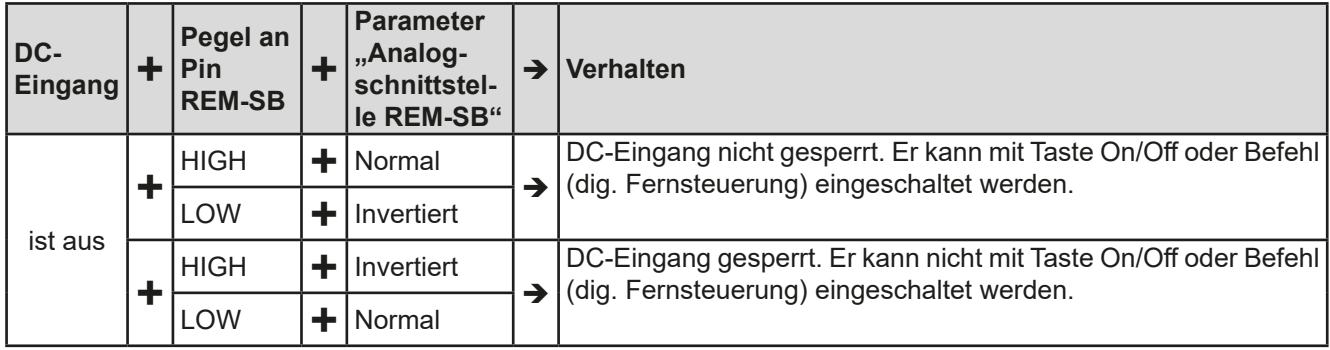

Ist der DC-Eingang bereits eingeschaltet, bewirkt der Pin die Abschaltung dessen bzw. später erneutes Einschalten, ähnlich wie bei aktivierter Fernsteuerung:

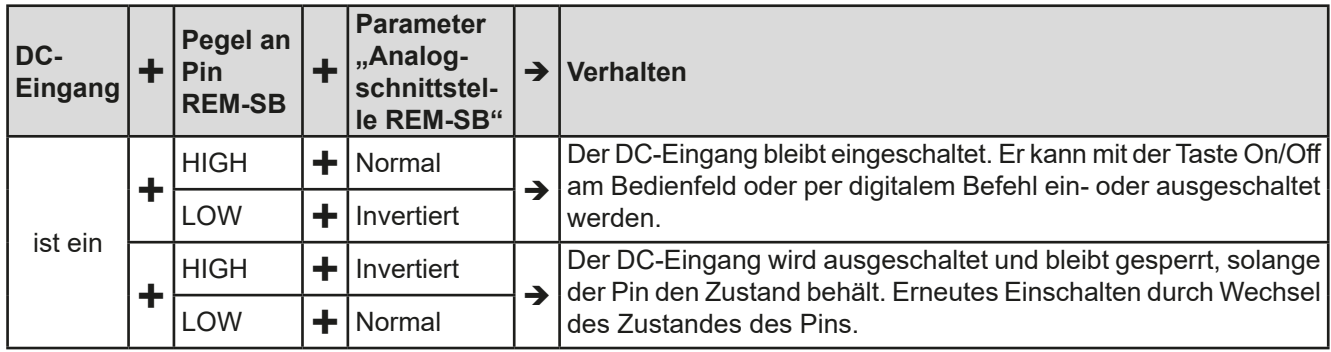

#### **b) Fernsteuerung von Strom und Leistung**

Erfordert aktivierte Fernsteuerung (Pin REMOTE = LOW).

Über je ein Potentiometer werden die Sollwerte PSEL und CSEL von beispielsweise der Referenzspannung VREF erzeugt. Die E-Last kann somit wahlweise in Strombegrenzung oder Leistungsbegrenzung arbeiten. Gemäß der Vorgabe von max. 5 mA Belastung für den Ausgang VREF sollten hier Potentiometer von mindestens 10 kΩ benutzt werden.

Der Spannungssollwert wird hier fest auf AGND (Masse) gelegt und beeinflußt somit Konstantstrom- oder Konstantleistungsbetrieb nicht.

Bei Einspeisung der Steuerspannungen von einer externen Spannungsquelle wäre die Wahl des Eingangsspannungsbereiches für Sollwerte (0...5 V oder 0...10 V) zu beachten.

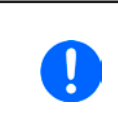

*Bei Benutzung des Eingangsspannungsbereiches 0...5 V für 0...100% Sollwert halbiert sich die effektive Auflösung bzw. verdoppelt sich die minimale Schrittweite für Sollwerte/Istwerte.*

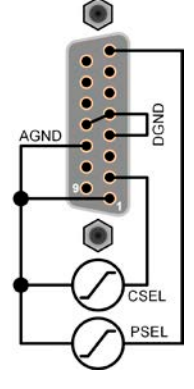

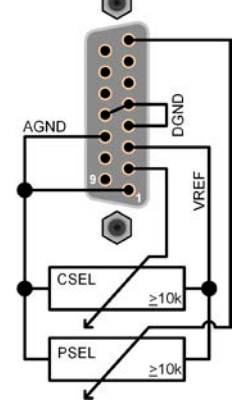

Beispiel mit ext.<br>Spannungsquelle

Beispiel mit Potis

#### **c) Istwerte erfassen**

Über die AS werden die DC-Eingangswerte von Strom und Spannung mittels 0...10 V oder 0...5 V abgebildet. Zur Erfassung dienen handelsübliche Multimeter o.ä.

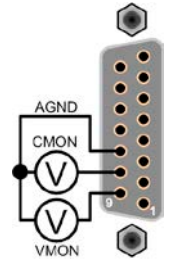

#### <span id="page-38-1"></span><span id="page-38-0"></span>**3.6 Alarme und Überwachung**

#### **3.6.1 Begriffsdefinition**

Das Gerät signalisiert Gerätealarme (siehe *["3.3. Alarmzustände"](#page-30-1)*) über die LED "Error" (Vorderseite) oder als auslesbaren Status über digitale und analoge Schnittstelle. Bei Betrieb als Slave in einem Master-Slave-System werden Gerätealarme außerdem an dem Master gemeldet und, sofern dieser eine Anzeige hat, dort ausgegeben. Generell wird bei einem Alarm der DC-Eingang zunächst ausgeschaltet, in erster Linie zum Schutz der angeschlossenen Quelle und in zweiter Linie zum Schutz des Gerätes.

Überwachung in Form von sogenannten benutzerdefinierbaren Ereignissen ("Events") ist außerdem verfügbar. Die Konfiguration von Alarmen und Events kann nur über eine digitale Schnittstelle erfolgen.

#### <span id="page-38-2"></span>**3.6.2 Gerätealarme und Events handhaben**

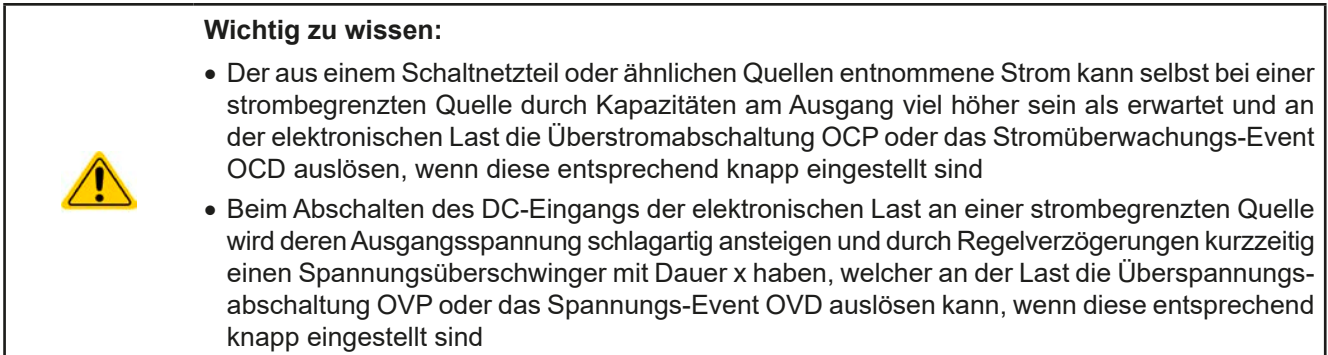

Bei Auftreten eines Gerätealarms wird üblicherweise zunächst der DC-Eingang ausgeschaltet und die LED "Error" auf der Front geht an, um den Anwender auf den Alarm aufmerksam zu machen. Manche Alarme müssen zwecks Kenntnisnahme bestätigt werden. Solange sich das Gerät als Teil eines Master-Slave-System in Fernsteuerung durch einen Master befindet, werden Alarme immer am Master bestätigt und die LED "Error" des alarmverursachenden Slaves sollte erlöschen.

In allen anderen Situation erfolgt die Bestätigung der Kenntnisnahme entweder am Gerät mit dem Taster "On / Off" oder mit einem bestimmten Befehl über eine digitale Schnittstelle in Fernsteuerung.

#### **►So bestätigen Sie einen Alarm (während manueller Bedienung)**

- 1. Wenn der DC-Eingang ausgeschaltet ist und LED "Error" leuchtet, betätigen Sie einmal die Taste "On / Off".
- **2.** Die LED sollte ausgehen und mit einer weiteren Betätigung der Taste kann der DC-Eingang wieder eingeschaltet werden. Sollte das nicht möglich sein, könnte der Alarm noch anliegen.

Zum Bestätigen von Alarmen während analoger Fernsteuerung siehe *["3.5.4.2. Quittieren von Alarmmeldungen"](#page-34-1)* bzw. bei digitaler Fernsteuerung siehe externe Dokumentation "Programming ModBus & SCPI".

Manche Gerätealarme, konkret deren Auslöseschwellen, können über die USB-Ports per Software EPS **Power Control** oder eigene Software konfiguriert werden:

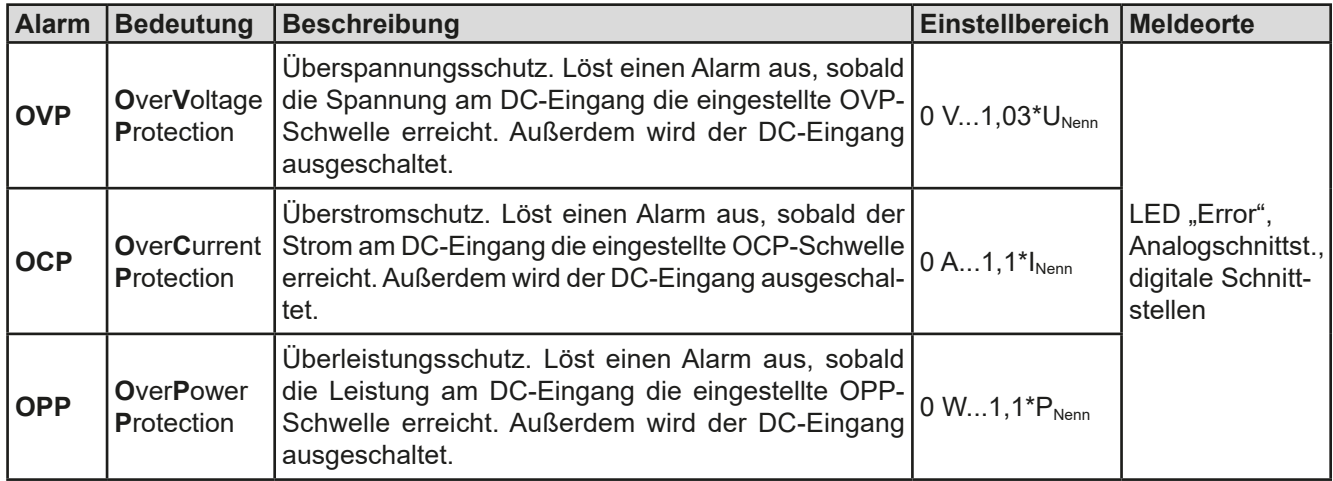

Diese Gerätealarme können nicht konfiguriert werden, da hardwaremäßig bedingt:

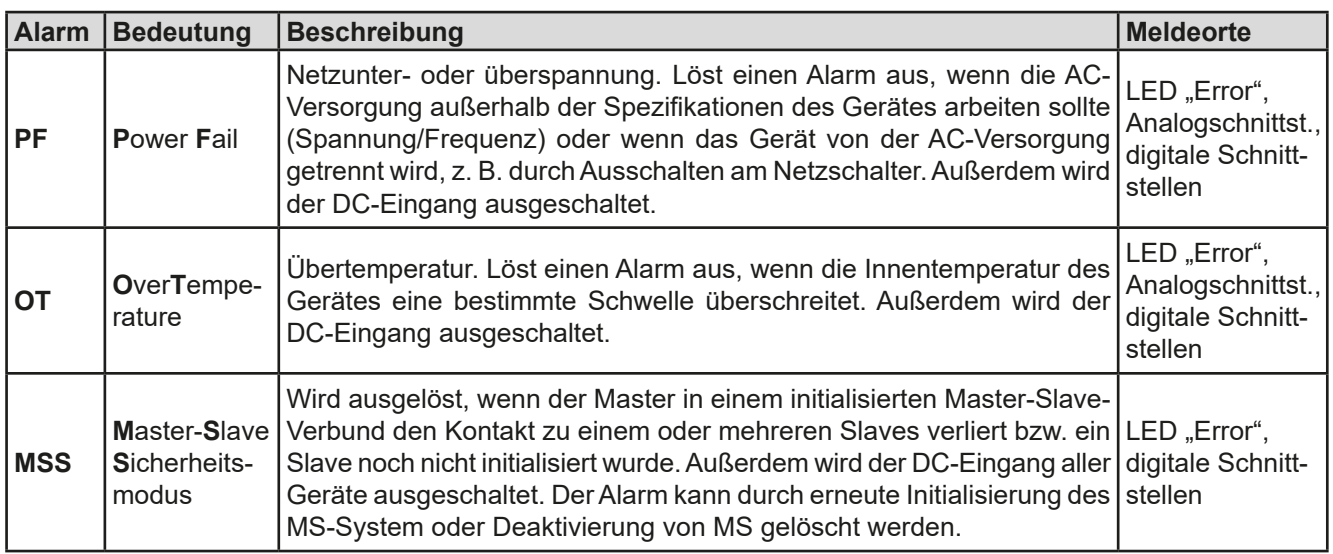

#### <span id="page-39-0"></span>**3.6.2.1 Benutzerdefinierbare Ereignisse (Events)**

Die Überwachungsfunktion des Gerätes kann über benutzerdefinierbare Ereignisse, nachfolgend Events genannt, konfiguriert werden. Standardmäßig sind die Events deaktiviert (Aktion: KEINE) und funktionieren im Gegensatz zu Gerätealarmen nur solange der DC-Eingang eingeschaltet ist. Das bedeutet, zum Beispiel, daß keine Unterspannung mehr erfaßt würde, nachdem der Eingang ausgeschaltet wurde und die Spannung noch fällt.

Folgende Events können unabhängig voneinander und jeweils mit Aktion KEINE, SIGNAL, WARNUNG oder ALARM konfiguriert werden:

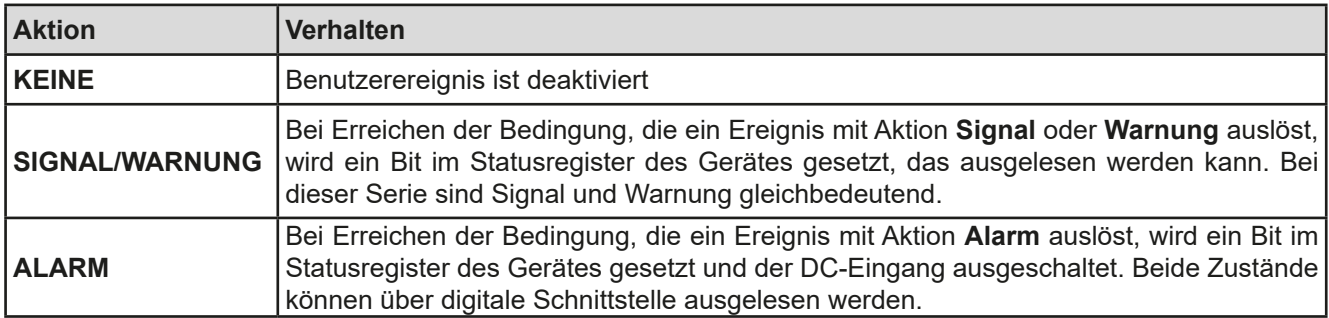

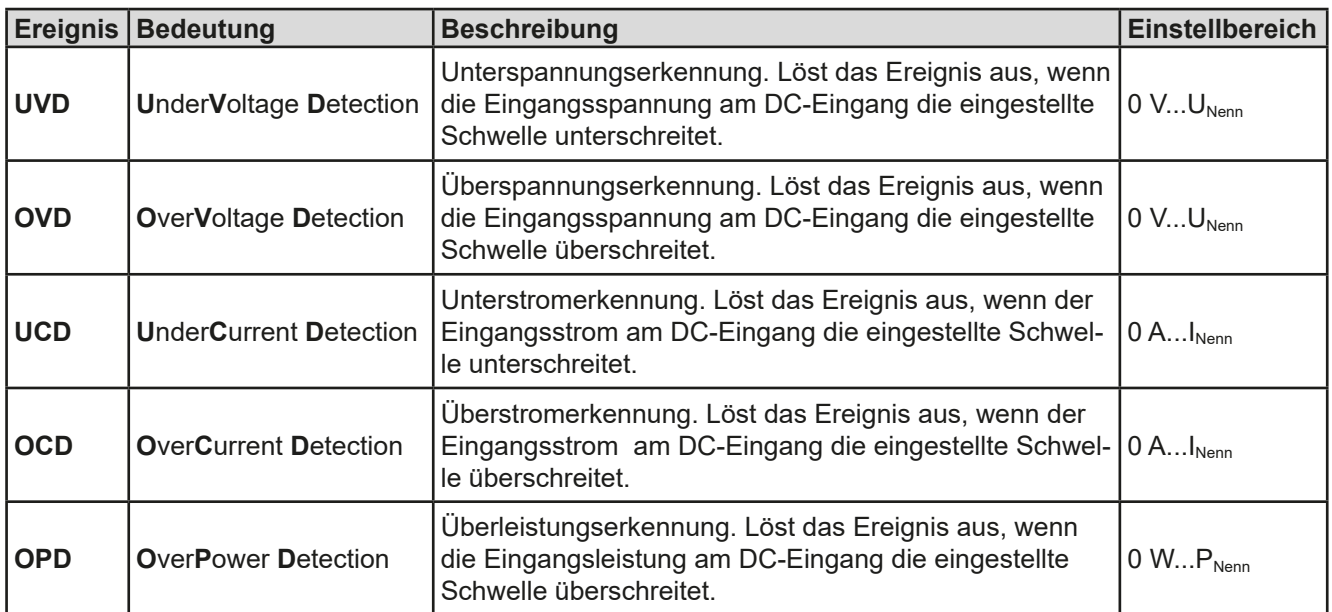

Sobald ein Event durch Setzen der Aktion auf eine Einstellung anders als KEINE konfiguriert wurde, könnte es ausgelöst werden, wenn der DC-Eingang momentan eingeschaltet ist. Es wird daher empfohlen, Events nur bei ausgeschaltetem DC-Eingang zu konfigurieren.

#### <span id="page-40-0"></span>**3.7 Anwendungen**

#### <span id="page-40-1"></span>**3.7.1 Zwei-Quadranten-Betrieb (2QB)**

#### **3.7.1.1 Einleitung**

Diese Betriebsart bezieht sich auf die Verwendung einer Quelle, in dem Fall ein Netzgerät aus einer kompatiblen Serie (siehe *["1.9.9. Share-Bus-Anschluß"](#page-19-1)*) und einer Senke, hier eine elektronische Last der Serie EL 9000 B 2Q. Das "2Q" in der Serienbezeichnung deutet auf die vorrangige Funktion der Modelle dieser Serie hin, den Zwei-Quadranten-Betrieb. Dabei nehmen sie typischerweise eine untergeordnete Rolle ein, weil sie über den sogenannten Share-Bus von einem Netzgerät gesteuert werden. Der Share-Bus ist eine rein analoge Steuerungsverbindung, die lediglich das Verhalten der elektronischen Last in Bezug auf die Eingangsspannung und davon abhängig den Eingangsstrom bestimmt. Andere zum Betrieb notwendige Parameter müssen vom Anwender separat über eine der digitalen Schnittstellen konfiguriert werden.

Bei bestehender Share-Bus-Verbindung arbeiten die Quelle und die Senke im Verbund und treten abwechselnd in Funktion. Dabei gibt es eine Vielzahl von Anwendungsmöglichkeiten, wie z. B. im Rahmen eines Funktions- oder Endtests eine Batterie gezielt zu laden und zu entladen oder die typischen Ausgangskapa-

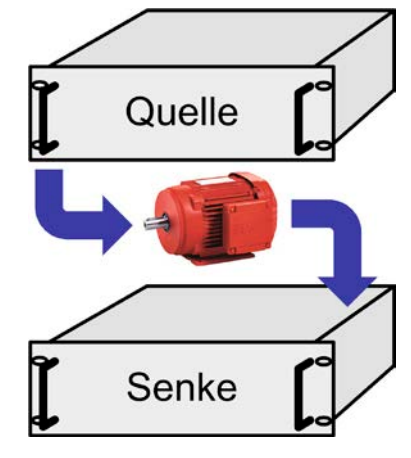

zitäten von Schaltnetzteilen schnell zu entladen, so daß eine bessere Spannungsdynamik bei der Quelle entsteht.

Soll die elektronische Last dagegen dauerhaft und ohne Beeinflussung durch den Share-Bus aktiv am DC-Ausgang des Netzgerätes wirken können, so kann das geschehen, indem die Share-Bus-Verbindung getrennt wird. In dieser Betriebsart sind Quelle und Senke nur noch DC-seitig verbunden. Die Senke würde dann erst ab einer gewissen Spannungsschwelle aktiv und kann somit das Netzgerät gegen eine z. B. durch einen bremsenden Motor generierte, möglicherweise überhöhte Gegenspannung schützen, indem sie die Energiequelle (hier: der Motor) so stark belastet, daß sich die hohe Spannung gar nicht erst aufbaut.

Der Anwender kann jederzeit entscheiden, ob er das System manuell bedient, nur das Netzgerät als über Share-Bus bestimmende Einheit per PC fernsteuert oder beide Geräte. Wir empfehlen die Bedienung des Netzgerätes allein. Der Zwei-Quadranten-Betrieb ist nur für Spannungskonstantbetrieb (CV) geeignet.

Sollten ein Netzgerät und eine Last nicht ausreichend Leistung bieten, können beide durch entsprechend passende Einheiten in Parallelschaltung und Master-Slave-Betrieb erweitert werden.

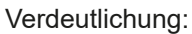

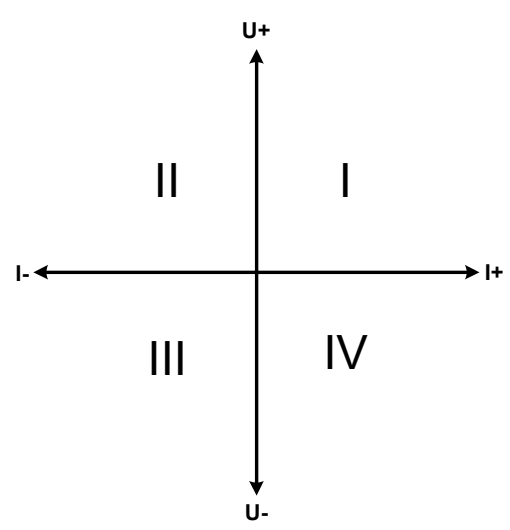

Mit einer Kombination Quelle-Senke können nur die Quadranten I + II abgebildet werden, daher der Name "Zwei-Quadranten-Betrieb". Dabei ist die Quelle (Netzgerät) dem Quadrant "I" zugeordnet und die Senke (Last) dem Quadrant "II". Dies bedeutet, nur positive Spannungen sind möglich.

Die Betrachtung des Systems erfolgt in Sicht auf den Prüfling, der sich quasi in der Mitte zwischen Quelle und Senke befindet. Der positive Strom wird von der Quelle generiert und wirkt in positiver Richtung auf den Prüfling. Der negative Strom fließt vom Prüfling in die Last.

Typische Anwendungen:

- • Brennstoffzellen
- • Kondensatortests
- motorisch betriebene Anwendungen
- • Elektroniktests, wo eine höhere Dynamik für Entladevorgänge erforderlich ist

#### **3.7.1.2 Verbindung der Geräte zum 2QB**

Es gibt verschiedene Möglichkeiten, Quelle(n) und Senke(n) zum 2QB zu verbinden:

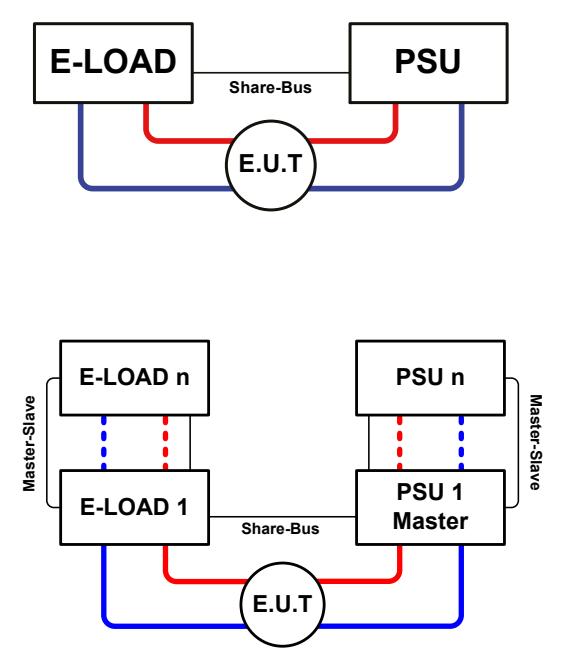

#### **Konfiguration A:**

1x E-Last und 1x Netzgerät, plus 1x Prüfling (E.U.T \*).

Dies ist Ausgangs-Konfiguration für 2QB. Die Nennwerte von Spannung und Strom beider Geräte sollten zueinander passen, also z. B. EL 9080-170 B 2Q und PSI 9080-170 3U, mindestens aber die Spannung. Das System wird vom Netzgerät gesteuert, welches dazu im Setup-Menü als "Master" gesetzt werden muß, auch wenn kein Master-Slave-Betrieb stattfindet.

#### **Konfiguration B:**

Mehrere E-Lasten und mehrere Netzgeräte zur Aufstockung für höhere Gesamtleistung, plus ein Prüfling.

Der Lastenverbund und der Netzgeräteverbund bilden jeder für sich ein Gesamtsystem mit einer bestimmten Leistung. Auch hier gilt: die Nennwerte der beiden Systeme müssen zueinander passen.

Grundsätzlich werden alle Quellen und Senken über den Share-Bus verbunden, wobei sich die Anzahl auf max. 10 Geräte begrenzt. Im Bezug auf den Share-Bus müssen alle Lasten Slaves sein, sowie eins der PSUs Master.

\* E.U.T = equipment under test

#### **3.7.1.3 Einschränkungen**

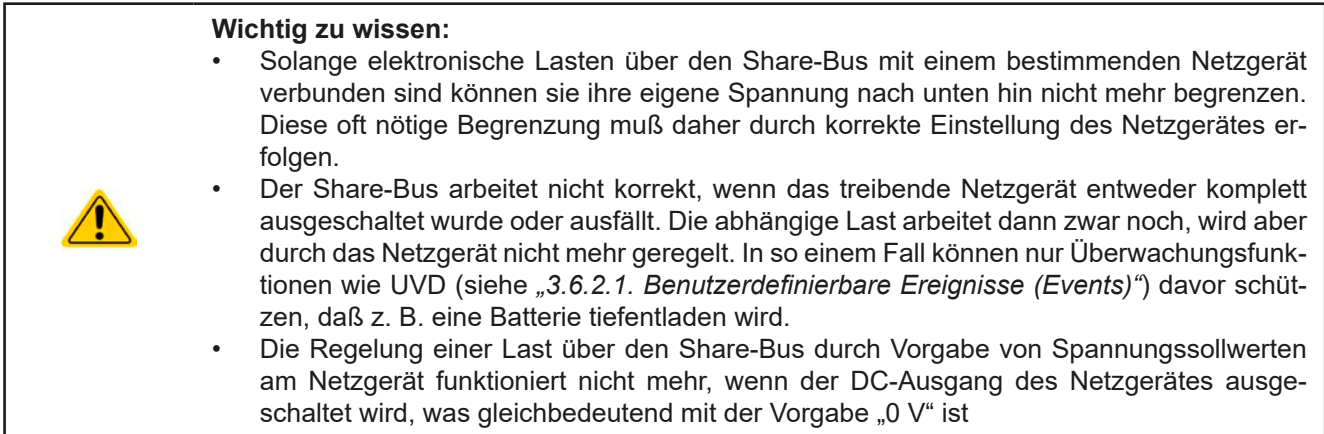

#### **3.7.1.4 Einstellungen an den Geräten**

Einstellungen für den Master-Slave-Betrieb wirken sich auch auf die Funktion des Share-Bus' aus, auch bei Einzelgeräten. Für den korrekten Betrieb des 2QB muß an den beteiligten Lasten sichergestellt sein, daß sie auf den Share-Bus nicht bestimmend einwirken. Das geschieht bei Slave-Lasten automatisch mit der Master-Slave-Einstellung SLAVE bzw. wenn kein Master-Slave-Betrieb gefahren wird, mit Einstellung OFF. Bei einer eventuell vorhandenen Master-Last (Einstellung: MASTER) muß zusätzlich der Parameter "PSI/EL System" aktiviert sein, falls ein EL 9000 B HP-Modell als Master verwendet wird bzw. muß bei Verwendung eines EL 9000 B 2Q-Modells als Master über ModBus-Register 652 bzw. dem entsprechenden SCPI-Befehl die Konfiguration per Fernsteuerung vorgenommen werden.

Bei einem der Netzgeräte hingegen muß die Master-Slave-Einstellung MASTER definiert werden, wenn nicht ohnehin schon eins Master auf dem digitalen MS-Bus ist.

Zur Sicherheit der Gesamtanwendung und hauptsächlich des Prüflings wird empfohlen, die Überwachungsgrenzen wie OVD/OVP bei Netzgeräten bzw. UVD bei Lasten auf passende Werte zu setzen, damit im Fehlerfall der DC-Ausgang der Quelle bzw. DC-Eingang der Senke abgeschaltet wird und der Prüfling keinen Schaden nimmt.

#### **3.7.1.5 Anwendungsbeispiel**

Konstantstromladung und -entladung einer Batterie 24 V/400 Ah, gemäß Konfiguration A (siehe oben):

- Netzgerät PSI 9080-120 2U mit: I<sub>Soll</sub> = 40 A Ladestrom (typisch 1/10 der Kapazität), P<sub>Soll</sub> = 3000 W
- Elektronische Last EL 9080-170 B 2Q, eingestellt auf:  $I_{Soll}$  = max. Entladestrom der Batterie (z. B. 100 A),  $P_{\text{Soll}}$  = max., UVD = 20 V (oder anders) mit Event-Typ "Alarm", um Tiefentladung zu vermeiden
- Annahme: die Batterie hat zu Beginn eine Spannung von 26 V
- Bei allen Geräten ist der DC-Eingang bzw. DC-Ausgang ausgeschaltet

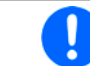

*Bei dieser Kombination von Geräten wird empfohlen, stets zuerst den DC-Ausgang der Quelle einzuschalten und dann erst den DC-Eingang der Senke.*

#### **Teil 1: Entladung der Batterie auf 24 V**

Vorgabe: Spannung am Netzgerät auf 24 V eingestellt, DC-Ausgang Netzgerät und DC-Eingang Last eingeschaltet

Reaktion: Die Last wird die Batterie mit dem eingestellten Strom belasten, um die Spannung von 24 V durch Entladung zu erreichen. Das Netzgerät liefert in diesem Fall keinen Strom, weil die Batteriespannung noch höher ist als die am Netzgerät eingestellte. Die Last wird sukzessive den Strom reduzieren, um die Spannung konstant bei 24 V zu halten. Hat die Batteriespannung bei ca. 0 A Entladestrom die 24 V erreicht, wird diese Spannung konstant gehalten, ggf. durch Nachladen der Batterie vom Netzgerät.

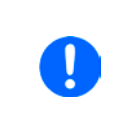

*Das Netzgerät bestimmt die Spannungsvorgabe der Last. Damit durch versehentliches Verstellen des Spannungssollwertes am Netzgerät, z. B. auf 0 V, die Batterie nicht tiefentladen wird, empfehlen wir, bei der Last die sog. Unterspannungsüberwachung (UVD) zu konfigurieren, damit bei Erreichen der minimal zulässigen Entladeschlußspannung der DC-Eingang abgeschaltet wird. Der über den Share-Bus vorgegebene Sollwert ist nicht auf der Anzeige der Last ablesbar.*

#### **Teil 2: Laden der Batterie auf 27 V**

Vorgabe: Spannung am Netzgerät auf 27 V einstellen

Reaktion: Das Netzgerät wird nun die Batterie mit max. 40 A Ladestrom aufladen, welcher sich mit sukzessive steigender Batteriespannung verringert, als Reaktion auf den sich ändernden Innenwiderstand der Batterie. Die Last nimmt während der Aufladephase keinen Strom auf, weil sie über die Share-Bus-Verbindung einen Sollwert übermittelt bekommt der höher liegt als die momentane Batteriespannung. Bei Erreichen von 27 V wird das Netzgerät nur noch den Erhaltungsladestrom für die Batterie liefern.

#### <span id="page-43-0"></span>**3.7.2 Reihenschaltung**

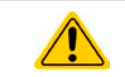

<span id="page-43-1"></span>Reihenschaltung ist keine zulässige Betriebsart von elektronischen Lasten und darf daher unter keinen Umständen verbunden und betrieben werden!

#### **3.7.3 Parallelschaltung als Master-Slave (MS)**

Neben der Hauptfunktion der Modelle dieser Serie, in einem Zwei-Quadranten-Betrieb mit einem Netzgerät zu arbeiten, können sie auch als Slave-Gerät eines Master-Slave-Systems aus mehreren Lasten dienen. Da die 2Q-Modelle nur ferngesteuert konfiguriert werden können, bietet sich an, ein passendes Modell aus der Serie EL 9000 B HP als Master zu wählen. Alle Modelle der 2Q-Serie haben ein passendes Gegenstück in der HP-Serie. Damit lassen sich Master-Slave-Systeme mit bis zu 16 Lasten und bis zu 38,4 kW Gesamtleistung aufbauen.

Alle Lasten werden dabei an ihren DC-Eingängen zu einer Parallelschaltung verbunden, sowie zusätzlich über den digitalen Master-Slave-Bus und den Share-Bus.

Der digitale Master-Slave-Bus dient hierbei zur Aufsummierung der Istwerte am Mastergerät, sowie zur zentralen Erfassung der Gerätestatus. Der Geräteverbund kann dann wie ein System, wie ein größeres Gerät mit mehr Leistung betrachtet und behandelt werden.

Der Share-Bus wiederum dient zur dynamischen Ausregelung des Eingangsstromes, besonders wenn am Mastergerät der Funktionsgenerator genutzt werden soll. Er muß immer verbunden werden, weil ohne ihn würden die Einheiten möglicherweise eine ungleichmäßige Lastverteilung erfahren. Dazu kommt, daß zumindest die DC-Minus-Eingänge aller über Share-Bus verschalteten Geräte verbunden sein müssen, damit das Referenzpotential stimmt und der Share-Bus sauber regeln kann.

#### **3.7.3.1 Einschränkungen**

Gegenüber dem Normalbetrieb eines Einzelgerätes hat Master-Slave-Betrieb folgende *Einschränkungen*:

- • Das MS-System reagiert zum Teil anders auf Alarmsituationen (siehe unten bei *[3.7.3.6](#page-46-0)*)
- • Die Share-Bus-Verbindung hilft dem System, den Strom aller beteiligter Geräte so schnell wie möglich auszuregeln, trotzdem ist eine Parallelschaltung nicht so dynamisch wie ein Einzelgerät

#### **3.7.3.2 Verkabelung der DC-Eingänge**

Der DC-Eingang jedes beteiligten Gerätes wird mit dem des nächsten Gerätes verbunden usw. Dabei sind möglichst kurze Kabel mit ausreichend Querschnitt zu benutzen. Der Querschnitt richtet sich nach dem Gesamtstrom der Parallelschaltung. Alternativ können auch u-förmig gebogene Kupferschienen montiert werden.

#### **3.7.3.3 Verkabelung des Share-Bus'**

Der Share-Bus wird mittels einer zweipoligen, möglichst verdrillten Leitung von Gerät zu Gerät verbunden. Der Querschnitt ist dabei unkritisch. Wir empfehlen, 0.5 mm² bis 1 mm² zu verwenden.

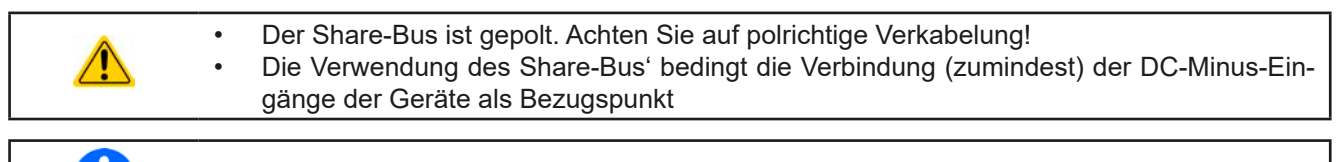

*Es können max. 16 Geräte über den Share-Bus verbunden werden.*

#### **3.7.3.4 Verkabelung und Einrichtung des Master-Slaves-Busses**

Der Master-Slave-Bus ist fest im Gerät integriert und muß vor der Benutzung per Netzwerkkabel (≥CAT3, Patchkabel) verbunden und per Fernsteuerung konfiguriert werden. Folgendes ist dabei gegeben:

- • Maximal 16 Geräte können über den Bus zusammengeschaltet werden: 1 Master, bis zu 15 Slaves
- • Nur Verbindung zu Geräten gleicher Art und gleichen Modells, also elektronische Last zu elektronischer Last wie z. B. EL 9080-170 B 2Q mit EL 9080-170 B 2Q oder mit EL 9080-170 B HP
- Geräte an den Enden des Busses sollten terminiert werden (siehe unten)

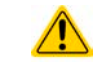

Der Master-Slave-Bus darf nicht über Crossover-Kabel verbunden werden!

Für den späteren Betrieb des MS-Systems gilt dann:

- • Am Master werden die Istwerte aller Geräte aufsummiert und angezeigt, falls der Master ein Modell mit Anzeige ist, bzw. sind per Fernsteuerung auslesbar
- • Die Einstellbereiche der Sollwerte des Masters werden an die Anzahl der Geräte angepaßt, also wenn z. B. fünf Einheiten mit je 2,4 kW Leistung zu einem 12 kW-System zusammengeschaltet werden, kann am Master 0...12 kW eingestellt werden
- Slaves sind nicht konfigurierbar, solange vom Master gesteuert

#### **►So stellen Sie die Master-Slave-Verbindung her**

- **1.** Alle zu verbindenden Geräte ausschalten und mittels Netzwerkkabel (CAT3 oder besser, nicht im Lieferumfang des Gerätes enthalten) untereinander verbinden. Dabei ist es egal, welche der beiden Master-Slave-Anschlußbuchsen zum jeweils nächsten Gerät verbunden wird.
- **2.** Je nach gewünschter Konfiguration nun auch die Geräte DC-seitig verbinden. Die beiden Geräte am Anfang und am Ende der Kette sollten bei langen Verbindungsleitungen (> 0,5 m) terminiert werden. Dies erfolgt mittels eines dreipoligen DIP-Schalters, der auf der Rückseite des Gerätes zugänglich ist (neben den Master-Slave-Anschlüssen).

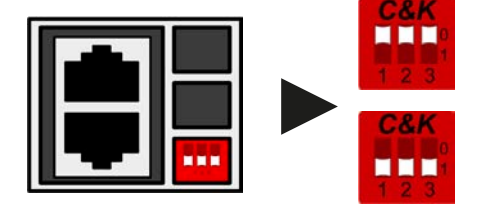

**Stellung: nicht terminiert** (Standard)

**Stellung: voll terminiert (alle drei Schalter)**

Nun muß das Master-Slave-System noch auf jedem Gerät noch für Master-Slave konfiguriert werden. Als Reihenfolge empfiehlt es sich, zuerst alle Slave-Geräte zu konfigurieren und dann das Master-Gerät. Die Modelle der Serie 2Q als Slaves können nur per Fernsteuerung und Software konfiguriert werden. Werkseitig sind sie jedoch bereits als Slaves vorkonfiguriert. In den erläuterten Schritten unten wird dazu die mitgelieferte Software EPS Power Control (nur für Windows) verwendet. Die Konfiguration ist aber auch über anwenderspezifische Software machbar. **Weiterhin wird davon ausgegangen, daß das Master-Gerät eins mit Anzeige ist**, z. B. aus der Serie EL 9000 B HP. Die 2Q-Modelle sind trotzdem in der Lage, auch als Master zu fungieren, aber dann müßte die gesamte Konfiguration und Initialisierung des Master-Slave-Systems über Fernsteuerung abgewickelt werden.

#### **►Schritt 1: So konfigurieren Sie die 2Q-Slave-Geräte über EPS Power Control**

- **1.** Verbinden Sie das Gerät über den USB-Port auf der **Rückseite** und installieren Sie ggf. den Treiber.
- **2.** Starten Sie die Software. Ziehen Sie das Symbol des gefundenen Gerätes auf die App "Settings".
- **3.** Wechseln sie in den Tab "Master-Slave" und wählen Sie in der Dropdown-Leiste "Slave" aus. Die Adresse braucht nicht eingestellt zu werden, weil diese Serie automatische Adressvergabe nutzt.

Das Slave-Gerät ist hiermit fertig konfiguriert. Für jedes weitere Slave-Gerät genauso wiederholen.

#### **►Schritt 2: So konfigurieren Sie das Master-Gerät**

- **1.** Wechseln Sie in das **MENU** und dann auf **ALLG. EINSTELLUNGEN** und betätigen Sie **W** bis Sie auf Seite **MASTER-SLAVE-MODUS** gelangen.
- 2. Mit MASTER aktivieren Sie den Master-Slave-Modus und legen gleichzeitig das Gerät als Master-Gerät fest. Die Warnmeldung bestätigen Sie mit OK, ansonsten wird die Änderung nicht übernommen.
- **3.** Übernehmen Sie die Einstellungen mit Bedienfeld **Warellung verlassen Sie das Einstellmenü.**

#### **►Schritt 3: Master initialisieren**

Das Master-Gerät startet nach Aktivierung des MS-Modus' automatisch eine Initialisierungsroutine, um das MS-System zu konfigurieren. In der Hauptanzeige erscheint dann nach Verlassen des Einstellmenüs eine Meldung mit dem Ergebnis der Initialisierung:

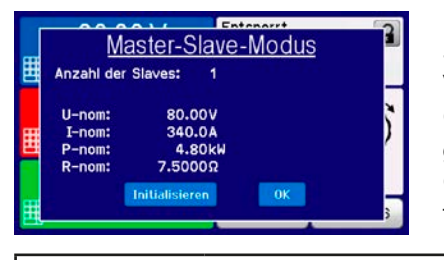

Die Betätigung von **Initialisieren** wiederholt die Initialisierung, falls nicht alle Slaves erkannt wurden, das System umkonfiguriert wurde, wenn z. B. ein Verdrahtungsfehler am digitalen MS-Bus vorliegt oder noch nicht alle Slave-Geräte als **Slave** konfiguriert wurden. Das Fenster listet auf, wieviele Slaves gefunden wurden, sowie die sich aus dem Verbund ergebende Gesamtleistung, Gesamtstrom und Gesamtwiderstand. Im Fall, daß gar kein Slave-Gerät gefunden wurde, wird das MS-System mit nur dem Master verwendet.

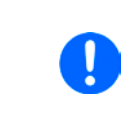

*Die Initialisierung des Masters und des Master-Slave-Systems wird, solange wie der Master-Slave-Modus aktiviert ist, nach dem Einschalten des Mastergerätes jedesmal erneut ausgeführt. Die Initialisierung kann über das MENU des Mastergerätes in ALLG. EINSTELLUNGEN jederzeit wiederholt werden.*

#### **3.7.3.5 Bedienung des Master-Slave-Systems**

2Q-Modelle zeigen ihren Status als "Slave" oder "Master" nicht explizit an. Am Bedienteil leuchtet bei Status "Slave" die LED "Remote", bei "Master" nicht. Als Slaves sind sie dann nicht manuell bedienbar und auch nicht per analoger oder digitaler Schnittstelle fernsteuerbar. Sie könnten jedoch, falls nötig, überwacht werden (Monitoring), also durch Auslesen der Istwerte und des Status'.

Ein Master-Gerät mit Anzeige wechselt diese nach der Initialisierung auf die Normalanzeige zurück und vormals eingestellte Sollwerte werden zurückgesetzt. Der Master zeigt nun die Ist- und Sollwerte des Gesamtsystems an. Je nach Anzahl der Geräte vervielfachen sich der Gesamtstrom und die Gesamtleistung. Es gilt dann:

- • Der Master ist bedienbar wie ein Einzelgerät
- • Der Master teilt den eingestellten Sollwert auf die Slaves auf und steuert diese
- Der Master ist über analoge oder digitale Schnittstelle fernsteuerbar
- • Sämtliche Einstellungen zu den Sollwerten U, I und P (Überwachung, Einstellgrenzen usw.) werden an die neuen Gesamtwerte angepaßt
- Bei allen initialisierten Slaves werden Einstellgrenzen (U<sub>Min</sub>, I<sub>Max</sub> etc.), Überwachungsgrenzen (OVP, OPP ect.) und Event-Einstellungen (UCD, OVD) auf Standardwerte zurückgesetzt, damit diese nicht die Steuerung durch den Master stören. Paßt man diese Grenzen später am Master noch an, werden sie 1:1 an die Slaves übertragen. Beim Betrieb später können daher Slaves - durch ungleichmäßige Lastverteilung und unterschiedlich schnelle Reaktion - anstelle des Masters Alarme wie OCP, OVP oder Events usw. auslösen
- • Wenn ein oder mehrere Slaves einen Gerätealarm melden, so wird dies am Master angezeigt und muß, wie bei Einzelgeräten, auch dort bestätigt werden, damit der Slave weiterarbeiten kann. Im Fall, daß der Alarm den DC-Eingang ausgeschaltet hat, kann dieser am Master-Gerät wieder eingeschaltet werden, sobald der Alarm bestätigt wurde.
- • Verbindungsabbruch zu einem oder mehreren Slaves führt aus Sicherheitsgründen zur Abschaltung aller DC-Eingänge und der Master meldet diesen Zustand als Master-Slave-Sicherheitsmodus. Dann muß das MS-System durch Betätigung des Bedienfeldes "Initialisieren" neu initialisiert werden, mit oder ohne den/die Slaves, die den Verbindungsabbruch verursachten.
- Alle Geräte, auch die Slaves, können über den Pin REM-SB der analogen Schnittstelle DC-seitig ausgeschaltet werden. Das ist eine Art Notfallabschaltung (kein Not-Aus!), die üblicherweise über einen Kontakt gesteuert zu allen beteiligten Geräten parallel verdrahtet wird.

#### <span id="page-46-0"></span>**3.7.3.6 Alarm- und andere Problemsituationen**

Beim Master-Slave-Betrieb können, durch die Verbindung mehrerer Geräte und deren Zusammenarbeit, zusätzliche Problemsituationen entstehen, die beim Betrieb einzelner Geräte nicht auftreten können. Es wurden für solche Fälle folgende Festlegungen getroffen:

- • Wenn der Master die Verbindung zu irgendeinem der Slaves verliert, wird immer ein MSS-Alarm (Master-Slave Sicherheitsmodus) ausgelöst, der zur Abschaltung des DC-Eingangs und einem Pop-up in der Anzeige des Masters führt. Alle Slaves fallen zurück in den Einzelbetrieb und schalten auch ihren DC-Eingang aus. Der MSS-Alarm kann gelöscht werden, in dem der Master-Slave-Betrieb neu initialisiert wird. Das kann direkt im Pop-up-Fenster des MSS-Alarm oder im MENU des Masters oder per Fernsteuerung geschehen. Alternativ kann zum Löschen des Alarms auch der MS-Modus deaktiviert werden.
- • Falls ein oder mehrere Slave-Geräte DC-seitig ausfallen (Defekt, Überhitzung) schaltet der Master die Leistungseingänge des Systems aus. Dann ist Interaktion durch Bedienpersonal erforderlich.
- • Falls ein oder mehrere Slave-Geräte AC-seitig ausfallen (ausgeschaltet am Netzschalter, auch bei Netzunterspannung) und der Master noch läuft werden sie nach der Wiederanlauf nicht automatisch wieder als Slaves eingebunden. Die Initialisierung des MS-System muß dann wiederholt werden.
- • Falls das Master-Gerät ausfällt oder wegen eines Defekts bzw. Überhitzung den DC-Eingang abschaltet, nimmt das gesamte Master-Slave-System keine Leistung mehr auf und die DC-Eingänge aller Slaves schalten sich automatisch aus.
- • Falls das Master-Gerät AC-seitig ausfällt (ausgeschaltet am Netzschalter, Stromausfall) und später wiederkommt, initialisiert es automatisch das MS-System neu und bindet alle erkannten Slaves ein. In diesem Fall kann MS-Betrieb automatisch fortgeführt werden, wenn z. B. eine Software das Master-Gerät überwacht und steuert.
- • Falls mehrere Master-Geräte oder gar keines definiert wurde, kann das Master-Slave-System nicht initialisiert werden.

In Situationen, wo ein oder mehrere Geräte einen Gerätealarm wie OV oder PF erzeugen, gilt Folgendes:

- Jeder Gerätealarm eines Slaves wird auf der Vorderseite mittels LED "Error" und auf der Anzeige des Masters angezeigt.
- • Bei gleichzeitig auftretenden Alarmen mehrerer Slaves zeigt der Master nur den zuletzt aufgetretenen Alarm an. Hier könnten die konkret anliegenden Alarme dann bei den Slaves durch Auslesen der Alarmhistorie über eine digitale Schnittstelle (Rückseite) erfaßt werden.

#### **3.7.3.7 Allgemeine Hinweise**

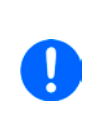

*Sollten ein oder mehrere Geräte im MS-System nicht genutzt werden und deshalb ausgeschaltet bleiben, so kann es abhängig von der Anzahl der aktiven Einheiten und wie dynamisch das System arbeiten soll erforderlich sein, bei den inaktiven Einheiten den Share-Bus-Stecker abzuziehen, weil sie auch im ausgeschaltetem Zustand durch ihre Impedanz auf den Share-Bus wirken und störend beeinflussen könnten.*

# <span id="page-47-0"></span>**4. Instandhaltung & Wartung**

#### **4.1 Wartung / Reinigung**

Die Gerät erfordern keine Wartung. Reinigung kann, jenachdem in welcher Umgebung sie betrieben werden, früher oder später für die internen Lüfter nötig sein. Diese dienen zur Kühlung der internen Komponenten, die durch die zwangsweise entstehende, hohe Verlustleistung erhitzt werden. Stark verdreckte Lüfter können zu unzureichender Luftzufuhr führen und damit zu vorzeitiger Abschaltung des DC-Eingangs wegen Überhitzung bzw. zu vorzeitigen Defekten.

Die Reinigung der internen Lüfter kann mit einem Staubsauger oder ähnlichem Gerät erfolgen. Das kann bereits von außen geschehen, effektiver ist aber das Gerät auch innen zu reinigen, wofür es geöffnet werden muß.

#### **4.2 Fehlersuche / Fehlerdiagnose / Reparatur**

Im Fall, daß sich das Gerät plötzlich unerwartet verhält, was auf einen möglichen Defekt hinweist, oder es einen offensichtlichen Defekt hat, kann und darf es nicht durch den Anwender repariert werden. Konsultieren Sie bitte im Verdachtsfall den Lieferanten und klären Sie mit ihm weitere Schritte ab.

Üblicherweise wird es dann nötig werden, das Gerät an EPS Stromversorgung zwecks Reparatur (mit Garantie oder ohne) einzuschicken. Im Fall, daß eine Einsendung zur Überprüfung bzw. Reparatur ansteht, stellen Sie sicher, daß...

- • Sie vorher Ihren Lieferanten kontaktiert und mit ihm abgeklärt haben, wie und wohin das Gerät geschickt werden soll
- • es in zusammengebautem Zustand sicher für den Transport verpackt wird, idealerweise in der Originalverpackung.
- • mit dem Gerät zusammen betriebene Optionen, wie z.B. ein digitales Schnittstellenmodul, mit dem Gerät mit eingeschickt werden, wenn sie mit dem Problemfall in Zusammenhang stehen.
- eine möglichst detaillierte Fehlerbeschreibung beiliegt.
- • bei Einsendung zum Hersteller in ein anderes Land alle für den Zoll benötigten Papiere beiliegen.

#### **4.2.1 Defekte Netzsicherung tauschen**

Die Absicherung des Gerätes erfolgt über eine Schmelzsicherung, die sich in einem Sicherungshalter in Netzbuchse auf der Geräterückseite befindet. Der Wert kann von der defekten Sicherung abgelesen werden bzw. ist in den technischen Daten (*[1.8.3](#page-8-1)*) angegeben. Zum Austausch der Sicherung muß das Gerät zuerst von der AC-Versorgung getrennt werden. Ersetzen Sie die Sicherung stets nur durch eine gleicher Größe und gleichen Wertes.

#### **4.2.2 Firmware-Aktualisierungen**

Firmware-Updates sollten nur dann durchgeführt werden, wenn damit Fehler in der bisherigen Firmware des Gerätes behoben werden können!

Die Firmwares der Bedieneinheit HMI, der Kommunikationseinheit KE und des digitalen Reglers DR können über die rückseitige USB-Schnittstelle aktualisiert werden. Dazu wird die Software EPS Power Control benötigt, die mit dem Gerät mitgeliefert wird, welche aber auch als Download von der Herstellerwebseite erhältlich ist, zusammen mit einer Firmware-Datei.

Es wird jedoch davor gewarnt, Updates bedenkenlos zu installieren. Jedes Update birgt das Risiko, das Gerät oder ganze Prüfsysteme vorerst unbenutzbar zu machen. Daher wird empfohlen, nur dann Updates zu installieren, wenn...

- • damit ein am Gerät bestehendes Problem direkt behoben werden kann, insbesondere wenn das von uns im Rahmen der Unterstützung zur Problembehebung vorgeschlagen wurde.
- • neue Funktionen in der Firmware-Historie aufgelistet sind, die genutzt werden möchten. In diesem Fall geschieht die Aktualisierung des Gerätes auf eigene Gefahr!

Außerdem gilt im Zusammenhang mit Firmware-Aktualisierung folgendes zu beachten:

- • Simple Änderungen in Firmwares können für den Endanwender zeitaufwendige Änderungen von Steuerungs-Applikationen mit sich bringen. Es wird empfohlen, die Firmware-Historie in Hinsicht auf Änderungen genauestens durchzulesen
- Bei neuen Funktionen ist eine aktualisierte Dokumentation (Handbuch und/oder Programmieranleitung, sowie LabView VIs) teils erst viel später verfügbar

# <span id="page-48-0"></span>**5. Service & Support**

#### **5.1 Reparaturen**

Reparaturen, falls nicht anders zwischen Anwender und Lieferant ausgemacht, werden durch EPS Stromversorgung durchgeführt. Dazu muß das Gerät im Allgemeinen an den Hersteller eingeschickt werden. Es wird keine RMA-Nummer benötigt. Es genügt, das Gerät ausreichend zu verpacken, eine ausführliche Fehlerbeschreibung und, bei noch bestehender Garantie, die Kopie des Kaufbelegs beizulegen und an die unten genannte Adresse einzuschicken.

#### **5.2 Kontaktmöglichkeiten**

Bei Fragen und Problemen mit dem Betrieb des Gerätes, Verwendung von optionalen Komponenten, mit der Dokumentation oder Software kann der technische Support telefonisch oder per E-Mail kontaktiert werden.

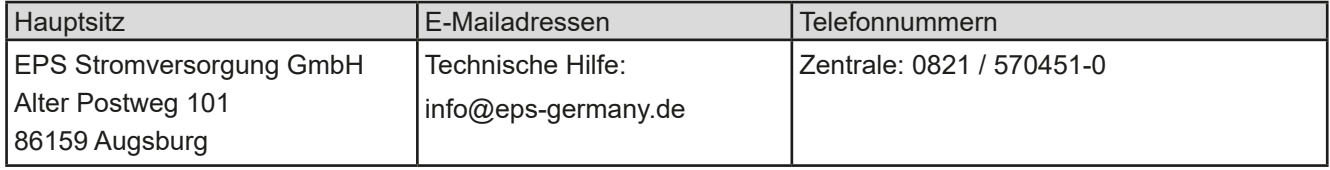